# **AUTENTIKASI TANDA TANGAN MENGGUNAKAN METODE LVQ (***Learning Vector Quantization***)** *Vector***UNTUK KEAMANAN DOKUMEN**

**SKRIPSI**

**Oleh : NUR JAZILAH NIAM NIM : 0965039**

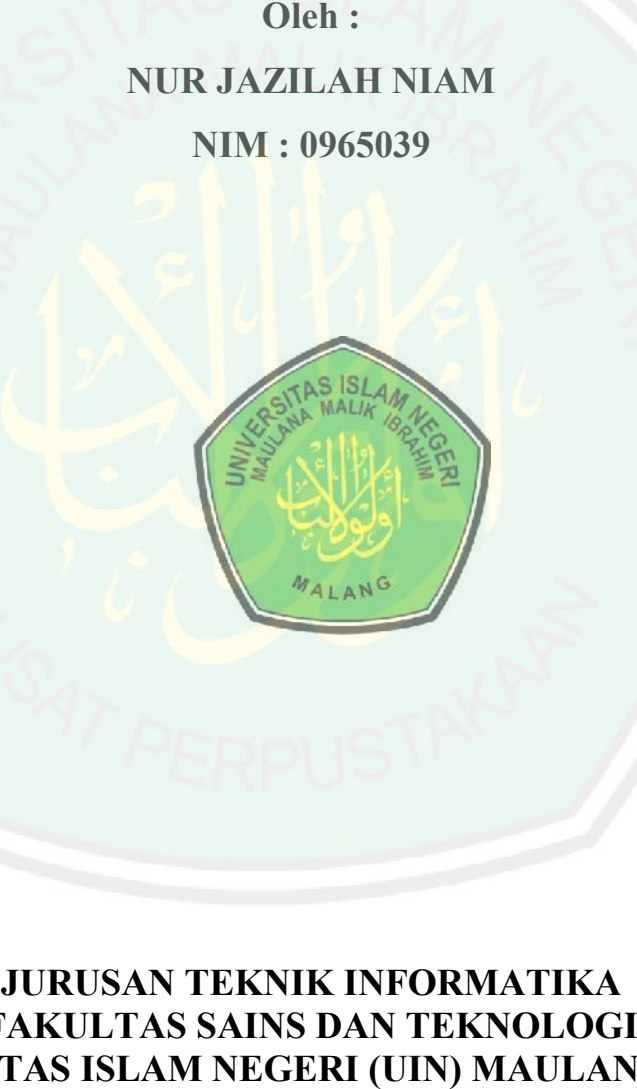

# **JURUSAN TEKNIK INFORMATIKA FAKULTAS SAINS DAN TEKNOLOGI UNIVERSITANDA TANGAN MENGEUNAKAN<br>
METODE LVQ (Learning Fector Quantization)**<br>
UNTUK KEAMANAN DOKUMEN<br>
SKRIPSI<br>
SKRIPSI<br>
Oleh :<br>
NUR JAZILAH NIAM<br>
NIM : 0966039<br>
MAULANA MAMANA<br>
NIM : 0966039<br>
MAULANA MAULANA MALIK<br>
MAULAN **IBRAHIM MALANG 2014**

### **HALAMAN PENGAJUAN**

# **AUTENTIKASI TANDA TANGAN MENGGUNAKAN METODE LVQ (***Learning Vector Quantization***) UNTUK KEAMANAN DOKUMEN**

**SKRIPSI**

**Diajukan kepada : Fakultas Sains dan Teknologi Universitas Islam Negei Maulana Malik Ibrahim Malang Untuk Memenuhi Salah Satu Persyaratan Dalam Memperoleh Gelar Sarjana Komputer (S. Kom) UNIVERSITAS ITANDA TANGAH AN<br>
METODE LVQ (Learning Yector Quantization)**<br> **UNITEN KEAMANAN DOKUMEN**<br> **UNIVERSITANA MADINDRIPS**<br> **UNIVERSITATION**<br> **UNIVERSITATION**<br> **UNIVERSITAS ISLAM AREADISED AND ANALY AND CONTRACT CONTR** 

**Oleh :**

**NUR JAZILAH NIAM NIM : 09650139**

**JURUSAN TEKNIK INFORMATIKA FAKULTAS SAINS DAN TEKNOLOGI MALANG 2014**

### **HALAMAN PERSETUJUAN**

# **AUTENTIKASI TANDA TANGAN MENGGUNAKAN METODE LVQ (***Learning Vector Quantization***) UNTUK KEAMANAN DOKUMEN**

### **SKRIPSI**

### **Oleh :**

Nama : Nur Jazilah Niam NIM : 09650139 Jurusan : Teknik Informatika Fakultas : Sains dan Teknologi

Telah Disetujui, Juli 2014

**Dosen Pembimbing I**

**Dosen Pembimbing II**

**Dr. Cahyo Crysdian NIP. 19740424 200901 1 008**

**Hani Nurhayati M.T NIP. 19780625 200801 2 006**

Mengetahui,

**Ketua Jurusan Teknik Informatika**

**Dr. Cahyo Crysdian NIP. 19740424 200901 1 008**

### **HALAMAN PENGESAHAN**

# **AUTENTIKASI TANDA TANGAN MENGGUNAKAN METODE LVQ (***Learning Vector Quantization***) UNTUK KEAMANAN DOKUMEN**

### **SKRIPSI**

**Oleh :**

**Nur Jazilah Niam**

### **NIM. 09650139**

Telah Dipertahankan Di Depan Dewan Penguji Skripsi Dan Dinyatakan Diterima Sebagai Salah Satu Persyaratan Untuk Memperoleh Gelar Sarjana Komputer (S. Kom)

### Tanggal,14 Juli 2014

**Susunan Dewan Penguji : Tanda Tangan**

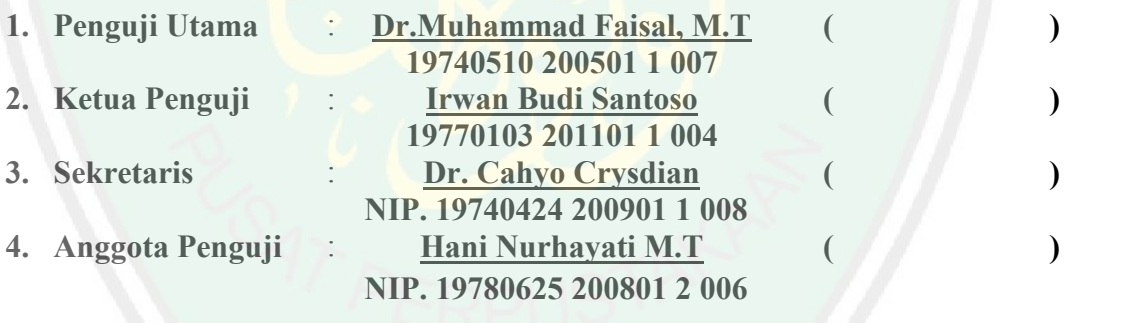

Mengetahui, **Ketua Jurusan Teknik Informatika**

### **Dr. Cahyo Crysdian NIP. 19740424 200901 1 008**

### **SURAT PERNYATAAN**

Saya yang bertandatangan di bawah ini :

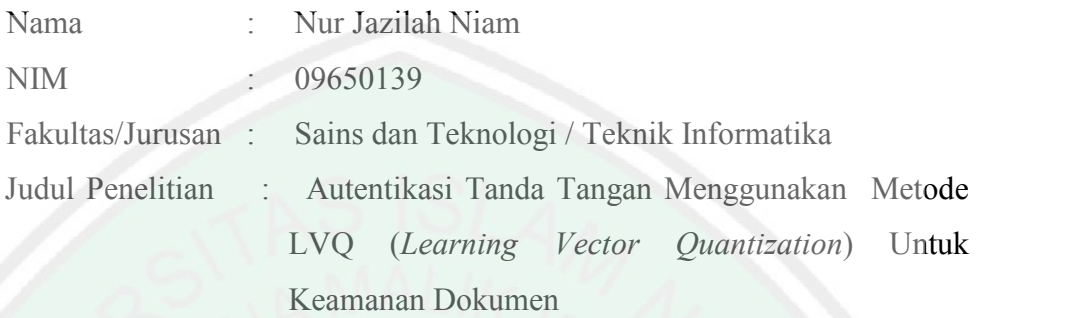

Menyatakan dengan sebenarnya bahwa skripsi yang saya tulis ini benar benar merupakan hasil karya saya sendiri, bukan merupakan pengambil alihan data, tulisan atau pikiran orang lain yang saya akui sebagai hasil tulisan atau pikiran saya sendiri, kecuali dengan mencantumkan sumber cuplikan pada daftar pustaka. Apabila di kemudian hari terbukti atau dapat dibuktikan skripsi ini hasil jiplakan, maka saya bersedia menerima sanksi atas perbuatan tersebut.

> Malang, Juli 2014 Yang Membuat Pernyataan,

> > Nur Jazilah Niam NIP. 09650139

# CENTRAL LIBRARY OF MAULANA MALIK IBRAHIM STATE ISLAMIC UNIVERSITY OF MALANG

### **HALAMAN MOTTO**

مَنْ جَدَّا وَجَدَ

Barang Siapa yang bersungguh-sungguh Pasti akan mendapat

Tuhan itu seperti apa yang disangkakan oleh hambanya

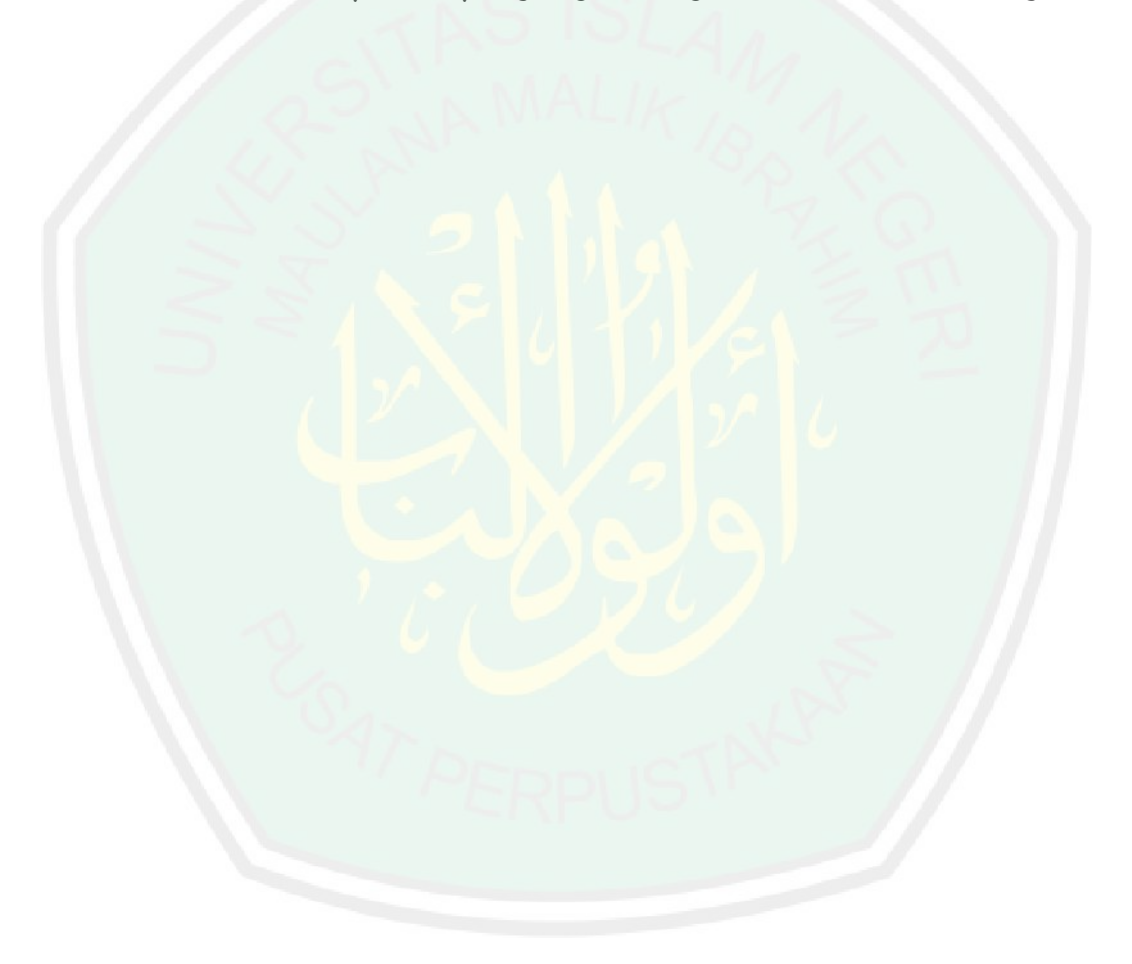

### **HALAMAN PERSEMBAHAN**

الحمد لله ر ب العا لمين

### Karya ini saya persembahkan kepada :

- Kedua orang tuaku, H. Kholil Ghozali dan Rochimah yang telah memberikan saya kesempatan untuk meraih keinginan ku untuk duduk dibangku perkuliahan. Dan memberikan semangat dan waktunya agar dapat menyelesaikan penelitian ini.
- Suamiku, Lukman Jazuli. Yang sabar menantikanku meyelesaikan karya ini, dan rela mengalah serta selalu memberiku semangat agar aku melakukan yang terbaik.
- Si kecil, Ubai yang rela kehilangan waktu bermain bersama. Dan mebuatku tersenyum ketika kepenatan datang.
- Teman temanku TI 09 E, yang memberi warna lain dalam kehidupanku. khususnya agung dan fathiyat yang selalu aku repotin dengan pertanyaan-pertanyaanku mengenai penelian ini. Terimakasih teman, jasa kalian tak akan pernah aku lupakan.
- Dan seluruh rekan yang berjasa selama ini, yang tidak dapat disebutkan satu persatu. Terima kasih…

### **KATA PENGANTAR**

بسم الله الر حمن الر حیم

Puji syukur kehadirat Allah SWT, yang telah memberikan rahmad, hidayah serta taufiknya hingga penulis dapat menyelesaikan karya ilmiah ini dengan judul **"Autentikasi Tanda Tangan Menggunakan Metode LVQ (***Learning Vector Quantization***) Untuk Keamanan Dokumen"** dengan baik. Semoga rahmat Allah SWT selalu melimpahkannya pada Nabi Muhammad SAW. **EXATA PRNGANTAR**<br> **EXATA PRNGANTAR**<br> **EXATA PRNGANTAR**<br>
Puji syokur kehadirat Allah SWT, yang telah memberikan rahmad, hidayah<br>
Itu tautiknya hingga penalisi dapat menyelewakan kuya ilmini ini dengan juduk<br>
Attentikasi T

Penulis sangat menyadari dalam menyelesaikan tugas akhir ini banyak mendapat bantuan, karena itu atas bantuannya penulis menyampaikan penghargaan dan terima kasihnya kepada :

- Negeri Maulana Malik Ibrahim.
- 2. Bapak Dr.Cahyo Crysdia selaku ketua jurusan Teknik Informatika sekaligus Dosen pembimbing I dan Ibu Hani Nurhayati M.T selaku Dosen Pembimbing II, yang telah banyak memberikan bimbingan serta motifasinya kepada penulis untuk menyelesaikan tugas akhir ini.
- 3. Seluruh dosen Universitas Islam Negeri Maulana Malik Ibrahim Malang, khususnya dosen Teknik Informatika dan staf yang telah memberikan ilmu dan dukungannya selama penulis menempuh pendidikan.
- 4. Keluarga kecilku, Bapak, Ibu, suami seta si kecilku yang telah memberikan doan dan dukungannya.
- 5. Semua sahabat yang telah membrikan bantuannya secara tulus hingga tugas akhir ini dapat selesai.
- 6. Dan seluruh pihak yang mendukung dalam penulisan tugas akhir ini. Semoga karya kecilku ini bermanfaat bagi yang lain.

Penulis menyadari banyak sekali kekurangan dalam pembuatan tugas akhir ini, sehingga penulis dengan rendah hati mengharapkan kritik dan saran bagi pembaca.

Malang, Juli 2014

Penulis

### **DAFTAR ISI**

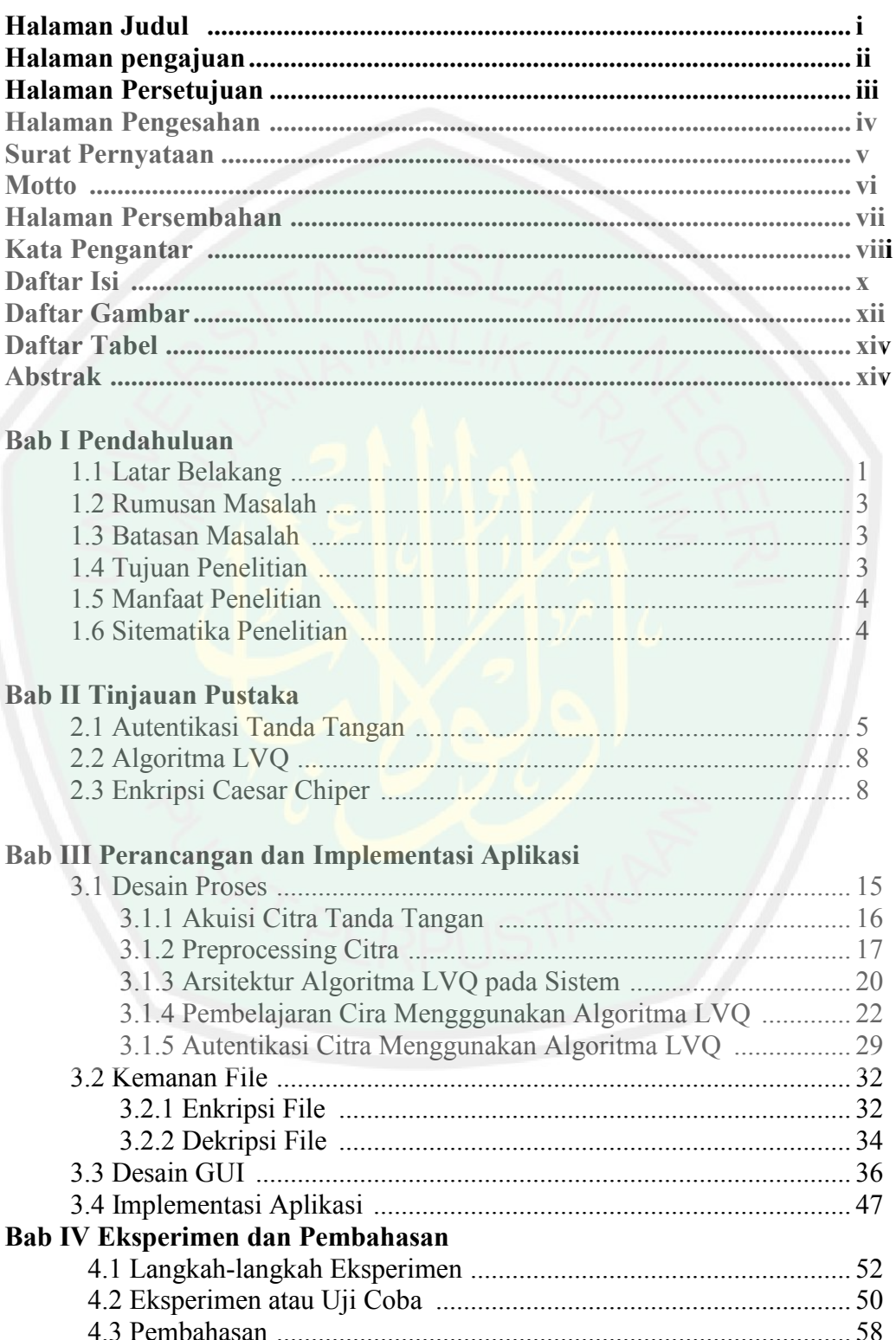

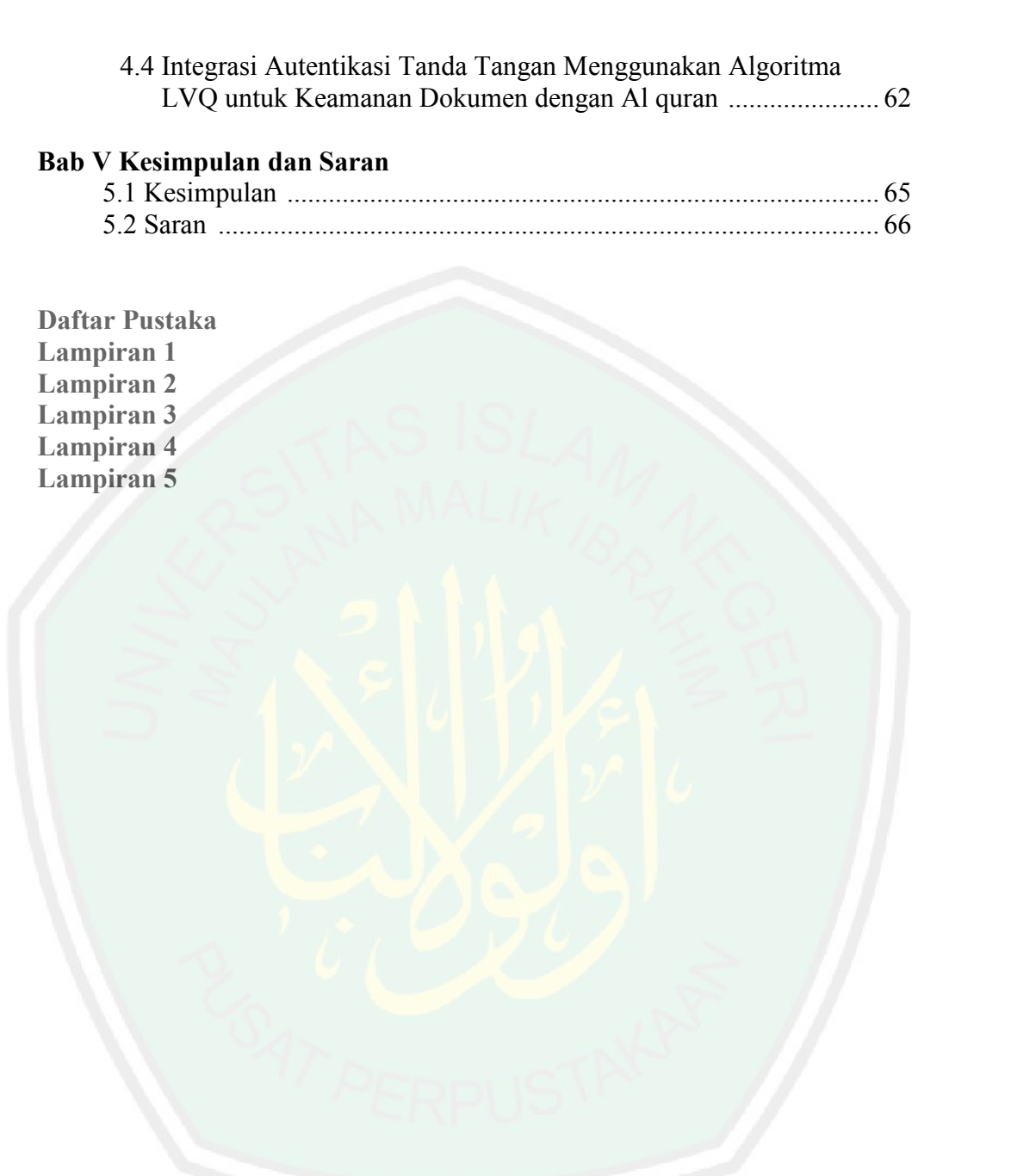

### **DAFTAR GAMBAR**

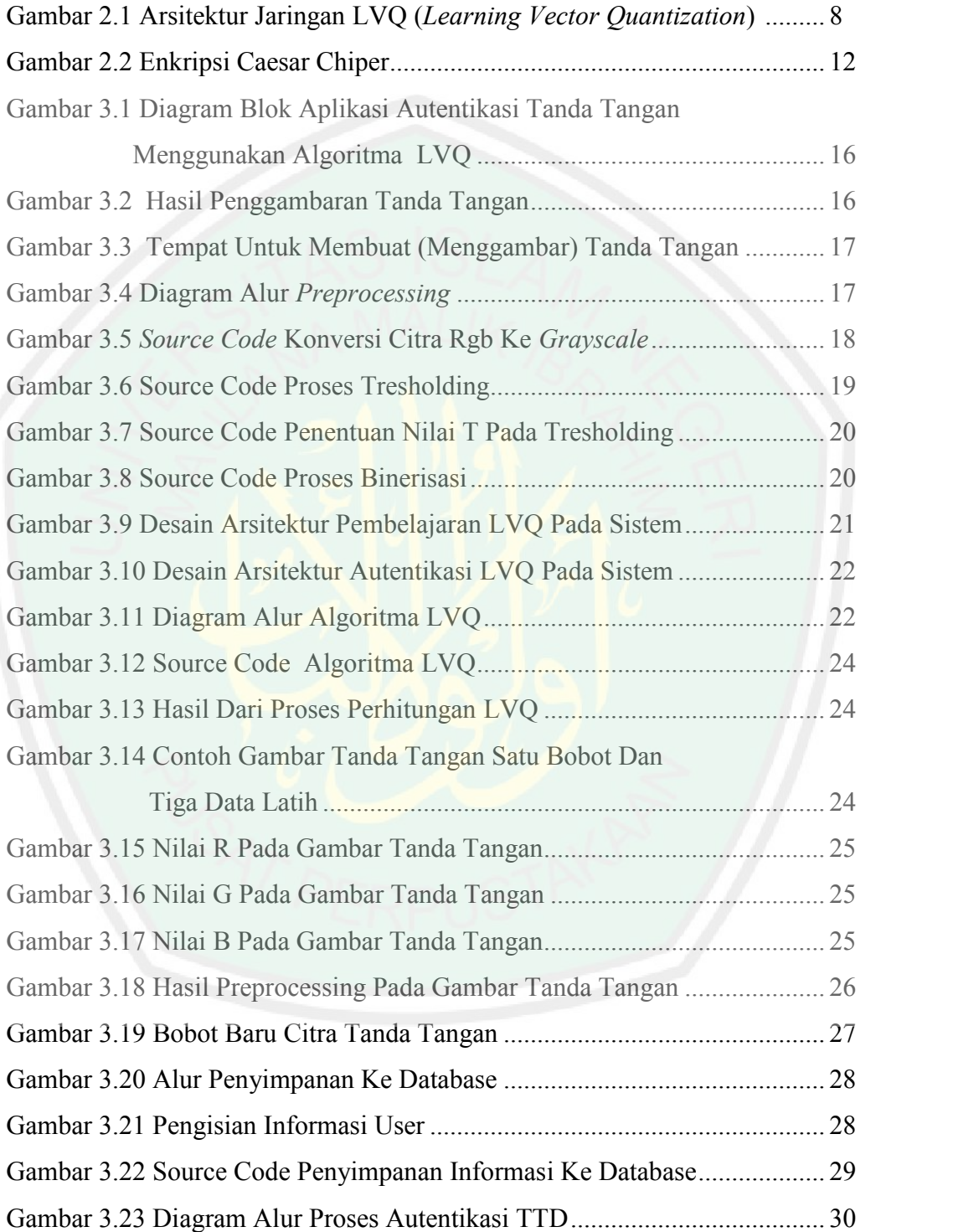

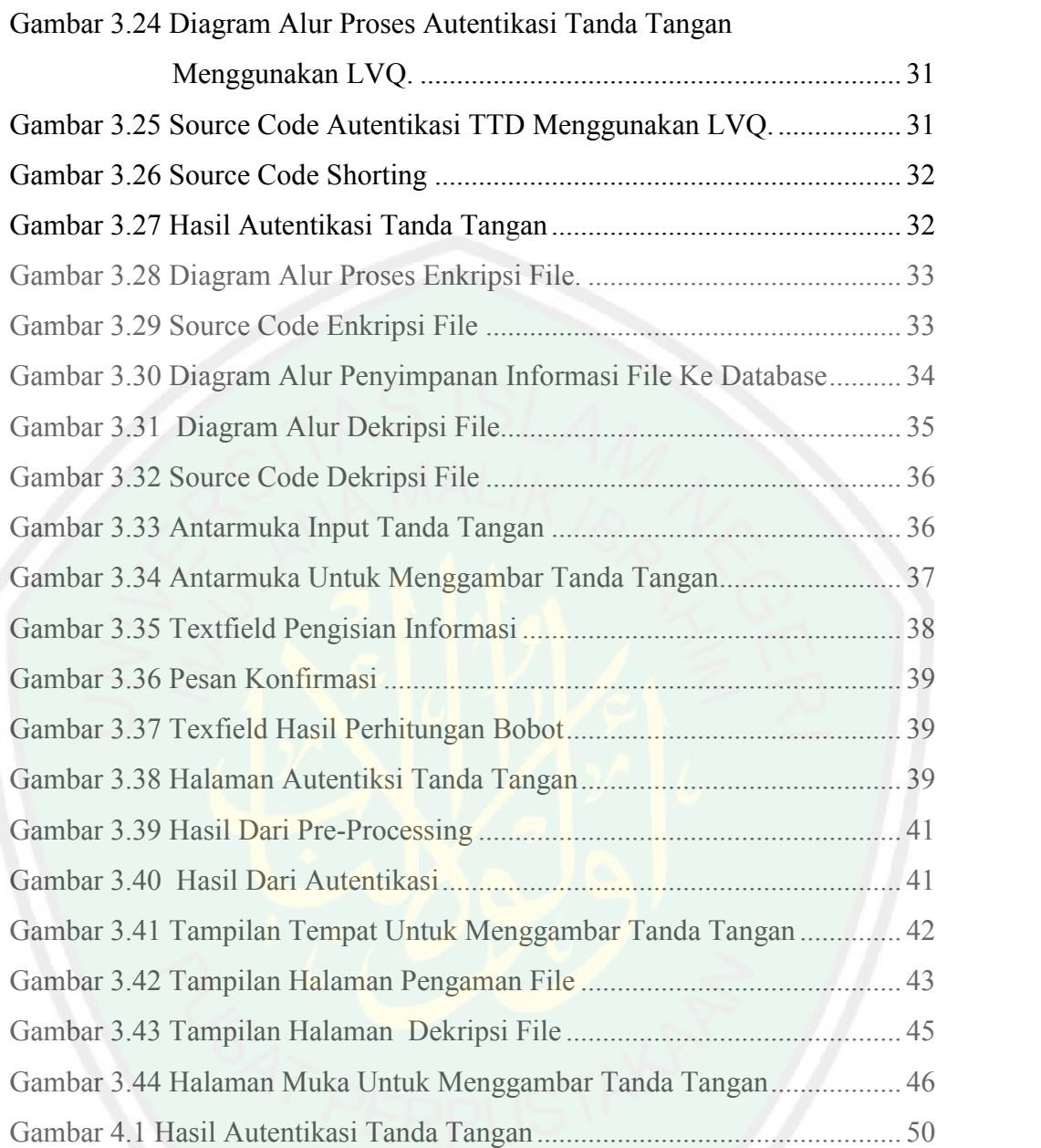

### **DAFTAR TABEL**

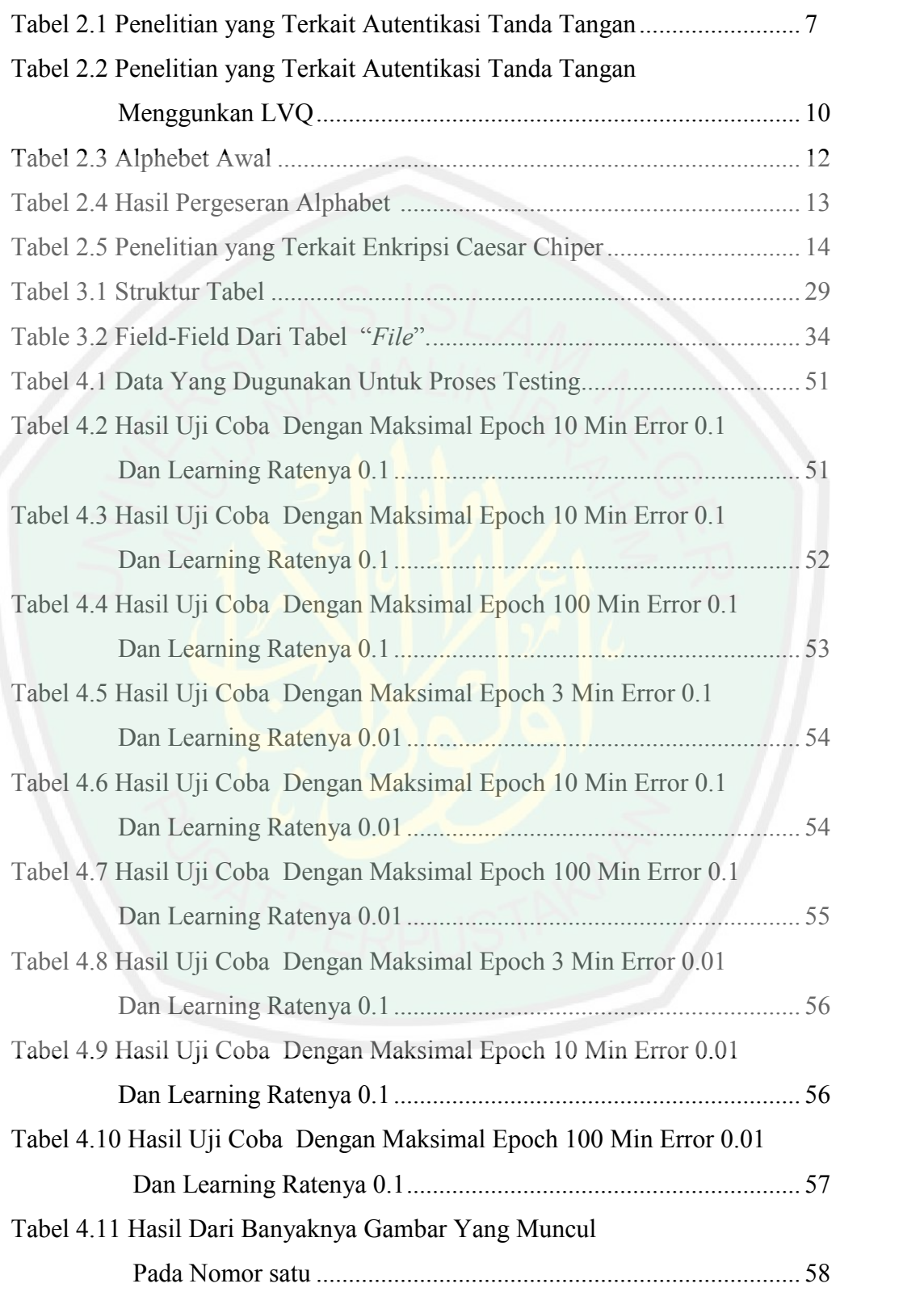

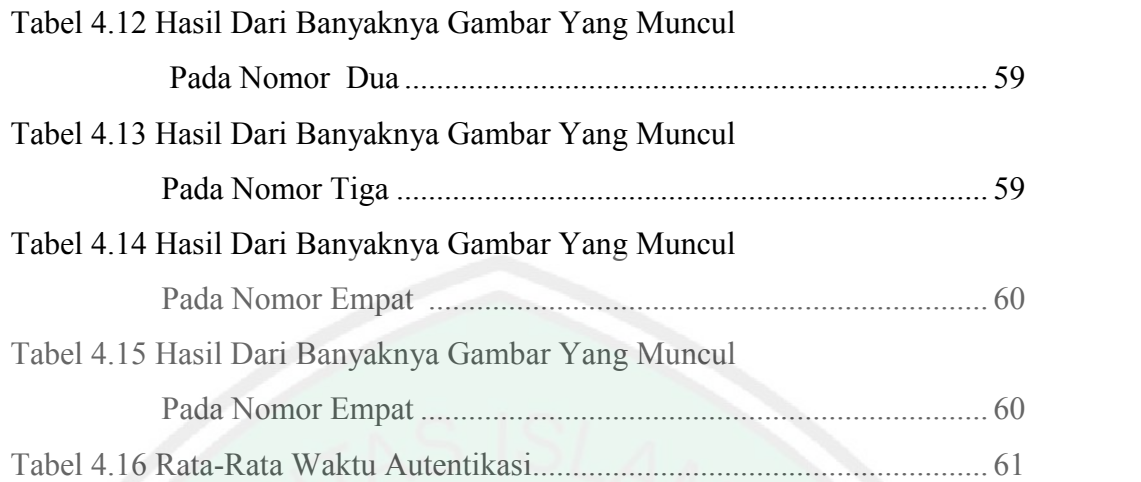

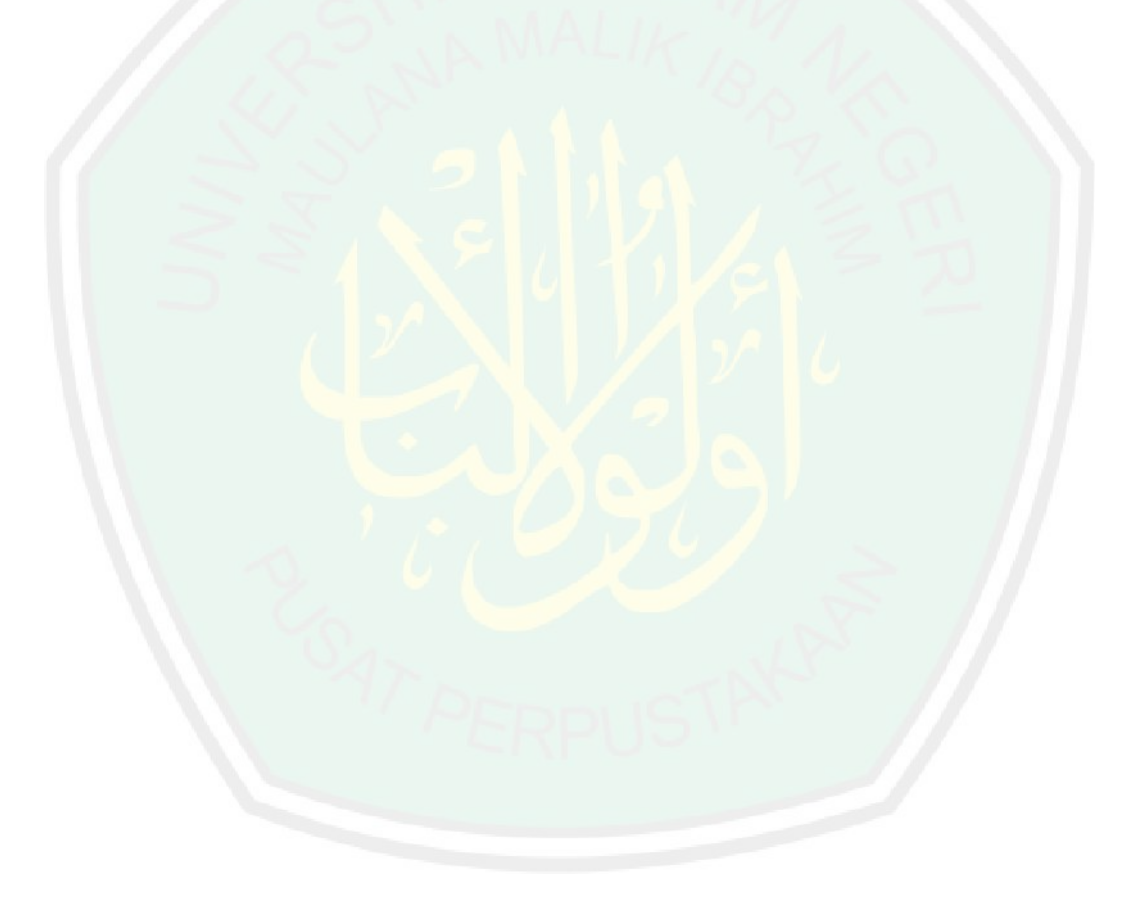

### **ABSTRAK**

Niam, Nur Jazilah. 2014. **AUTENTIKASI TANDA TANGAN MENGGUNA- KAN METODE LVQ ( LEARNING VECTOR QUANTIZATION) UNTUK KEAMANAN DOKUMEN.** Skripsi. Jurusan Teknik Informatika Fakultas Sains dan Teknologi Universitas Islam Negeri (UIN) Maulana Malik Ibrahim Malang. **Caesar Chipper,** dengan *key* 3. metode yang sudah sangat lama dikenal dalam sangat Caesar Chipper, dengan *key* 3. metode yang sudah sangat lama dikenal dalam sangat lama dikenal dalam sangat lama dikenal dalam dikenal

Pembimbing : (1) DR. Cahyo Crysdian, (2) Hani Nurhayati M.T

Tanda tangan tiap-tiap orang mempunyai pola panjang dan tingkat kerumitan yang berbeda. Dari perbedaan ini maka tanda tangan dapat dikenali oleh komputer setelah melalui proses pembelajaran terlebih dahulu, sedangkan autentikasi adalah suatu sistem untuk membuktikan kebenaran identitas seseorang.

Dalam penelitian ini proses pembelajaran dan autentikasinya menggunakan metode LVQ (Learning Vector Quantization). Input tanda tangan berjumlah empat buah perorang, satu dijadikan bobot dan tiga lainnya dijadikan data latih. Tanda tangan digambar pada tempat yang sudah disediakan.

Dari penelitian serta perhitungan LVQ ini mempunyai epoch, leaning rate dan minimal error yang berbeda, dapat disimpulkan bahwa keakuratan autentikasi dari sembilan percobaan yang dilakukan tingkat akurasinya dalam lima besar 80%.

Dan untuk keamanan dokumen, pada penelitian ini menggunakan metode dunia enkripsi.

**Kata Kunci :** autentikasi, tanda tangan, lvq (Learning Vector Quantization).

### **ABSTRACT**

Niam, Nur Jazilah. 2014. **AUTENTIKASI TANDA TANGAN MENGGUNA- KAN METODE LVQ ( LEARNING VECTOR QUANTIZATION) UNTUK KEAMANAN DOKUMEN.** Skripsi.Jurusan Teknik Informatika Fakultas Sains dan Teknologi Universitas Islam Negeri (UIN) Maulana Malik Ibrahim Malang.

Pembimbing : (1) DR. Cahyo Crysdian, (2) Hani Nurhayati M.T

Everyone has long Signature patterns and different levels of complexity. From this the difference signature can be recognized by the computer after the first learning process, while the authentication is a system to verify the person's identity.

Inthis learning process and the authentication method LVQ (Learning Vector Quantization). Individual input signature has four numbered, for the ferst used as weight sand three other and used as training data. Drawn signature to places that have been provided.

From research and calculations have LVQ this epoch, leaning rate and different minimal error, it can be concluded that the authentication accuracy oft he nine experiments conducted accuracy rate of 80%.

And for the security documents, in this study using the method Caesar Chipper, with three key . This Methods have been very longing known in the worldo f encryption.

**Key Word :** authentication, signatur, lvq (Learning Vector Quantization).

### **BAB I**

### **PENDAHULUAN**

### **1.1 Latar Belakang**

Perkembangan teknologi digital saat ini semakin pesat, banyak penelitian dilakukan agar ditemukan penemuan-penemuan baru yang diharapkan dapat membantu manusia di segala bidang. Begitu pula di dunia citra digital, salah satunya adalah pengenalan tanda tangan manusia, dimana **EXERT REINERT PRODAITELTURAN<br>
SETIES OF THE RESEARCH CONTINUES ON THE RESEARCH CONTINUES ON THE CONTINUES ON THE CONTINUES ON THE CONTINUES ON THE PROPORTION (CONTINUES ON THE PROPORTION ARE CONTINUES ON THE CONTINUES ON** menggambarnya. Dari perbedaan inilah yang nantinya akan digunakan untuk proses pengenalan tanda tangan.

Di dalam Al Qur'an Surat al Hujaarat ayat 6, Allah SWT berfirman :

ينَايَّهَا الدِينِ ءَامنوا إِنْ جَاءَكُمْ فَأْسِقُ بِنْب<u>اٍ فَ</u>تَبِينوا أَنْ تَصِيبُوا قَوْمًا شِجَهَـٰلَةِ

فتصَّبِحوا علىٰ ما فعلتمَّ نندِمِين (٢١

Artinya:"Hai orang-orang yang beriman, jika datang kepadamu orang fasik membawa suatu berita, Maka periksalah dengan teliti agar kamu tidak menimpakan suatu musibah kepada suatu kaum tanpa mengetahui keadaannya yang menyebabkan kamu menyesal atas perbuatanmu itu."

Kandungan dari ayat tersebut sangatlah jelas bahwa kita harus meneliti segala sesuatu sebelum nantinya akan merasa menyesal akibat dari ketidak telitian kita itu.

Penelitian tentang pengenalan pola saat ini berkembang pesat, karena dapat mendukung aspek keamanan suatu sistem yang dibangun. Aplikasi pengenalan pola saat ini juga sangat beragam, diantaranya adalah pengenalan pola tanda tangan, yang mempunyai ciri seperti panjang dan kerumitan yang berbeda. Salah satu metode pengenalan pola adalah Jaringan Saraf Tiruan yang salah satu diantaranya adalah LVQ (*Learning Vector Quantization*).

LVQ didesain sedemikian rupa sehingga memiliki tingkat akurasi baik dibanding agoritma yang lainnya. Begitupula performanya yang juga didesain lebih cepat sehingga tidak memakan memori yang sangat besar saat pemrosesan berlangsung.

Pengamanan file dizaman sekarang ini sangat diperlukan, agar file tersebut tidak jatuh ditangan yang salah. Kita pun tidak mau bila file yang kita punya jatuh ketangan orang yang tidak berhak dan nantinya disalah gunakan. karena itu diperlukan adanya pengamanan file.

Dalam penelitian ini diusulkan suatu model pengenalan tanda tangan menggunakan metode LVQ yang inputannya berupa file JPG . Database diigunakan untuk menyimpan hasil pembelajaran yang nantinya akan digunakan untuk proses pengenalannya. Lalu untuk pengamanan filenya digunakan enkripsi *Caesar Chiper*.

### **1.2 Rumusan Masalah**

Adapun rumusan masalah dalam penelitian ini adalah :

- a. Apakah metode LVQ (*Learning Vector Quantization*) bisa digunakan untuk proses pembelajaran dan autentikasi tanda tangan.
- b. Berapa persenkah tingkat akurasi metode ini dalam mengenali sebuah tanda tangan.

### **1.3 Batasan Masalah**

Diperlukan adanya batasan masalah dalam penelitian ini, agar nantinya tidak menyimpang dan melebar dari permasalahan, antara lain :

- a. Ekstensi citra yang digunakan adalah .JPG yang dihasilkan dari penggambaran tanda tangan pada tempat yang telah disediakan dan berukuran 198x168 pixel.
- b. Penelitian ini lebih dikhususkan untuk proses autentikasi tanda tangannya.
- c. *File* yang digunakan berektensi txt.

### **1.4 Tujuan Penelitian**

Tujuan dari penelitian ini adalah :

- a. Mengimplementasikan algoritma LVQ (*Learning Vector Quantization*) untuk membuat aplikasi autentikasi tanda tangan.
- b. Mengukur tingkat akurasi metode LVQ dalam mengenali tanda tangan.

### **1.5 Manfaat Penelitian**

Dengan dilakukannya penelitian ini diharapkan bisa dijadikan referensi dari penelitian yang serupa agar nantinya bisa membuat suatu aplikasi yang lebih baik dan lebih akurat dalam mengenali suatu tanda tangan.

### **1.6 Sistematika Penelitian**

Penelitian ini tersusun dalam lima bab, yaitu sebagai berikut:

### **BAB I Pendahuluan**

Pendahuluan, membahas tentang latar belakang masalah, rumusan masalah, batasan masalah, tujuan penelitian, dan sistematika penelitian.

### **BAB II Landasan Teori**

Landasan teori berisi tentang beberapa teori yang mendasari penelitian ini, antara lain akan membahas tentang dasar teori dari autentikasi tandatangan, algoritma LVQ dan Kriptografi *Caesar Chiper*.

### **BAB III Perancangan dan Implementasi Aplikasi**

Berisi tentang, menganalisa kebutuhan sistem yang nantinya digunakan untuk membuat aplikasi, yaitu meliputi spesifikasi kebutuhan *software* dan langkah-langkah dalam pembuatan Aplikasi.

### **BAB IV Eksperimen dan Pembahasan**

Menjelaskan tentang pengujian Aplikasi yang telah dibangun, serta penerapan dari algoritma LVQ tersendiri.

### **BAB V Penutup**

Berisi tentang kesimpulan dan saran.

### **BAB II**

### **TINJAUAN PUSTAKA**

### **2.1 Autentikasi Tanda Tangan**

Autentikasi adalah suatu langkah untuk menentukan atau mengonfirmasi bahwa seseorang (atau sesuatu) adalah autentik atau asli. Melakukan autentikasi terhadap sebuah objek adalah melakukan konfirmasi terhadap kebenarannya. Sedangkan melakukan autentikasi terhadap seseorang biasanya adalah untuk memverifikasi identitasnya. **EXECUTE AND MANUATIVE CONDUCT THE CONDUCT CONDUCT AND AND CONDUCT AND AN ALGORATION CONDUCT AND AN ALGORATIVE CONDUCT AND AN ALGORATIVE CONDUCT AND AN ALGORATIVE CONDUCT AND AN ALGORATIVE CONDUCT AND A SUBJEMENTARY CONDU** 

Autentikasi bertujuan untuk membuktikan siapa anda sebenarnya, *to be*). Metode autentikasi bisa dilihat dalam 4 kategori metode:

*a. Something you know*

Ini adalah metode autentikasi yang paling umum. Cara ini mengandalkan kerahasiaan informasi, contohnya adalah *password* dan *PIN*. Cara ini berasumsi bahwa tidak ada seorangpun yang mengetahui rahasia itu kecuali anda seorang.

*b. Something you have*

Cara ini biasanya merupakan faktor tambahan untuk membuat autentikasi menjadi lebih aman. Cara ini mengandalkan barang yang sifatnya unik, contohnya adalah kartu magnetic/*smartcard*, *hardware token*, USB token dan sebagainya. Cara ini berasumsi bahwa tidak ada seorangpun yang memiliki barang tersebut kecuali anda seorang.

*c. Something you are*

Ini adalah metode yang paling jarang dipakai karena faktor teknologi dan manusia juga. Cara ini menghandalkan keunikan bagian-bagian tubuh anda yang tidak mungkin ada pada orang lain seperti sidik jari, suara atau sidik retina. Cara ini berasumsi bahwa bagian tubuh anda seperti sidik jari dan sidik retina, tidak mungkin sama dengan orang lain.

*d. Something you do*

Melibatkan bahwa setiap *user* dalam melakukan sesuatu dengan cara yang berbeda. Contoh : Penggunaan analisis suara (*voice recognation*), dan analisis tulisan tangan.

Sedangkan tanda tangan menurut Kamus Besar Bahasa Indonesia adalah tanda sebagai lambang nama yang dituliskan dengan tangan oleh orang itu sendiri sebagai penanda pribadi.

Jadi, bisa disimpulkan autentikasi tanda tangan adalah proses untuk menginformasikan apakah seseorang itu asli dengan menggunakan sebuah lambang nama yang dituliskan sendiri oleh orang yang bersangkutan.

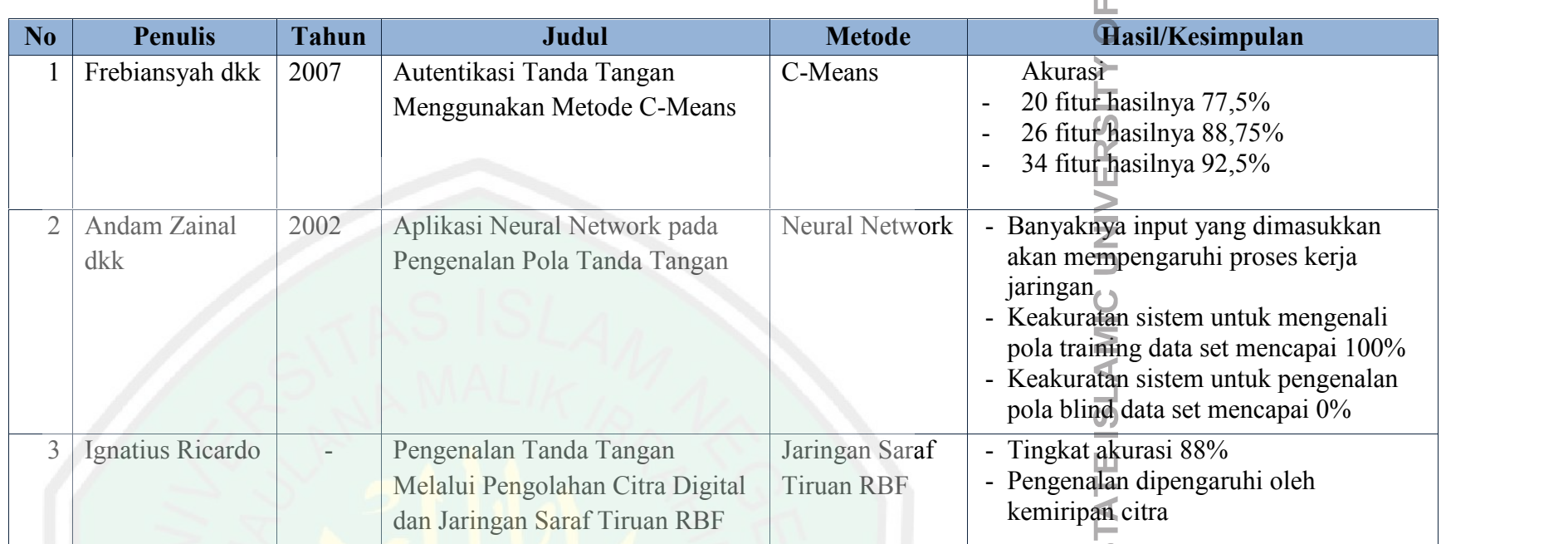

MAULANA MALIK IBRAHIM S  $\sim 10^{-1}$ 

### **2.2 Algoritma LVQ (***Learning Vector Quantization***)**

*Learning Vector Quantization* adalah suatu metode untuk melakukan pembelajaran pada lapisan kompetitif yang terawasi. Suatu lapisan kompetitif akan secara otomatis belajar untuk mengklasifikasikan vector-vektor input. Kelas-kelas yang didapatkan sebagai hasil dari lapisan kompetif ini hanya tergantung pada jarak antar vektor-vektor input. Jika dua vektor input mendekati sama, maka lapisan kompetitif akan meletakkan kedua vektor input tersebut kedalam lapisan yang sama. (Kusuma Dewi : 2003)

Algoritma ini diusulkan oleh *Kohonen* pada tahun 1986 sebagai penyempurna dari algoritma *Vector Quantization.* Model pembelajaran ini dilatih secara signifikan agar lebih cepat dibanding algoritma lain.

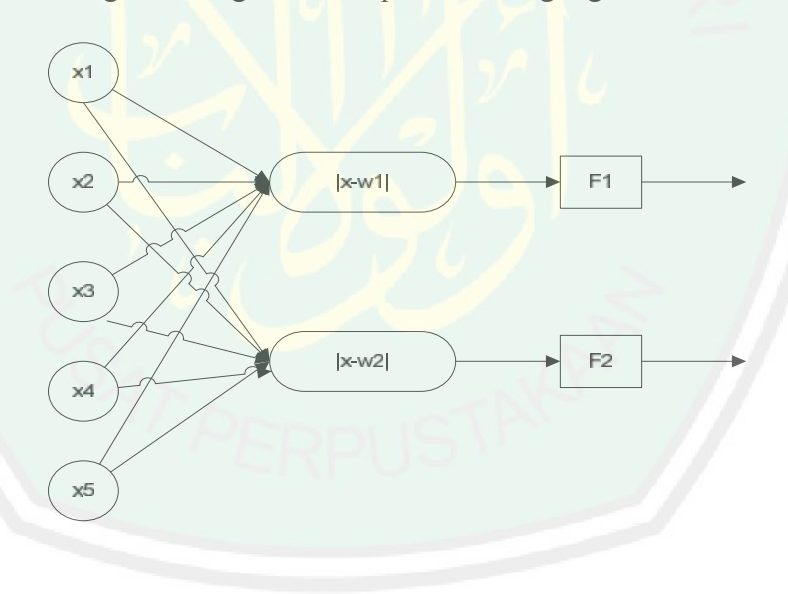

Gambar 2.1 Arsitektur Jaringan LVQ (*Learning Vector Quantization*)

Secara garis besar algoritma LVQ sebagai berikut (Darma Putra: 2010):

- a. Menentukan masing-masing kelas *output*, bobot, dan *learning rate.*
- b. Bandingkan masing-masing input dan masing-masing bobot yang telah ditetapkan dengan melakukan pengukuran jarak antara masing-masing bobot dan input
- c. Nilai Min dari hasil perbandingan itu akan menetukan kelas dari *vector* input dan perubahan bobot dari kelas tersebut.perubahan bobot baru dapat dihitung dengan persamaan berikut :
	- Untuk input dan bobot yang memiliki kelas yang sama:

```
wo'=wo+α(x- wo)
```
Untuk input dan bobot yang memiliki kelas yang berbeda :

*wo'=wo-α(x- wo)*

Pada dasarnya perhitungan diatas akan dilakukan terus-menerus sampai nilai bobot tidak berubah jika ada input baru, hal ini tentu saja memerlukan memori yang besar, untuk itu,dalam melakukan perhitungan LVQ diperlukan adanya *epoch* atau disebut juga perulangan maksimal yang ditempatkan diawal.

LVQ termasuk *Single Layer Feedforward* karena itu tidak ada layer tersembunyi didalamnya. Hanya ada satu layer dengan bobot-bobot terhubung. Layer ini menerima input kemudian secara langsung diolah menjadi lapisan output.

Didalam pengenalan tanda tangan, kumpulan tanda tangan atau yang disebut template dipelajari terlebih dahulu sebelum dilakukan pencocokan.

# ANG ۰

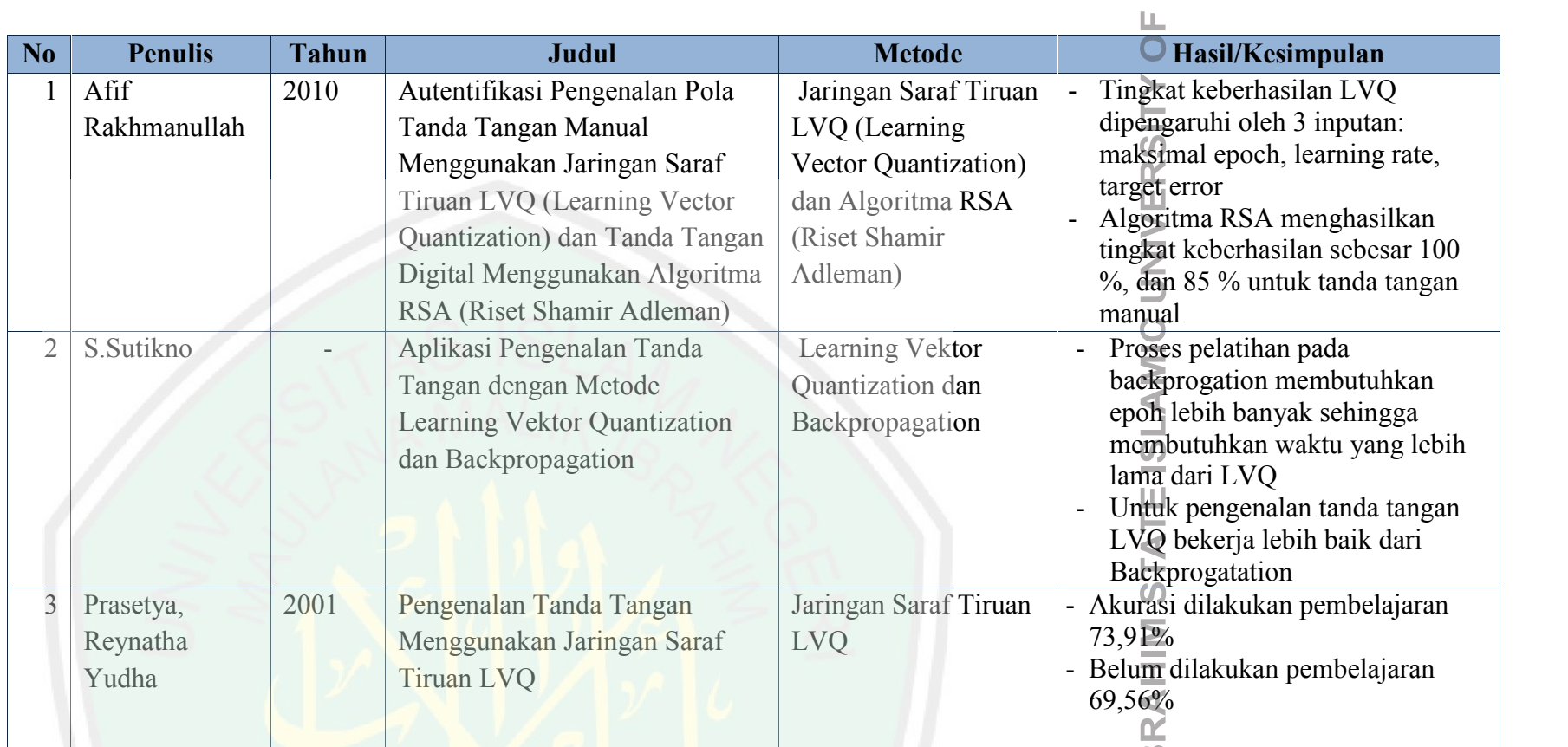

**MAULANA MALIK IB** 

 $\sim 10^{-1}$ 

### *2.3* **Enkripsi** *Caesar Chiper*

Enkripsi yaitu suatu proses pengaman suatu data yang disembunyikan atau proses konversi data (*plaintext* ) menjadi bentuk yang tidak dapat dibaca atau dimengerti**.** Di pertengahan tahun 1970-an enkripsi kuat dimanfaatkan untuk pengamanan oleh sekretariat agen pemerintah *Amerika Serikat* pada domain publik. Informasi yang asli disebuh sebagai *plaintext*, dan bentuk yang sudah dienkripsi disebut sebagai *chiphertext*. Pesan *chipertext* berisi seluruh informasi dari pesan *plaintext*, tetapi tidak dalam format yang didapat dibaca manusia ataupun komputer tanpa menggunakan mekasnisme yang tepat untuk melakukan dekripsi. Sedangkan Dekripsi yaitu kebalikan dari proses enkripsi yaitu proses konversi data yang sudah dienkripsi (*ciphertext*) kembali menjadi data aslinya (*Original Plaintext*) sehingga dapat dibaca atau dimengerti kembali. **Enkripsi Caesar Chiper**<br>
Fractions (*Sample Tomas in the Chiparical*) mentiod bands yang discombanyism<br>
susu proses konvessi data (*plainese*) mentiodi benduk yang tidak depot dibaca<br>
anno dimenserit. Di pertempahan nahu

Algoritma enkripsi digunakan pada saat melakukan proses enkripsi terhadap suatu *plaintext* dan algoritma dekripsi digunakan pada saat penerapannya algoritma enkripsi dan algoritma dekripsi harus menggunakan kunci untuk membuka dan menutup sandinya, hal ini untuk menjaga keamanan data atau informasi tersebut. Kunci yang dimaksud dapat dilambangkan dengan K. Kunci yang digunakan dapat berupa sebuah angka bernilai kecil atau besar sesuai dengan angka-angka yang telah ditentukan untuk sebagai nilai transformasi matematis yang memetakan *plaintext* ke *ciphertext* dan sebaliknya. *Ciphertext* sangat dipengaruhi oleh keberadaan *plaintext* dan kuncinya, jadi nilai dari suatu kunci akan mempengaruhi fungsi enkripsi dan dekripsi,

Sandi *Caesar*, atau sandi geser, kode *Caesar* atau Geseran *Caesar* adalah salah satu teknik enkripsi paling sederhana dan paling terkenal. Sandi ini termasuk sandi substitusi dimana setiap huruf pada teks terang (*plaintext*) digantikan oleh huruf lain yang memiliki selisih posisi tertentu dalam alfabet. Misalnya, jika menggunakan geseran 3, W akan menjadi Z, I menjadi L, dan K menjadi N. Nama *Caesar* diambil dari *Julius Caesar*, jenderal, konsul, dan diktator Romawi yang menggunakan sandi ini untuk berkomunikasi dengan para panglimanya.

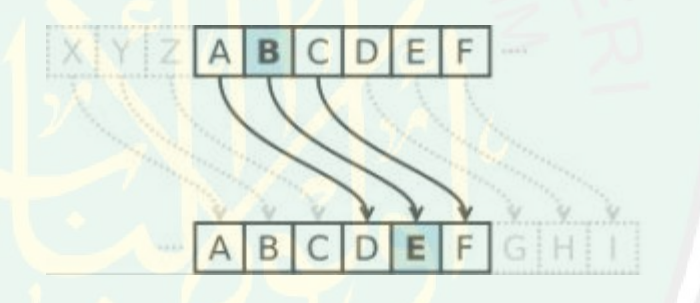

Gambar 2.2 Enkripsi *Caesar Chiper*

Contoh secara detail pergeseran alphabet dicontohkan pada tabel 2.1

dan 2.2.

Tabel 2.3 Alphebet Awal

|    | B  | $\mathbf C$ | D  | E       | $\mathbb{F}$ | G  | H  |    | $\overline{\mathsf{J}}$ | K            | L  | M  |
|----|----|-------------|----|---------|--------------|----|----|----|-------------------------|--------------|----|----|
|    |    |             | 3  | 4       | 5            | 6  | 7  | 8  | 9                       | 10           |    | 12 |
|    | O  | ${\bf P}$   | Q  | $\bf R$ | S            | T  | U  | V  | W                       | $\mathbf{X}$ | Y  | Z  |
| 13 | 14 | 15          | 16 | 17      | 18           | 19 | 20 | 21 | 22                      | 23           | 24 | 25 |

Jika digeser tiga angka maka akan menjadi :

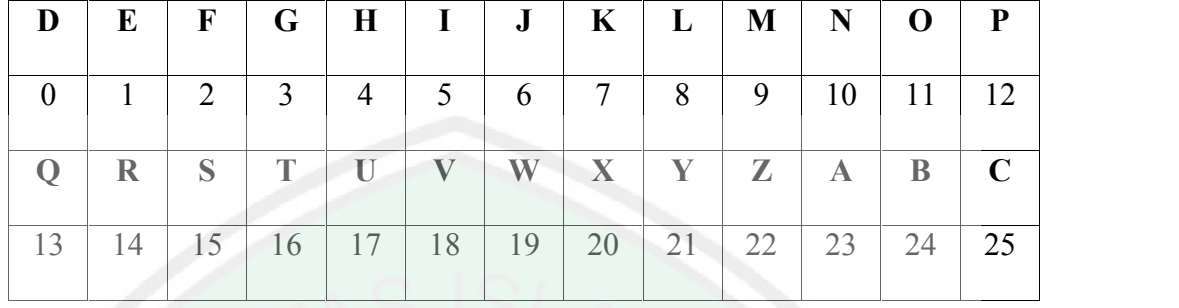

Tabel 2.4 Hasil Pergeseran Alphebet

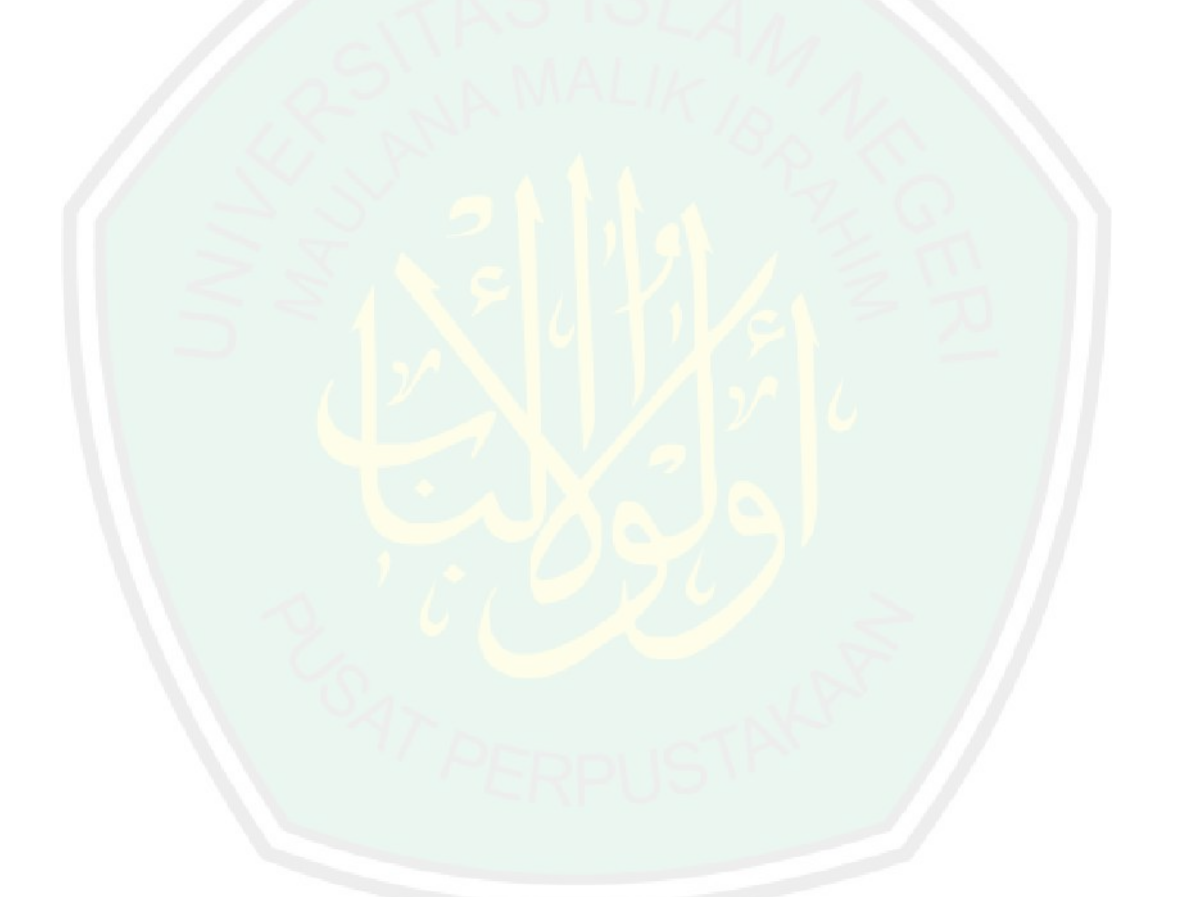

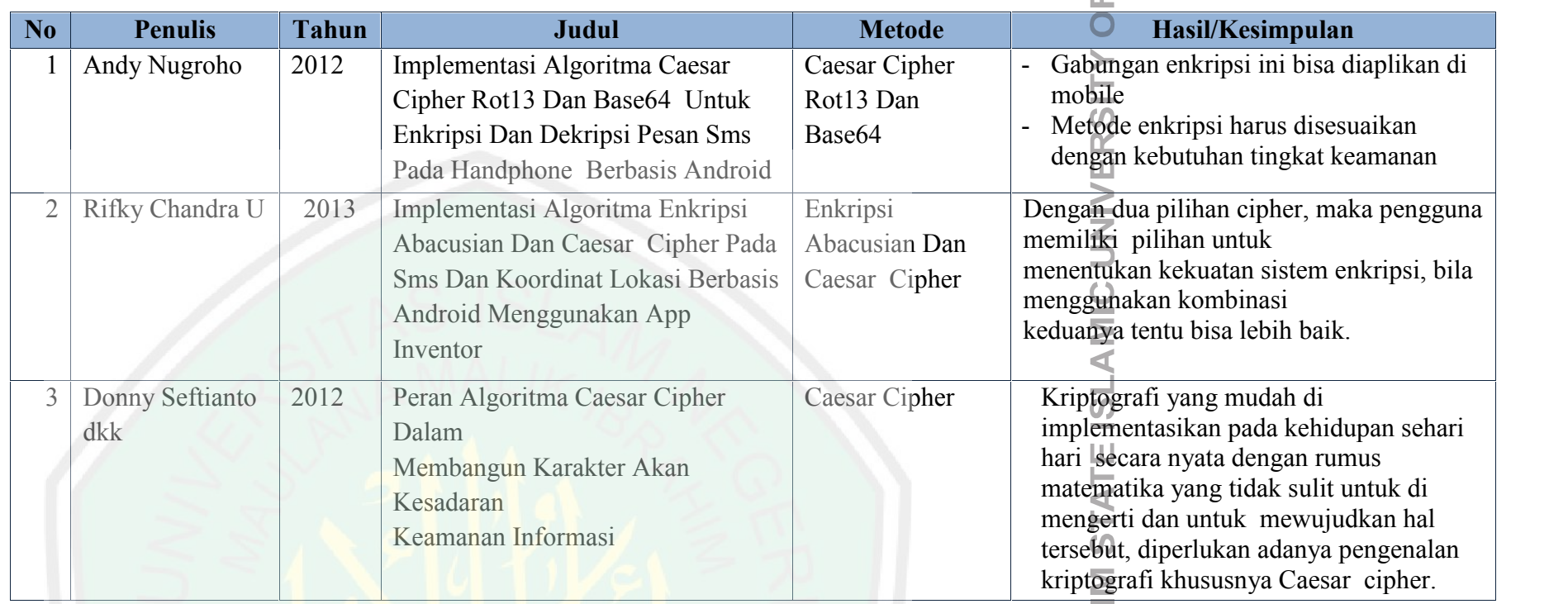

**MAULANA MALIK IBRAH**  $\sim 10^{-1}$ 

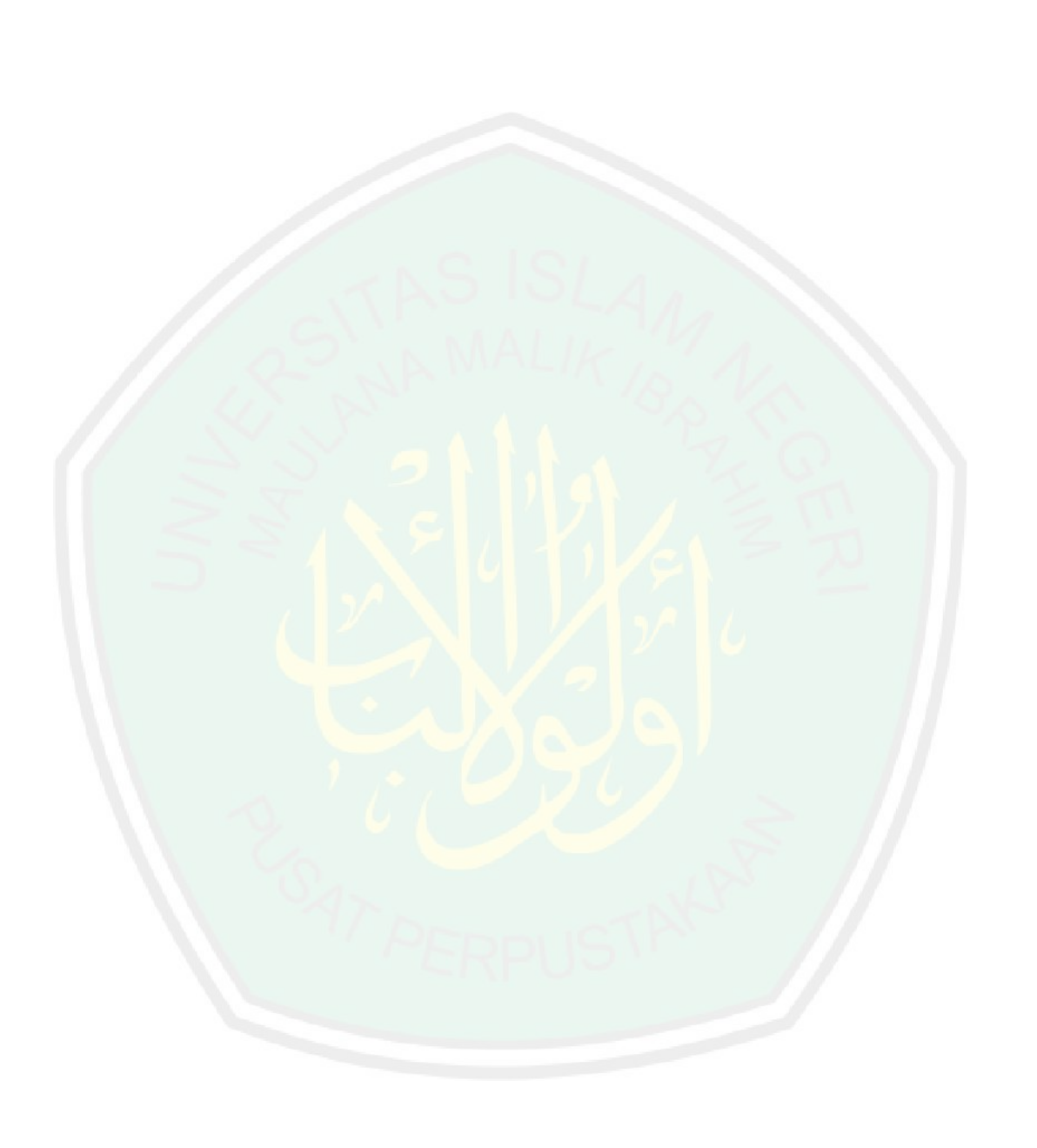

### **BAB III**

### **PERANCANGAN DAN IMPLEMENTASI APLIKASI**

### **3.1 Desain Proses**

Input dalam penelitian ini berupa citra tanda tangan berekstensi JPG yang berukuran 198x168. Setelah itu dilakukan preprocessing yang hasil akhirnya berupa matrix biner yang nantinya akan digunakan untuk proses pembelajaran citra menggunakan algoritma LVQ. *Preprocessing* sendiri terdiri dari beberapa proses, yang pertama adalah merubah citra *RGB* menjadi *grayscale*, *tresholding* lalu merubah citra menjadi binari agar nantinya bisa diproses.

Setelah *preprocessing* selesai dilakukan, barulah proses pembelajaran menggunakan metode LVQ dikerjakan. Dari delapan input gambar, dua input dijadikan bobot awal dan tiga lainnya digunakan untuk data latih. Perhitungan ini menghasilkan sebuah bobot baru yang disimpan dalam database yang nantinya akan digunakan saat proses autentikasi tanda tangan.

Dalam autentikasi prosesnya hampir sama dengan proses pembelajaran, input harus melalui *preprocessing,* setelah itu dilakukan pencocokan bobot yang sudah ada didalam *database*, hasil dari perhitungan ini adalah nilai jarak Min dari setiap bobot.nilai tersebut lalu dirangking menjadi lima besar teratas yang menghasilkan lima gambar teratas yang paling cocok dengan gambar yang diinputkan.

Berikut ini adalah diagram blok dari aplikasi yang dibangun :

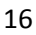

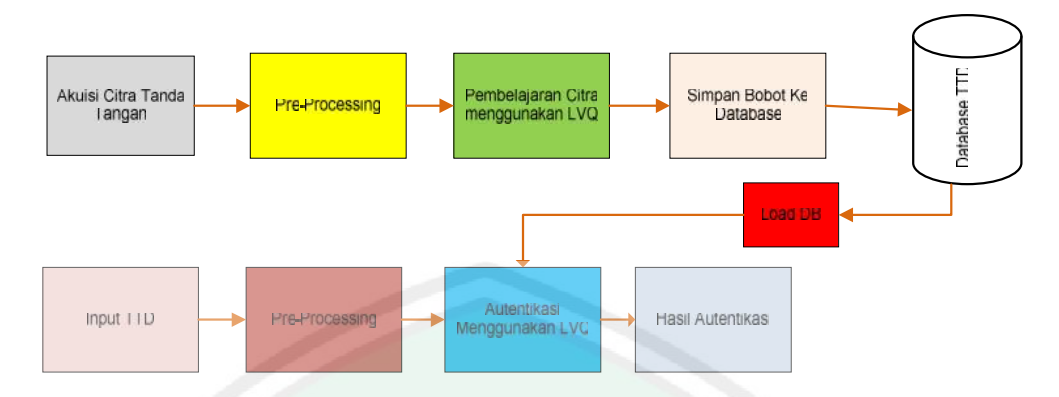

Gambar 3.1 Diagram Blok Aplikasi Autentikasi Tanda Tangan Menggunakan Algoritma LVQ Penjelasan :

Proses pertama adalah input citra dilanjutkan dengan dengan *preprosesing* lalu pembelajaran menggunakan LVQ, hasil dari pembelajaran tersebut adalah bobot baru yang akan disimpan di database. Sedangkan untuk proses autentikasi citra tanda tangan dirubah menjadi citra biner melalui *preprocessing* lalu dicocokkan dengan menggunakan LVQ.

### **3.1.1 Akuisi Citra Tanda Tangan**

Proses ini merupakan proses paling awal untuk mendapatkan citra tanda tangan. Terdapat dua macam cara yang disediakan untuk mendapatkan gambar tanda tangan, yang pertama dengan menggambar sendiri ke delapan tanda tangan di tempat yang sudah disediakan, dan yang ke dua memilih gambar tanda tangan yang sudah disediakan. Nantinya citra yang dihasilkan akan berektensi \*.JPG dan berukuran 198x168 pixel.

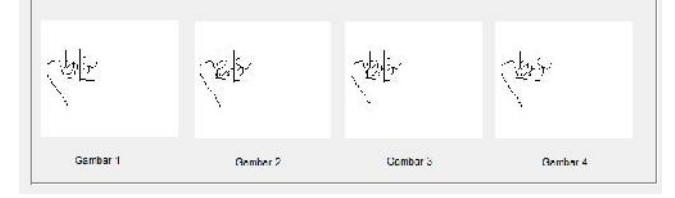

Gambar 3.2 Hasil Penggambaran Tanda Tangan

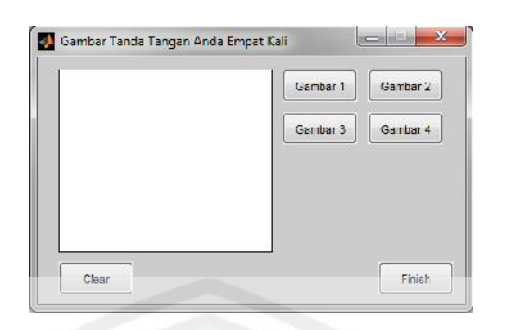

Gambar 3.3 Tempat Untuk Membuat (Menggambar) Tanda Tangan

### **3.1.2** *Preprocessing* **Citra**

*Preprocessing* dilakukan untuk mempermudah pemprosesan berikutnya dan menyiapkan citra untuk menghasilkan cirri yang lebih baik. Dalam aplikasi ini pencari/ seleksi fitur dimasukkan kedalam proses ini, yang bertujuan untuk menemukan karakteristik dari sebuah gambar. Gambar 3.4 adalah diagram alur *preprocessing* pada aplikasi ini.

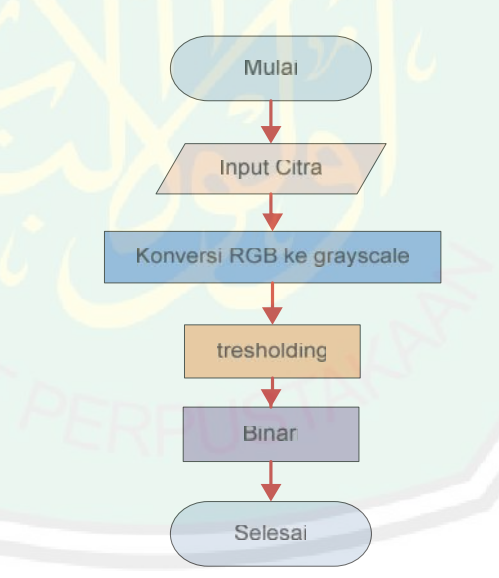

Gambar 3.4 Diagram Alur *Preprocessing*

Dalam *preprocessing* dibagi menjadi beberapa proses, yaitu citra *RGB* dirubah menjadi *grayscale* agar bisa dilakukan *thresholding*, setelah itu citra hasil *thresholding* dirubah menjadi citra binari.

### **a.** *RGB* **ke** *Grayscale*

Citra berwarna (*true color*) merupakan kombinasi dari tiga warna dasar, yaitu *Red* (R), *Green* (G) dan *Blue* (B). Citra *RGB* ini lalu dikonversikan menjadi citra grayscale atau citra keabuan agar citra lebih sederhana, Citra grayscale mempunyai tiga warna, yaitu hitam, abu-abu dn putih, tingkat keabuan suatu pixel berfariasi yang letaknya diantara warna hitam dan putih. Tiap pixel gambar hanya mempunyai satu nilai. Untuk mendapatkan nilai *grayscale*, kita dapat mengambil nilai rata-rata dari nilai R G B, sehingga dapat dirumuskan menjadi :

```
S=R+G+B
```
Berikut ini adalah *source code* konversi citra dari *RGB* ke*grayscale*.

```
data proses1=uint8(zeros(size(image_input1,1),size(image_inp
ut1,2)));
for i=1:size(image input1,1)
      for j=1:size(image input1,2)data proses1(i,j)=0.2989*image input1(i,j,1)+0.5870*image in
put1(i, j, 2) + 0.1140*image input1(i, j, 3);end
end
```
Gambar 3.5 *Source Code* Konversi Citra *RGB* Ke *Grayscale*

### *b. Tresholding*

*Thresholding* termasuk salah satu teknik segmentasi citra, yaitu suatu teknik untuk mebagi suatu citra menjadi beberapa daerah yang memiliki kemiripan atribut.

*Thresholding* memisahkan citra ke dalam daerah intensitasnya masing-masing sehingga bisa dibedakan antara objek dan *background*.
*Thresholding* berfungsi untuk mengatur derajat keabuan pada citra. Secara umum proses tresholding sebagai berikut (Darma Putra : 2010):

$$
g(x,y) = \begin{cases} 1 & \text{if } f(x,y) \geq T \\ 0 & \text{if } f(x,y) < T \end{cases}
$$

Dengan *g(x,y)* adalah citra dari citra *grayscale f(x,y). dan T* proses ini, karena kualitas dari hasil citra tergantung pada nilai T yang digunakan.

Thresholding berfungsi untuk mengatur denjati keabuan pada citra.<br>
Secara umum proses tresholding schagai berikat (Darma Putra : 2010):<br>  $g(x, y) = \begin{cases} 1 \text{ if } f(x, y) \geq T \\ 0 \text{ if } f(x, y) < T \end{cases}$ <br>
Dengan  $g(x, y)$  adalah citra dar Ada dua jenis *tresholding*, yaitu pertama *global tresholding* yaitu seluruh pixel pada citra dikonversikan menjadi 1 atau 0 dengan satu nilai ambang T, dan yang kedua *locally tresholding* yaitu suatu citra dibagi menjadi blok-blok kecil dan kemuadian dilakukan *tresholding* pada setiap blok-blok dengan nilai T yang berbeda-beda. Dalam penelitian ini *tresholding* yang digunakan adalah *global tresholding*. Berikut ini adalah *source code* dari proses *tresholding*.

```
threshold = thres(data proses1);
baris = size(data proses1,1);
kolom = size(data proses1,2);for i=1:baris
    for j=1:kolom
        if data proses1(i,j) > threshold
            data proses1(i, j)=255;
        else
            data proses1-(i,j)=0;end
    end
end
```
Gambar 3.6 *Source code* proses *tresholding*

```
20
```

```
function T= thres(data proses1)
T= 0.5* (double(min(data proses1(:))) +
double(max(data_proses1(:))));
done= false;
while ~done
    g= data proses1 >= T;Tnext = 0.5 * (mean(data proses1(g)) + mean
(data_proses1(~g)));
    done = abs (T-{\text{Tnext}}) < 0.5;
    T = \text{Thext};end
```
Gambar 3.7 *Source Code* Penentuan Nilai T Pada *Tresholding*

#### **c. Citra Biner**

Citra biner adalah citra digital yang hanya memiliki dua kemungkinan nilai pixel yaitu hitam dan putih. Citra biner juga sering disebut citra B&W (*black and white*), citra ini hanya membutuhkan 1 bit untuk mewakili setiap nilai pixel. (Darma Putra : 2010)

Berikut ini adalah *source code* proses binerisasi.

```
sz1=size(data_proses1);
bina1=zeros(size(data_proses1));
for i2=1:sz1(1)for j2=1:sz1(2)if(data_proses1 (i2,j2)<threshold)
            bina1(i2, j2)=1;end
    end
end
```
#### **3.1.3. Arsitektur Algoritma LVQ Pada Sistem**

Pada penelitian ini arsitektur aplikasi dibagi menjadi dua, yaitu arsitektur pembelajaran citra tanda tangan dan autentikasi citra tanda tangan. Berikut ini adalah arsitektur sitem dari aplikasi ini :

Gambar 3.8 *Source code* proses binerisasi

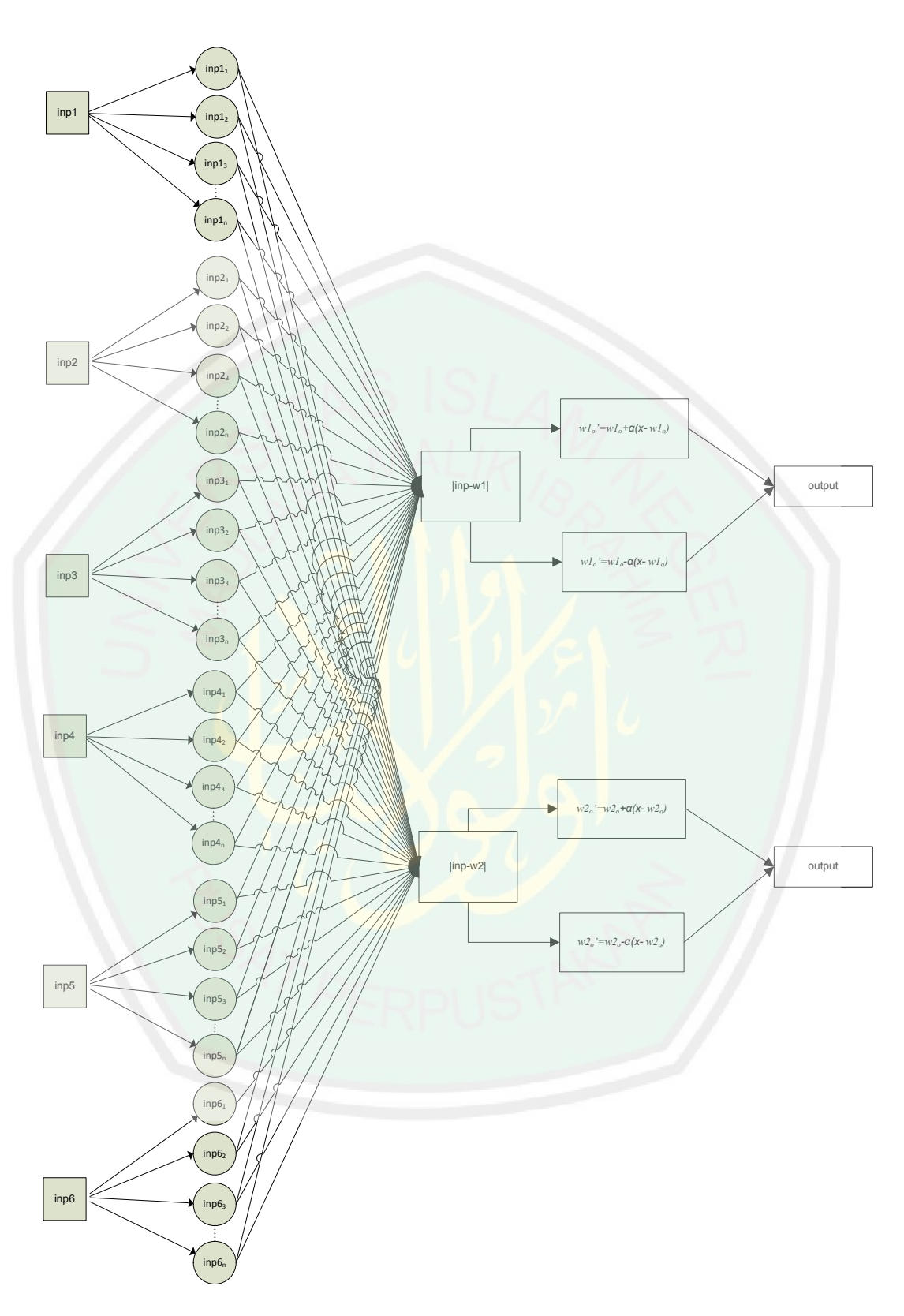

Gambar 3.9 Desain Arsitektur Pembelajaran LVQ Pada Sistem

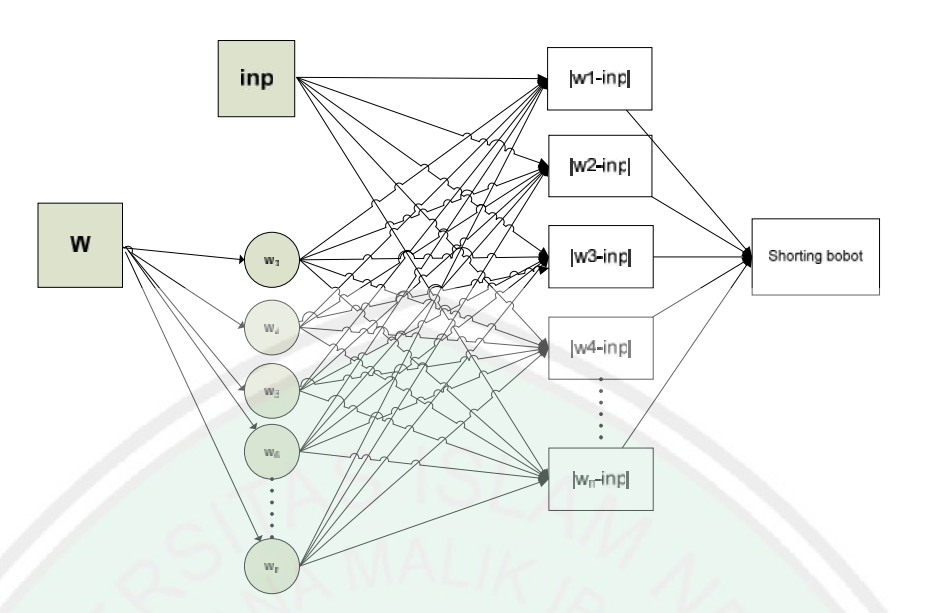

Gambar 3.10 Desain Arsitektur Autentikasi LVQ Pada Sistem

# **3.1.4 Pembelajaran Citra Menggunakan Metode LVQ**

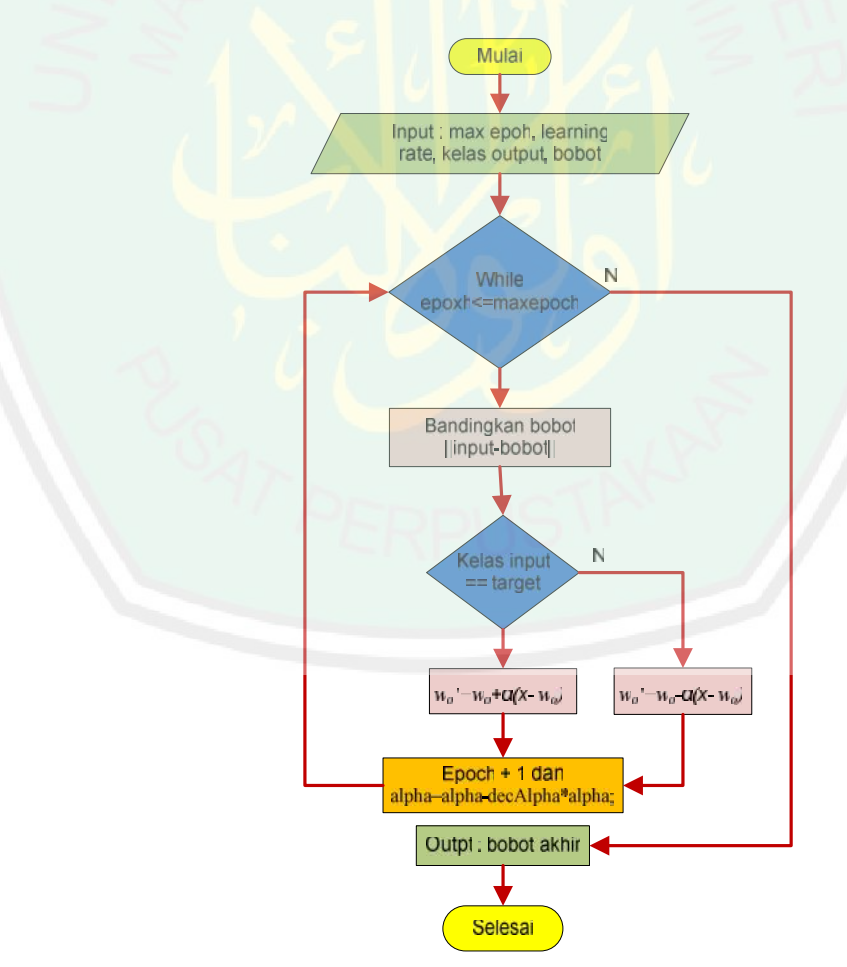

Gambar 3.11 Diagram Alur Algoritma LVQ

Setelah didapatkan citra biner proses selanjutnya adalah pembelajaran citra yang sudah diinputkan.

Penjelasan dari alur Algoritma LVQ adalah sebagai berikut :

- Gambar tanda tangan berektensi .JPG dan berukuran 198x168.
- Gambar lalu di *preprocessing* hingga menghasilkan citra biner.
- Tentukan citra tanda tangan sebagai inisilisasi bobot dan lainnya sebagai data pelatih.
- Tentukan kelas, *learning rate*, *max epoch*
- Bandingkan bobot dengan data pelatih, dengan persamaan linput-bobot
- Hitung nilai Min dari perbandingan sebelumnya, bila data latih dan bobot mempunyai kelas yang sama, maka untuk membuat bobot baru digunakan persamaan *wo'=wo+α(x- wo)* namun bila tidak persamaannya adalah  $w_0' = w_0 - \alpha(x - w_0)$
- Perhitungan dilakukan terus menerus sampai *epoch* lebih kecil sama dengan *max epoch*.
- Bila *epoch* >= *maxepoch* maka perulangan selesai dan bobot akhir akan disimpan di *database*.

Berikut ini adalah *source code* proses pembelajaran dari algoritma LVQ:

```
function w=pembelajaran_lvq(P,T)
Platih=[P(2,:);P(3,:);P(4,:);P(5,:);P(6,:);P(7,:)];%input
Tlatih=T;%target
w=[P(1,:);P(8,:)];
[x, y]=size(Platih);
z=size(w,1);%nilai awal
alpha=0.01;
decAlpha=0.1;
minAlpha=0.001;
maksEpoh=200;
 epoh =1;
```

```
while (epoh<=maksEpoh)||(alpha>=minAlpha)
    for ii=1:x % inputan
        for jj=1:z % bobot awal
            J(jj)=0;
            for k=1:y % jumlah angka pada input
                J(jj)=J(jj)+(Platih(i,i,k)-w(jj,k))^2;End
            J(jj)=sqrt(J(jj));
          end
        [Jmin, idx] = min(J);if idx == Tlatih(ii);
            w(idx,:)=w(idx,:)+alpha*(Platih(ii,:)-w(idx,:));
else
            w(idx, :)=w(idx, :)- alpha*(Platih(ii,:)-
w(idx,:));
        end
    end
       alpha=alpha-decAlpha*alpha;
   epoh=epoh+1;
end
```
Gambar 3.12 *Source code* Algoritma LVQ

Gambar 3.13 Hasil Dari Proses Perhitungan LVQ

#### **Contoh Perhitungan Manual**

**Input :**

| Gambar 1 | Gambar 2 | Gambar 3 | Gambar 4 |
|----------|----------|----------|----------|

Gambar 3.14 Contoh Gambar Tanda Tangan Satu Bobot Dan Tiga Data Latih

Contoh nilai pixel dari gambar nomer satu :

## **Nilai R**

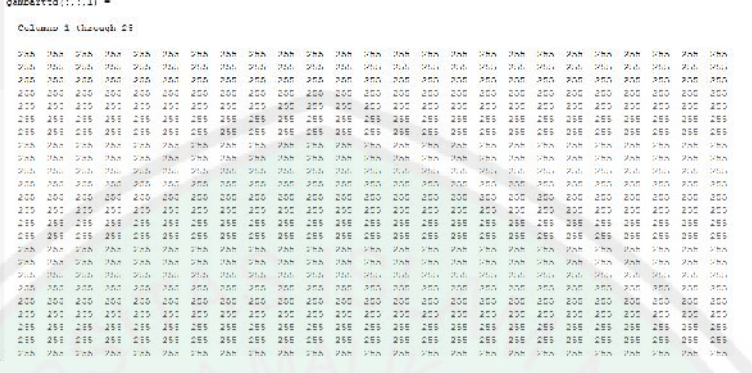

Gambar 3.15 Nilai R Pada Gambar Tanda Tangan

**Nilai G**

|       | Columns I through 25 |                          |         |               |      |                |      |                         |      |        |                 |             |         |                                                                 |         |                 |        |          |                   |             |                        |                 |                      |               |
|-------|----------------------|--------------------------|---------|---------------|------|----------------|------|-------------------------|------|--------|-----------------|-------------|---------|-----------------------------------------------------------------|---------|-----------------|--------|----------|-------------------|-------------|------------------------|-----------------|----------------------|---------------|
| 2.05  | 205.                 | 255                      | 2.55    | 205           | 255  | 2.05           | 255. | 255                     | 2.55 | 205    | $-255$          | 2.35        | 2051    | 255                                                             | 2.75    | 205 255         |        | 2.55     | 255               | $-255$      | 2.05                   | 255             | 2.5.7                | 2.05          |
| 255   | 755                  | $25.5 -$                 | $-2.75$ | 255           | 2551 | 2.75           | 255  | 25.7                    | 2051 | 255    | 255             | 2.55        | 255.    | 255                                                             | 7.75    | 205             | $-255$ | 2.55     | 255.              | $-755$      | 205                    | 255             | 25.7                 | 255           |
| 255   | 255                  |                          | 255 255 | 255           | 255  | 255            | 205  | 255                     | 205  | 205    | 250             | 205         | 255     | 255                                                             | 255     | 255             | 250    | 205      | 205               | 250         | 255                    | 255             | 255                  | 255           |
| 205   | 255                  |                          | 250 205 | 255           | 255  | 205            | 255  | 255                     | 255  | 255    | 250             | 255         | 255     | 255                                                             | 205     | 255             | 250    | 200      | 255               | 250         | 205                    | 205             | 255                  | 205           |
| 205   | 255                  | 255                      | 255     | 255           | 255  | 205            | 255  | 255                     | 205  | 205    | 250             | 205         | 255     | 255                                                             | 255     | 205             | 255    | 255      | 255               | -255        | 200                    | 235             | 255                  | 205           |
| 205   | 205                  | 255.                     | 2.35    | 205           | 255  | 235            | 255  | 255                     | 225  | 205    | 250             | 205         | 205     | 250                                                             | 235     | 255             | 250    | 205      | 205               | 259         | 205                    | 205             | 255                  | 205           |
| 235   | -205                 | 255 255                  |         | 235           | 255  | 235            | 255  | 255                     | 205  | 255    | 250             | 255         | 255     | 250                                                             | 205     | 205             | 250    | 255      | 255               | 253         | 255                    | 200             | 255                  | 255           |
| 255   | 265                  | 255 255                  |         | 255           | 255  | 255            | 255  | 255                     | 255  | 255    | 259             | 255         | 255     | 259                                                             | 255     | 255             | 255    | 285      | 255               | 255         | 255                    | 255             | 255                  | 255           |
| 285.  | 255                  | 255                      | 285     | 255           | 255  | 255            | 255  | 255                     | 2551 | 255    | 255             | 295         | 255     | 255                                                             | 298     | 255             | 259    | 255      | 255               | 255         | 265                    | 255             | 255                  | 285           |
| 295   | 255                  |                          | 255 255 | 255           | 255  | 255 255        |      | 255                     | 295  | 255    | 25%             | 295         | 255     | 259                                                             | 295     | 255             | 259    | 255      | 255               | 259         | 295                    | 255             | 255                  | 295           |
| 295.  | 255                  | 255                      | 295     | 255           | 255  | 295            | 255  | 255                     | 295  | $-255$ | 255             | 295         | 255     | 259                                                             | 295     | 255             | 259    | 255      | 255               | 259         | 295                    | 255             | 255                  | 295           |
| 295   | 255                  | 255 255                  |         | 255           | 255  | 255            | 255  | 255 255 255             |      |        | 255             |             | 295 255 | 259                                                             | 255     | 255             | 259    | 295      | 255               | 259         | 295                    | 255             | 255                  | 255           |
| 255   | 255                  | 255 255                  |         | 25%           | 255. | $-225$         | 255  | 255 255 255             |      |        | 25 <sub>z</sub> | $-225$      | 25%     | 25 <sub>z</sub>                                                 | 285 255 |                 | 25%    | 255      | 25%               | 25%         | 255                    | 255             | 255.                 | 236           |
| 2.55  | 255                  |                          |         |               |      |                |      |                         |      |        |                 |             |         | 255 215 251 255 255 256 255 255 255 251 251 255 256 257 255 256 |         |                 | 255    |          | 255 255           | 255         | 235 255                |                 | 25.5                 | 225           |
| 225.  | 255                  | 255 255 255              |         |               |      | Zha Fah Zha    |      | Zha Sha Zha             |      |        | 753 Fab 255     |             |         | 255                                                             | TES.    | 255 755         |        | Path.    | 255.              | - 255       | 735                    | -255            | アカカ                  | -225          |
| 7.5%  | 255                  | $-755 - 755$             |         | 2,5%          | 2551 | Feb. Pab.      |      | <b>755 FEB 255</b>      |      |        | 755             | <b>Past</b> | 255     | 255                                                             | First.  | <b>Phil 753</b> |        | Philips. | 2005              | 753         | 7.55                   | 255.            | アカニ                  | F.35          |
| 735   | 255                  | 755 755                  |         | 255           | 755  | Vab Vab        |      | 755 Fab Fab             |      |        | <b>755</b>      | FEB Pob     |         | <b>255</b>                                                      |         | Tab Pab Paa     |        | 735 Zab  |                   | 753         | 2000                   | 200             | アカカ                  | F.2.20        |
| 735   | 2555                 | 755 755                  |         | 255           |      | 255 255        | 1255 | The Fab Pab             |      |        | 755             | 785 355     |         | 2555                                                            | 235     | 2555            | 255.31 | 733      | 2000              | .75.3.      | 735                    | $-2555$         | <b>JUNE</b>          | 733           |
| 7.75  | 255                  | 755 755                  |         | 255           |      | 755 755 755    |      | Wha was Wab             |      |        | What yah Wah    |             |         | 255.7                                                           | 75h 25h |                 | 755    | 755      | 2007              | <b>SENA</b> | 235 255                |                 | <b>STAR</b>          | -225          |
| 20.51 | 221.41               | The Zide                 |         | 2010          |      |                |      | 255 255 255 255 255 255 |      |        |                 |             |         | 255 255 255 255 255 255 255                                     |         |                 |        |          | State State State |             | $255 - 255$            |                 | <b>STEED</b>         | 21.21         |
|       | 25th 25th<br>20121   |                          |         |               |      |                |      |                         |      |        |                 |             |         |                                                                 |         |                 |        | 21.21    | With With While   |             | State State State      |                 |                      | 21.31         |
| 20.51 | 205 205              | $255x - 255x$<br>200 200 |         | Wish.<br>2051 |      | This File Ride |      |                         |      |        |                 |             |         |                                                                 |         | 255 255         |        | 2.05     | 205 250           | The Plan    | $Z_{11}Z_{11}$<br>2.55 | $-25.81$<br>255 | <b>STAND</b><br>25.7 | 21.21<br>2.35 |
|       |                      |                          |         |               |      |                |      |                         |      |        |                 |             |         |                                                                 |         |                 |        |          |                   |             |                        |                 |                      | - 2.026       |

#### Gambar 3.16 Nilai G Pada Gambar Tanda Tangan

#### **Nilai B**

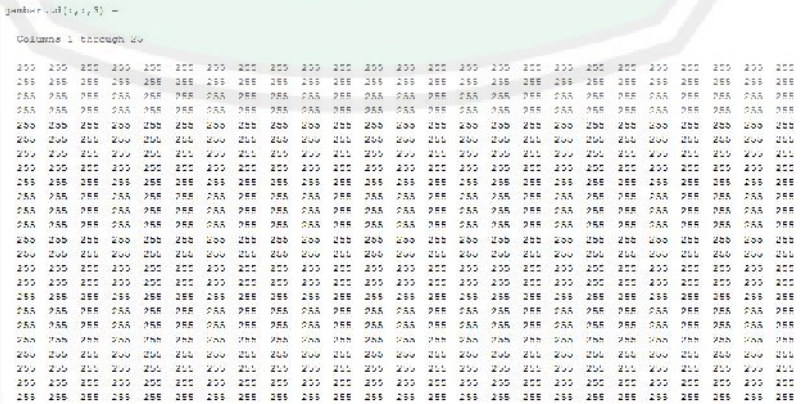

Gambar 3.17 Nilai B Pada Gambar Tanda Tangan

## **Hasil** *Preprocessing*

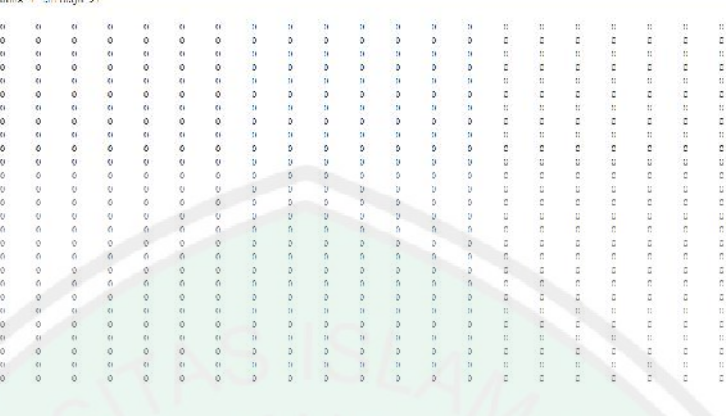

Gambar 3.18 Hasil *Preprocessing* Pada Gambar Tanda Tangan

# **Hasil dari Perhitungan LVQ**

Sebagai Nilai awal dipilih *Learning Rate* (α ) = 0.01, dengan pengurangan sebesar

0.1\* α, dan maksimum epoch (*MaxEpoch*) = 5

## **Pembelajaran**

### $Runus: \sqrt{(Data-Target)^2}$

Data ke-1 Hasil Perhitungannya adalah :

- Epoch ke- $1 = 27.9821$ .
- Epoch ke- $2 = 31.7648$ .
- Epoch ke- $3 = 27.9821$ .
- Epoch ke-4 =  $31.7648$ .
- Epoch ke-5  $= 31.7648$ .
- Epoch ke-6  $= 31.7648$ .
- Epoch ke- $7 = 31.7648$ .

### Data ke-2 Hasil Perhitungannya adalah :

- Epoch ke- $1 = 32.5730$ .
- Epoch ke- $2 = 32.1714$ .
- Epoch ke-3 =  $32.5730$ .
- Epoch ke- $4 = 32.1714$ .
- Epoch ke-5 =  $32.1714$ .
- Epoch ke-6 =  $32.1714$ .
- Epoch ke-7 =  $31.7648$ .

Data ke-3 Hasil Perhitungannya adalah :

- Epoch ke- $1 = 36.0416$ .
- Epoch ke- $2 = 32$ .
- Epoch ke- $3 = 36.0416$ .
- Epoch ke-4 =  $32$ .
- Epoch ke- $5 = 32$ .
- Epoch ke- $6 = 32$ .
- Epoch ke- $7 = 32$ .

Min Bobotnya adalah 32.

Bobot baru gambar :

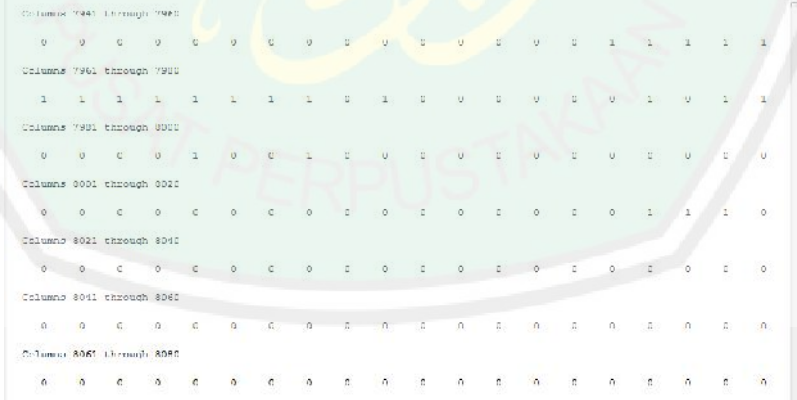

Gambar 3.19 Bobot Baru Citra Tanda Tangan

Hasil dari perhitungan LVQ akan disimpan didalam database, berikut ini adalah diagram alur dari proses penyimpanan bobot ke *database* :

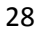

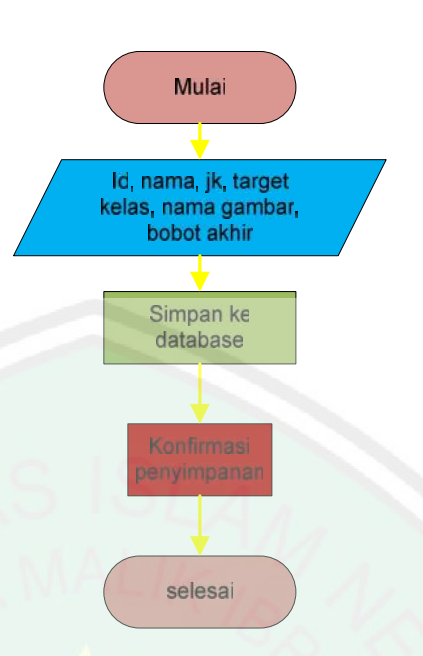

Gambar 3.20 Alur Penyimpanan Ke *Database*

Ada enam *field* dalam tabel, yaitu id user,nama user, jenis kelamin, target kelas, nama gambar, dan bobot akhir dari perhitungan lvq. *Textfield* satu sampai lima diisi oleh user, sedangkan *textfield* ke enam tersisi dari perhitungan lvq. Saat data sudah tersimpan dalam database maka akan muncul pesan konfirmasi bahwa data sudah tersimpan. Berikut ini adalah source code proses penyimpanan informasi *user* ke dalam <br>
Source content 220 Alut Pensimpanan *ko Dyndoner*<br>
Ada enan *field* dalam tabel, yaitu id user, nama gare, jenis kelomin,<br>
anggri kelua, nama g

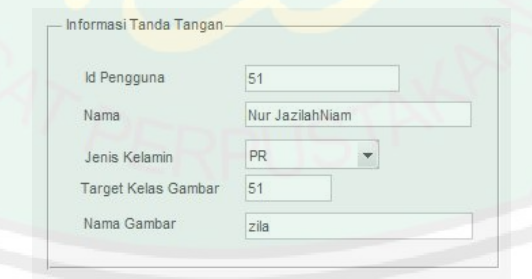

Gambar 3.21 Pengisian Informasi *User*

Sever database yang digunakan di dalam aplikasi ini adalah phpmyadmin, databasenya secara lengkap bisa dilihat di dalam lampiran. *database* .

```
javaaddpath('F:\skripsiZila\programbaru\mysql-connector-java-
5.1.6-bin.jar')
%# connection parameteres
host = 'localhost';
user = 'root';
password = 'root';
dbName = 'skripsi';
%# JDBC parameters
jdbcString = sprintf('jdbc:mysql://%s/%s', host, dbName);
jdbcDriver = 'com.mysql.jdbc.Driver';
%# Create the database connection object
conn = database(dbName, user , password, jdbcDriver, jdbcString);
colnames = {'id', 'nama_u','jk','kelas', 'nama_g','bobot'};
exdata = {id, nama_u,jk,kelas, nama1, bobt_bi};
insert(conn, 'ttd', colnames, exdata);
```
Gambar 3.22 *Source Code* Penyimpanan Informasi Ke *Database*

Pada aplikasi ini database diberi nama "db skripsi". Di dalam tabel berisi tentang informasi pemilik dan tanda tangan. *Field* pada tabel seperti pada tabel 3.1 dibawah ini.

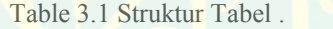

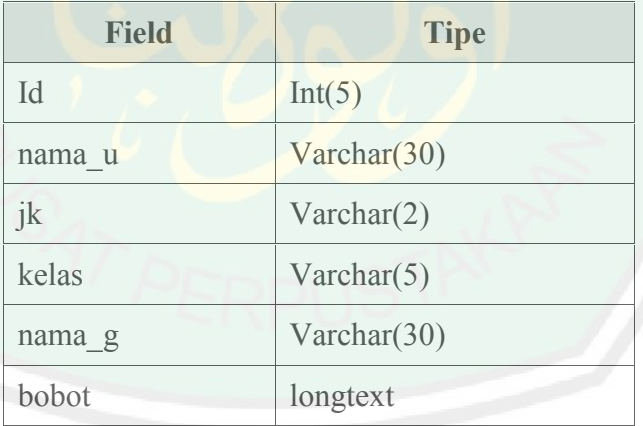

#### **3.1.5 Autentikasi Tanda Tangan Menggunakan LVQ**

Proses autentikasi pada aplikasi ini adalah proses pencocokan citra tanda tangan yang diinputkan dengan citra yang sudah dilakukan pembelajaran yang hasilnya sudah disimpan di *database*.

Hasil pencocokan dirangking menjadi lime teratas dari hasi perhitungan yang paling cocok. Gambar berikut adalah diagram alur proses autentikasi tanda tangan pada sistem :

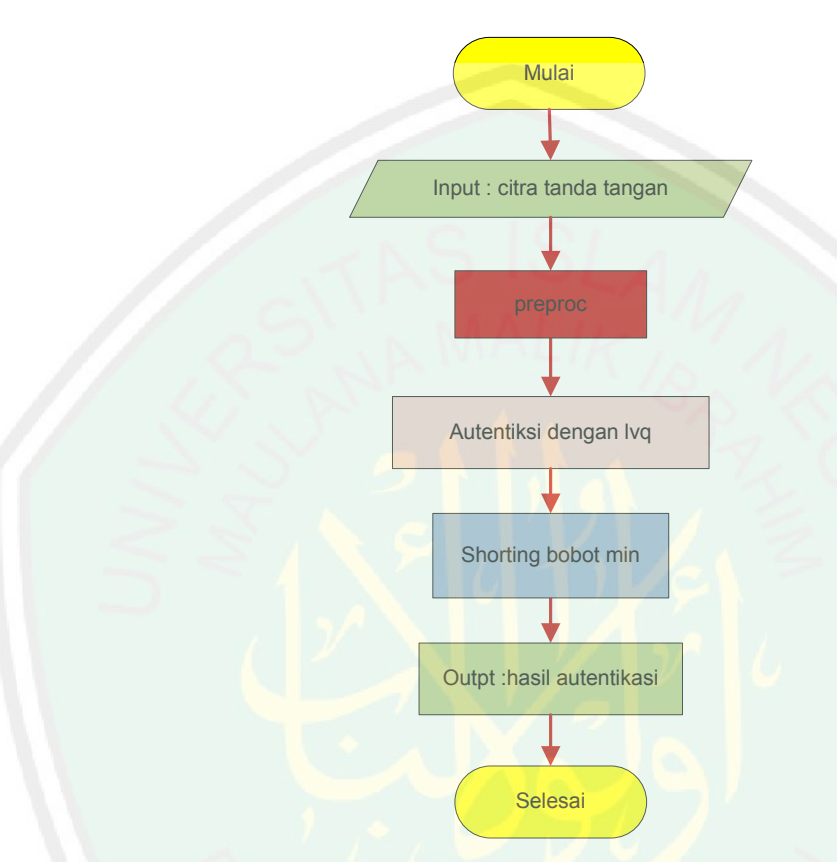

Gambar 3.23 Diagram Alur Proses Autentikasi TTD

Proses autentikasi ini hampir sama dengan proses pembelajaran dengan LVQ yang sudah dibahas sebelumnya, yaitu pertama menginputkan citra tanda tangan yang akan dicocokkan dengan citra data yang sudah ada didatabase, yatitu citra yang sudah dilakukan pembelajaran sebelumnya, setelah itu dilakukan *preprocessing* agar citra berubah menjadi citra biner. Baru setelah itu dilakukan pencocokan dengan menggunakan algoritma LVQ, Berikut ini diagram alur dari autentikasi mengggunakan lvq.

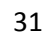

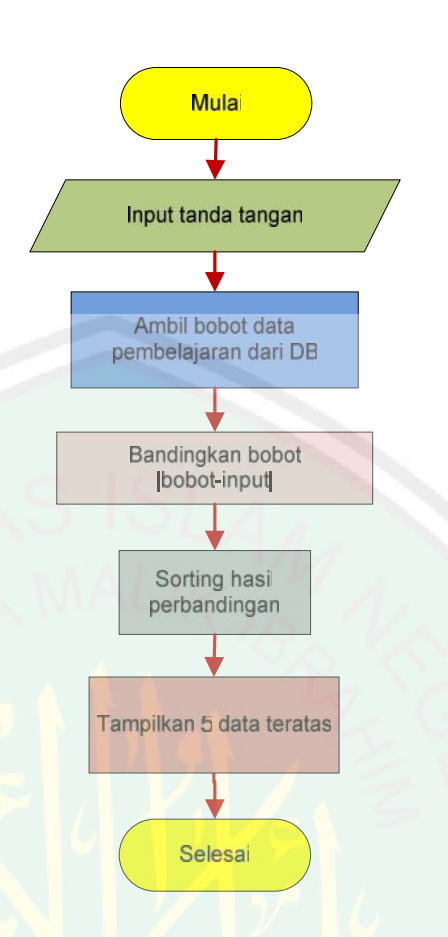

Gambar 3.24 Diagram Alur Proses Autentikasi Tanda Tangan Menggunakan LVQ. Pertama-tama tentukan bobot, kelas dan citra input yang akan dilakukan pencocokan, Input citra gambar berektensi JPG dan berukuran 198x168 pixel yang sebelumnya sudah dirubah menjadi citra biner, setelah itu citra input dibandingkan dengan lima puluh bobot gambar yang sudah dilakukan pembelajaran yang berada didalam database.

Berikut ini adalah *source code* proses autentikasi menggunakan LVQ.

```
for k=1:x
    for ii=1:z
         J(i) = 0;for jj=1:y
                  J(ii)=J(ii)+(hsl\_bo(ii,jj)-inp(k,jj))<sup>2</sup>;
              end
             J(ii)=sqrt(J(ii));end
```
Gambar 3.25 *Source Code* Autentikasi TTD Menggunakan LVQ.

32

Setelah mendapatkan hasil dari perbandingan bobot dan input dilakukan *shorting* dari bobot yang paling terkecil sampai yang terbesar, lalu dipilih lima nilai terkecil untuk ditampilkan gambarnya.

Berikut ini adalah *source code* proses shorting.

```
hasil=sort(J);
hasil1=hasil(1);
hasil2=hasil(2);
ke2=find(ismember(J,hasil2),1);
hasil3=hasil(3);
ke3=find(ismember(J,hasil3),1);
hasil4=hasil(4);
ke4=find(ismember(J,hasil4),1);
hasil5=hasil(5);
ke5=find(ismember(J,hasil5),1);
```
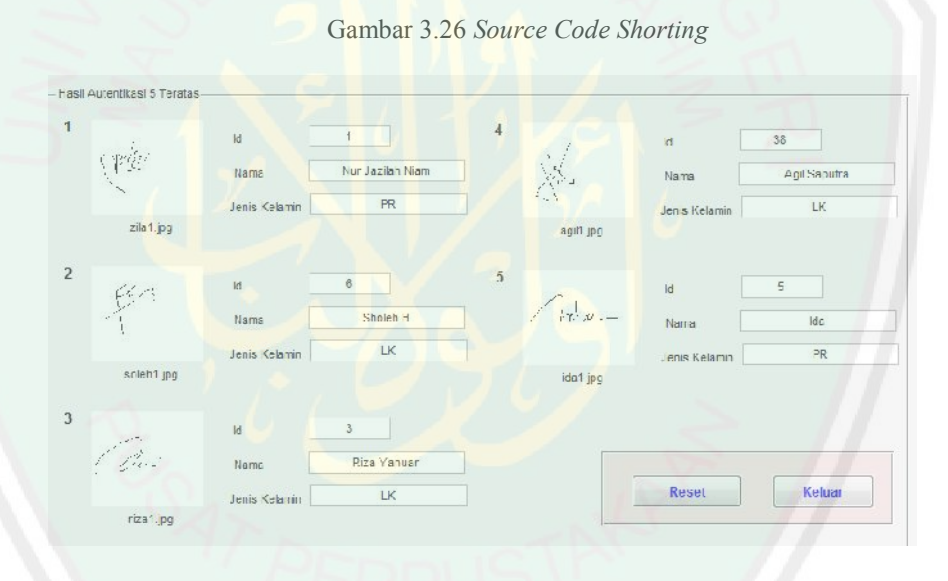

Gambar 3.27 Hasil Autentikasi Tanda Tangan

### **3.2 Keamanan** *File*

### **3.2.1 Enkripsi File**

Pengamanan file dalam penelitian ini menggunakan enkripsi *Caesar Chipper* dengan kunci pergeseran sebanyak 3 huruf. *File* berupa txt yang nanti setiap hurufnya akan diganti dengan huruf yang berada tiga blok setelahnya. Sebelum itu *user* diminta memasukkan nama *user* yang nantinya akan digunakan untuk mendekripsikan *file* tersebut. Berikut ini merupakan diagram alur proses pengenkripsian *file*.

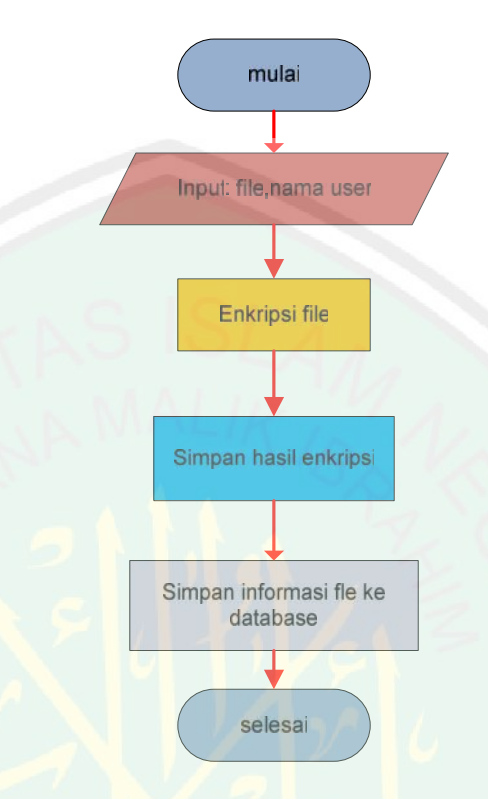

Gambar 3.28 Diagram Alur Proses Enkripsi *File.*

Berikut ini *source code* pengenkripsian *file*.

```
fil=tempat file;
fid = fopen(fil);tline = fgets(fid);
while ischar(tline)
disp(tline)
C=tline+3;
l = \text{find}(C > 122);
C(1)=C(1)-26;l = find(C>90);
l = find(C(l) < 97);C(1)=C(1)-26;l=find(tline==32);
C(1)=32;ciphertek=char(C);
 tline = fgets(fid);
end
```
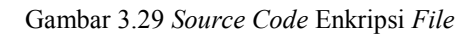

Diagram alur penyimpanan informasi dari *file* ke *database*.

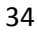

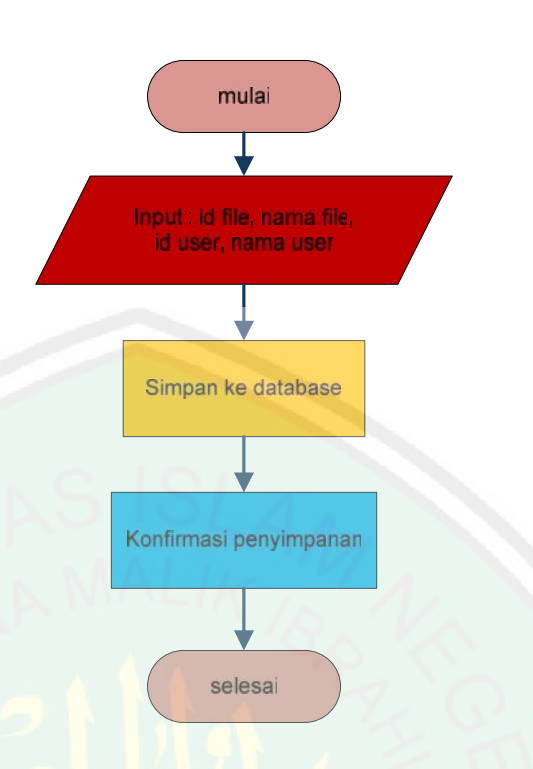

Gambar 3.30 Diagram Alur Penyimpanan Informasi *File* Ke *Database* Data akan disimpan ke tabel "File" yang *field* nya seperti pada table 3.2 berikut :

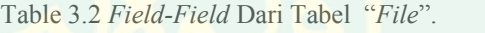

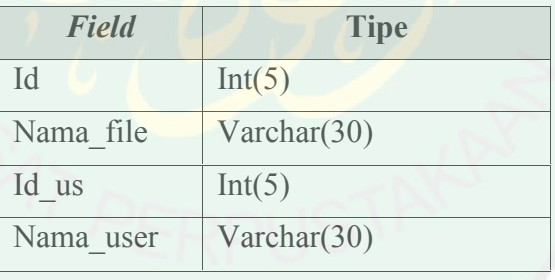

### **3.3.2 Dekripsi** *File*

Proses dekripsi merupakan proses perubahan kembali *file* seperti semula sebelum di enkripsi.

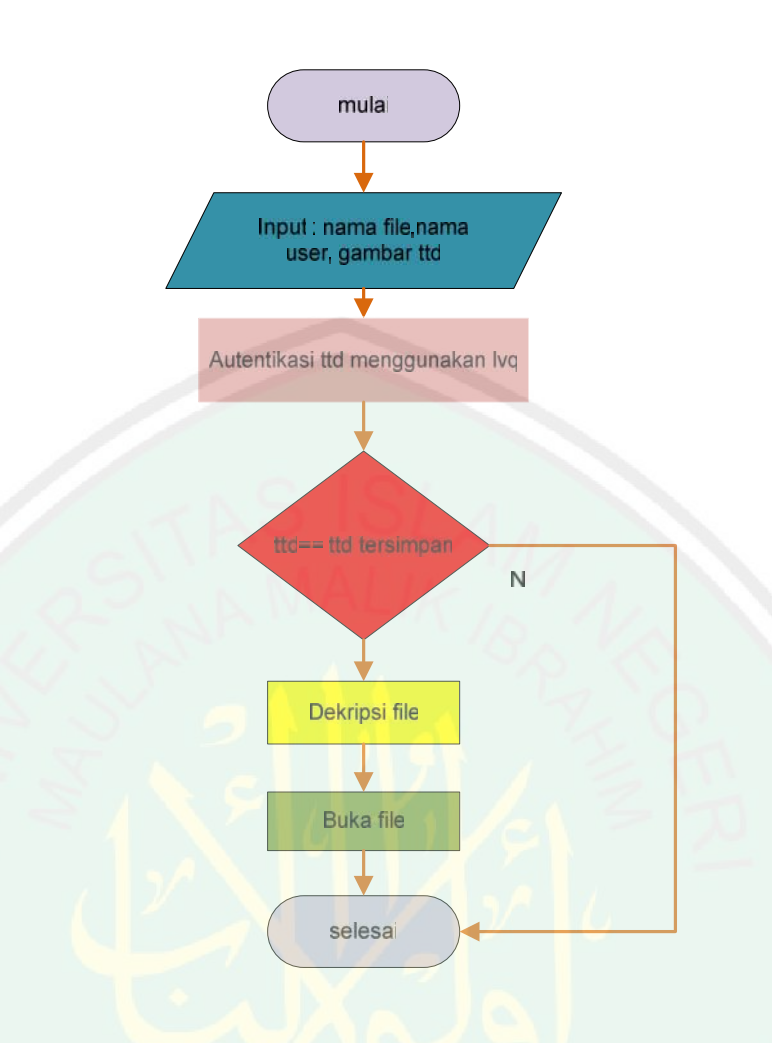

Gambar 3.31 Diagram Alur Dekripsi *File*

Untuk mendekripsikan *file*, pertama-tama kita harus memasukkan nama file dan nama user, setelah itu kita diminta untuk menggambar sebuah tanda tangan yang sesuai dengan tanda tangan dari tanda tangan dari nama *user* yang dimasukkan tadi. Setelah itu proses autentikasi dilakukan untuk mencocokkan apakah tanda tangan itu cocok dengan tanda tangan yang diminta. Bila cocok maka aplikasi akan mendekripsikan *file* dan user bisa membukanya.

CENTRAL LIBRARY OF MAULANA MALIK IBRAHIM STATE ISLAMIC UNIVERSITY OF MALANG

36

Berikut ini adalah *source code* dekripsi *file*.

```
while ischar(tline)
disp(tline)
plain=tline-3;
l = find(plain < 65);
plain(l)=plain(l)+26;
l=find(plain<97);
l = find(plain(l) > 90);
plain(1)=plain(1)+26;l =find(tline==32);
plain(1)=32;plain=char(plain);
tline = fgets(fid);
end
```
Gambar 3.32 *Source Code* Dekripsi *File*

Proses ini akan mengembalikan huruf menjadi tiga blok sebelumnya.

#### **3.3 Desain GUI (***Graphical User Interface***)**

Agar aplikasi ini lebih *user friendly* maka dibuatlah GUI (*Graphical User Interfase*) atau grafis dari antar muka untuk pengguna. GUI dalam aplikasi ini dibuat tidak rumit agar pengguna tidak kesulitan dalam mengoperasikannya. Berikut ini adalah rancangan GUI pada aplikasi Autentikasi Tanda Tangan dan Pengamanan *File* yang akan dibuat.

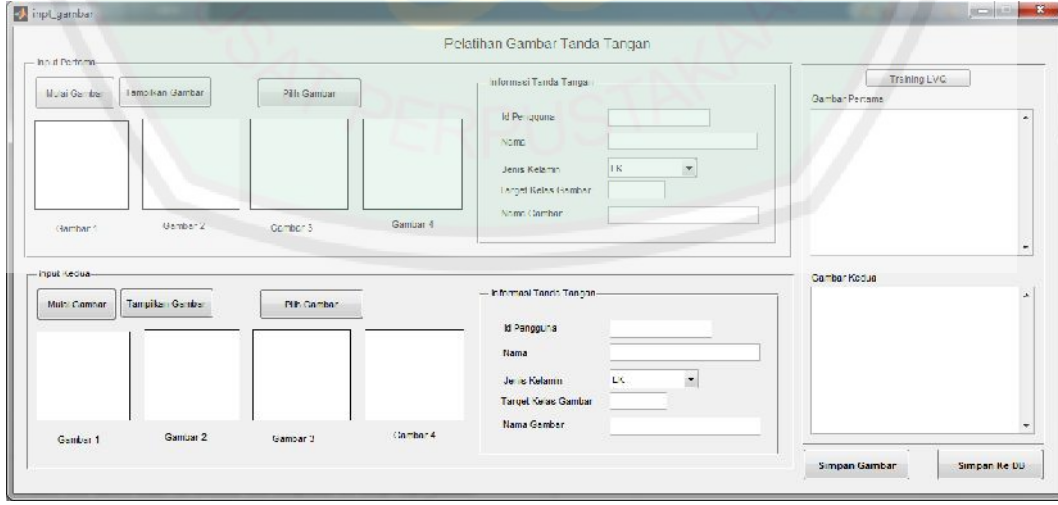

#### **a. Input Gambar dan Informasi dari Tanda Tangan**

Gambar 3.33 Antarmuka Input Tanda Tangan

Ada beberapa tombol didalam *interface* ini, yaitu :

1. **Mulai Gambar,** tombol untuk memunculkan tempat untuk menggambar tanda tangan.

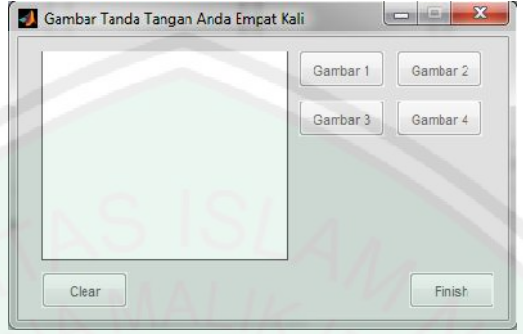

Gambar 3.34 Antarmuka Untuk Menggambar Tanda Tangan

Didalam *interface* ini terdapat beberapa tombol juga, yaitu :

- **Gambar 1, Gambar 2, Gambar 3, Gambar 4** digunakan untuk menyimpan empat gambar yang dibutuhkan.
- **Clear,** berfungsi untuk membersihkan kanvas bila ada kesalahan saat menggambar tanda tangan.
- **Finish,** tombol untuk meng*close* Layar bila penggambaran sudah selesai.
- 2. **Tampilkan Gambar,** tombol untuk menampilkan gambar yang sudah di gambar.
- 3. **Pilih Gambar,** untuk memilih gambar tanda tangan yang sudah ada.
- 4. **Training LVQ,** tombol untuk menghitung bobot akhir dari gambar yang sudah dibuat.
- 5. **Simpan,** Tombol untuk menyimpan hasil ke dalam *database*.

Langkah yang harus dilalui *user* adalah sebagai berikut :

Ada dua cara untuk memulai, pertama user menekan tombol **Mulai Gambar** lalu menggambar tanda tangan sebanyak empat kali, tiap selesai menggambar user menekan tombol **Gambar 1** sampai **4.** bila terjadi kesalahan user tinggal menekan tombol **Clear** maka canvas akan kembali bersih dan user mulai menggambar. Bila sudah selesai user menekan tombol **Finish.** Setelah itu user menekan tombol **Tampilkan Gambar** untuk menampilkan hasil dari penggambaran tadi.

Cara yang kedua, user menekan tombol **Pilih Gambar**, lalu user memilih gambar yang dikehendaki. Maka otomatis gambar tanda tangan akan muncul pada axes.

setelah itu user mengisi informasi tentang dirinya di *textfield* yang sudah disediakan, User hanya perlu mengisi nama, jenis kelamin, dan nama gambar saja, dua *textfield* yang lainnya yaitu id user dan kelas otomatis diisi oleh aplikasi untuk menghindari kesamaan data.

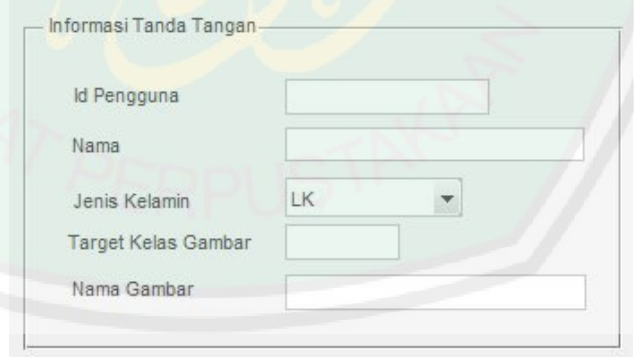

Gambar 3.35 *Textfield* Pengisian Informasi

Untuk gambar yang kedua, cara yang dilakukan sama dengan cara pada gambar pertama.

Baru setelah itu user menekan tombol **Training LVQ,** maka gambar tanda tangan akan di *preprocessing* yang akan menghasilkan citra biner, lalu dilakukan perhitungan LVQ untuk mendapatkan bobot akhir. bila perhitungan selesai akan muncul pesan konfirmaasi bahwa perhitungan telah selesai.

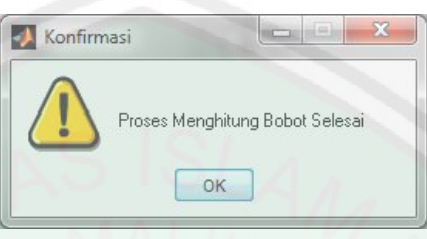

Gambar 3.36 Pesan Konfirmasi

Gambar 3.37 *Texfield* Hasil Perhitungan Bobot

Setelah muncul hasilnya, tekan tombol **Simpan** untuk menyimpan hasil kedalam *database*.

### **b. Autentikasi Tanda Tangan**

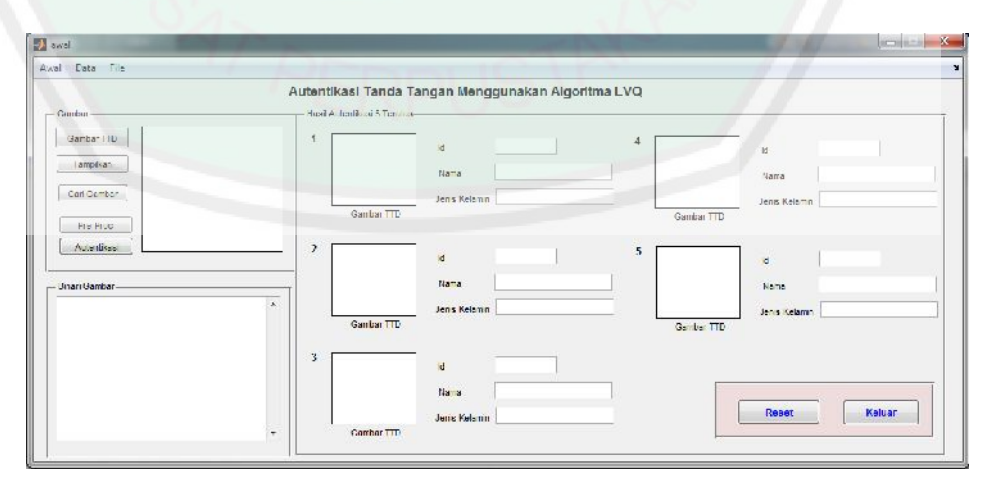

Gambar 3.38 Halaman Autentiksi Tanda Tangan

Ada beberapa tombol di halaman ini, yaitu :

- **1. Gambar TTD,** tombol untuk menampilkan halaman yang digunakan untuk menggambar tanda tangan yang akan di autentikasi.
- **2. Tampilkan,** tombol untuk menampilkan hasil gambar yang telah digambar.
- **3. Cari Gambar,** tombol untuk mencari gambar yang sudah tersimpan.
- **4. Pre-Proc,** tombol untuk melakukan proses *pre-processing* pada gambar, agar gambar menjadi citra biner.
- **5. Autentikasi,** tombol untuk memulai proses autentikasi gambar tanda tangan.
- **6. Reset,** tombol untuk membersihkan semua *axes* dan *textfield*
- **7. Keluar,** tombol untuk keluar dan kembali ke halaman awal.

Dalam halaman ini ada beberapa proses yang dilakukan, yaitu input citra, *pre processing* dan autentikasi tanda tangan. Input citra bisa dilakukan dengan dua cara, yaitu dengan menggambar sendiri tanda tangan, atau menampilkan tanda tangan yang sudah disimpan sebelumnya. Kemudian citra dilakukan *preprocessing* dari konversi citra *RGB* ke *Grayscale* lalu di*tresholding* dan dijadikan citra biner. Setelah itu baru dilakukan proses autentikasi menggunakan algoritma LVQ.

Gambar 3.39 Hasil Dari *Pre-Processing*

Hasil akhir akan ditampilkan lima gambar teratas yang paling cocok dengan gambar yang di inputkan tadi. Yang paling cocok akan ditampilkan di axes2, yang ke dua di axes3, ke tiga di axes4, ke empat axes5 dan ke lima ada di axes6, dan masing-masing informasi dari gambar ada di *textfield* sebelah kanan masing-masing *axes*.

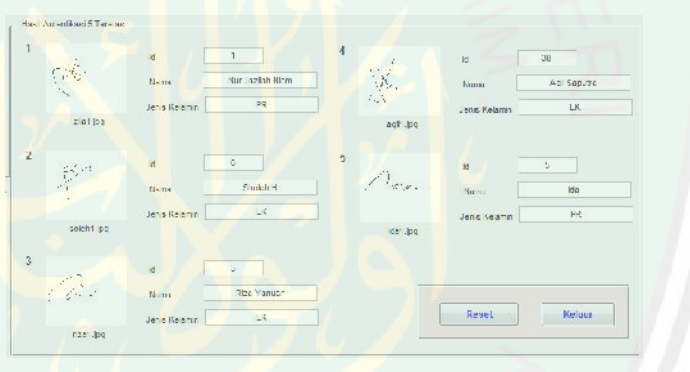

Gambar 3.40 Hasil Dari Autentikasi

Langkah-langkah untuk proses autentikasi, yang pertama, untuk memasukkan gambar, user bisa memilih mau menggambar sendiri atau mau mencari gambar dari *file* yang sudah ada. Bila user mau menggambar sendiri, user bisa menakan tombol **Mulai Gambar** maka akan muncul halaman untuk menggambar.

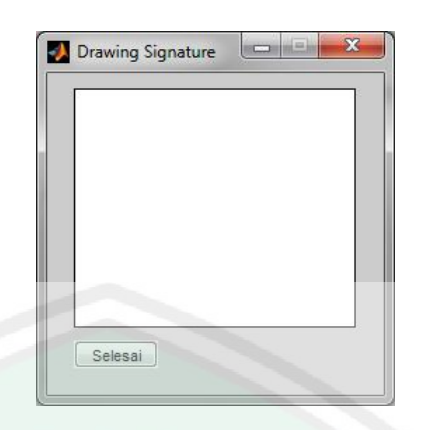

Gambar 3.41 Tampilan Tempat Untuk Menggambar Tanda Tangan

Bila sudah selesai menggambar tekan tombol selesai, maka halaman akan hilang dan kembali ke halaman awal. Setelah itu tekan tombol **Tampilkan** untuk menampilkan gambar yang sudah digambar tadi. Bila user memilih untuk mencari saja gambar yang sudah ada, maka user tinggal menekan tombol **Cari Gambar**, maka akan muncul kotak dialog untuk mencari file. Setelah memilih *file* tekan tombol Open untuk menampilkan gambar ke *axes1*.Setelah itu dilakukan *preprocessing* untuk merubah citra gambar

menjadi citra biner. Dengan cara menakan tombol **Pre-Proc**. Setelah proses ini selesai maka di *edit1* akan muncul hasil citra biner dari gambar. Barulah proses autentikasi bisa dilakukan. User menekan tombol **Autentikasi** untuk memulai proses Autentikasi tanda tangan input yang dibandingkan dengan tanda tangan yang sudah ada di *database*, setelah didapat hasilnya, hasil itu akan di *shorting* oleh sistem agar bisa mendapatkan lima gambar teratas yang paling cocok dengan input gambar tanda tangan. Bila proses autentikasi selesai maka akan muncul pesan konfirmasi bahwa proses telah selesai.

Tombol **Reset** digunakan bila *user* ingin melakukan autentikasi dengan gambar yang lain. Dan menekan tombol **Keluar** bila ingin keluar dari halaman ini.

#### **c. Input Pengamanan** *File*

Pengamanan file pada penelitian ini adalah enkripsi file yang menggunakan metode Caesar chipper dengan key 3. User tidak perlu menggambar tanda tangan, karena hanya perlu memilih nama *user*nya saja yang sudah tersedia dalam database, ini dilakukan untuk mempermudah *user* dalam menggunakan aplikasi ini. Berikut ini adalah tampilan muka dari pengamanan *file*.

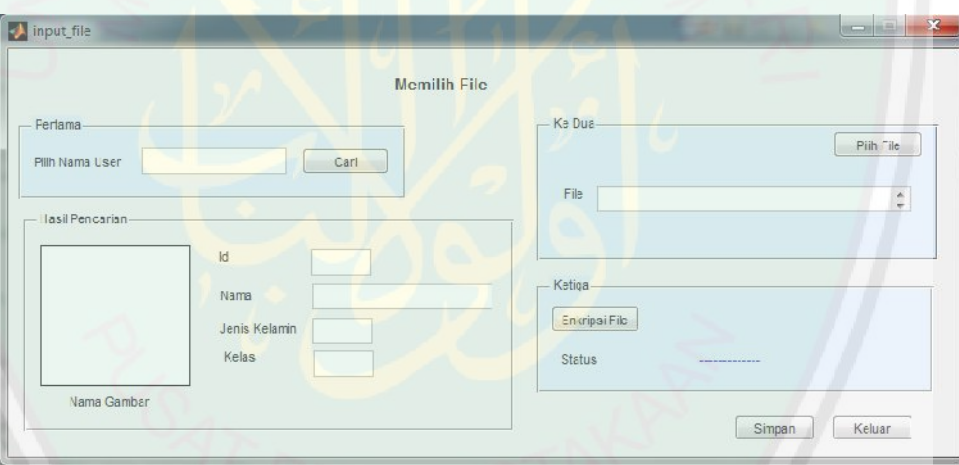

Gambar 3.42 Tampilan Halaman Pengaman *File*

Ada beberapa tombol dalam halaman ini, yaitu :

- **1. Cari,** tombol untuk mencari *user* yang akan digunakan untuk mendekripsikan *file* nantinya.
- **2. Pilih File,** tombol untuk memilih *file* yang akan di Enkripsi.
- **3. Enkripsi File,** tombol untuk mengenkripsi *file* yang sudah dipilih
- **4. Simpan,** tombol untuk menyimpan *file* yang sudah di enkripsi lalu menyimpan informasinya ke *database*.
- **5. Keluar,** tombol untuk keluar dari halaman.

Untuk melakukan proses pengamanan *file* dengan enkripsi di aplikasi ini, langkah yang harus dilakukan adalah : pertama masukkan nama *user* yang anda pilih ke *edit1* lalu tekan tombol **Cari** untuk mencari data dari *user* yang anda pilih di dalam *database*. Setelah ditemukan maka informasi akan tampil untuk memudahkan user memeriksa apa benar *user* itu yang dia pilih.

Data yang akan tampil adalah : gambar tanda tangan akan tampil di *axes1* beserta nama gambarnya di *text3*. Id user tampil di *edit2*, nama *user* di *edit3*, jenis kelamin di *edit4* dan yang terakhir kelas gambar di *edit5*.

Proses ke dua adalah memilih *file* yang akan dienkripsi dengan menekan tombol **Pilih File**. Maka akan muncul kotak dialog untuk memilih *file*. *File* yang bisa dipilih khusus berektensi txt saja. Setelah memilih tekan tombol **Open**. Maka dalam *edit6* akan muncul *path* beserta nama *file* yang dipilih.

Tekan tombol **Enkripsi File** untuk mengenkripsi *file* yang sudah dipilih, enkripsi *file* disini yang digunakan adalah enkripsi *Caesar Chiper* dengan *key* Setelah proses enkripsi selesai, Tekan tombol **Simpan** untuk menyimpan *file* hasil enkripsi dan data *file kedatabase*.

Bila sudah selesai tekan tombol **Kelua**r untuk keluar dari halaman ini.

#### **d. Dekripsi File**

Dekripsi dalam aplikasi ini adalah mengembalikan *file* seperti semula agar bisa dimengerti oleh user. Dekripsi *file* harus menggunaka tanda tangan

yang sudah dipilih sendiri oleh user sebelumnya, berikut ini adalah tampilan muka dekripsi *file* pada aplikasi ini.

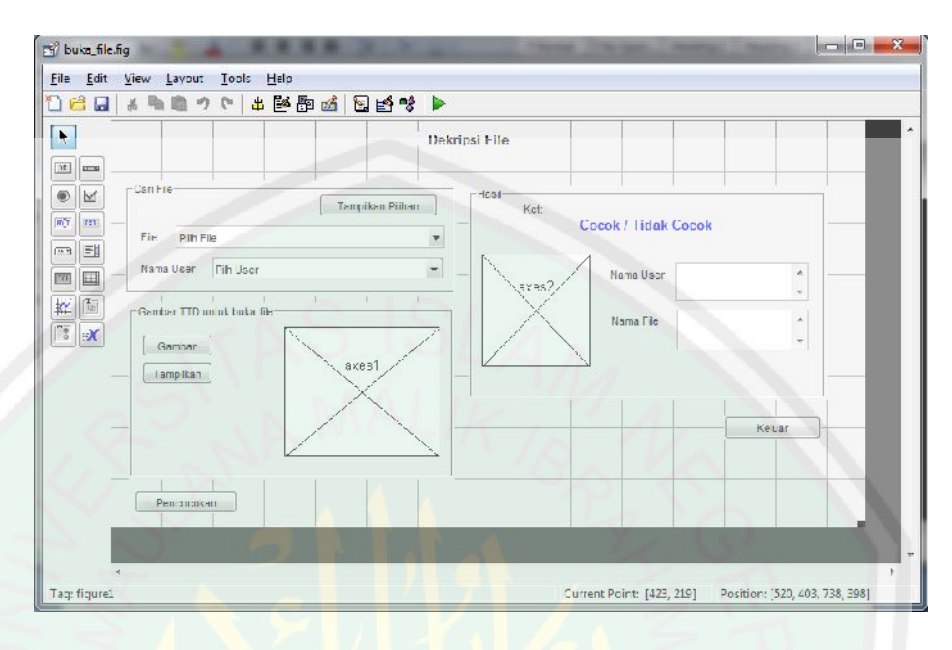

Gambar 3.43 Tampilan Halaman Dekripsi *File*

Dalam tampilan muka dekripsi *file* terdapat beberapa tombol yang bisa digunakan oleh user, yaitu :

- **1. Tampilkan Pilihan,** tombol untuk menampilkan pilihan nama user dan nama *file* yang ada dalam *database*.
- **2. Gambar,** tombol untuk menampilkan halaman muka untuk menggambar tanda tangan.
- **3. Tampilkan,** tombol untuk menampilkan gambar tanda tangan yang telah digambar pada *axes*.
- **4. Pencocokan,** tombol untuk mencocokkan gambar tanda tangan dengan gambar tanda tangan yang diminta oleh database.
- **5. Buka,** tombol yang keluar pada saat hasil pencocokan adalah cocok, tombol ini berfungsi untuk mendeskripsikan dan membuka *file*.

**6. Keluar,** tombol untuk keluar dari halaman muka.

Langkah-langkah yang harus dilakukan *user* adalah sebagai berikut :

Pertama user menekan tombol **Tampilkan Pilihan** untuk menampilkan pilihan nama *file* yang akan dibuka nanti dan nama user yang digunakan untuk membuka *file*nya. Setelah pilihan tampil pada *popupmenu1* untuk nama *file* dan *popupmenu2* untuk nama *user*, *user* harus memilih dengan cara mengklik pilihan tersebut.

Setelah itu *user* diminta menggambar tanda tangan dengan menekan tombol **Gambar**, maka akan muncul tampilan muka untuk menggambar. Setelah *user* menggambar ditempat yang sudah disediakan *user* menekan tombol **Selesai** pada tampilan muka yang berada dikanan bawah.

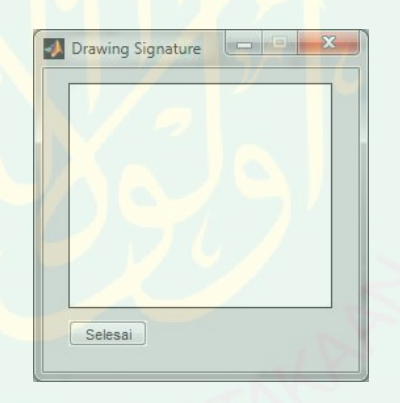

. Gambar 3.44 Halaman Muka Untuk Menggambar Tanda Tangan

Setelah itu *user* menekan tombol **Tampilkan** untuk menampilkan gambar yang sudah digambar pada *axes1*. Tekan tombol **Pencocokan** untuk mencocokkan apakah gambar input sama dengan gambar yang diminta dalam *database*. Proses pencocokan ini menggunakan algoritma LVQ. Bila hasilnya adalah cocok maka tombol **Buka** akan muncul, tombol ini

digunakan untuk mendeskripsikan *file* dengan metode *Caesar Chiper key* 3 agar *file* bisa dimengerti lagi. Dan membuka *file* yang dimahsud.

Tombol **Keluar** ditekan bila *user* sudah selesai dan ingin keluar dari halaman ini.

#### **3.5 Implementasi Aplikasi**

penelitian ini, yaitu *hardware* dan *software*.

### **a.** *Hardware* **(Perangkat Keras)**

AD<br>
Anakan untuk mendeskripsikan *file* dengan mended Caesar Chiper kep 3<br>
Afte bist dimengent lagi. Dan membuka *file* yang dimaksid.<br>
Tombol Keluar ditekan bila aser sudah sebesai dan ingin keluar dari<br>
man ini.<br>
mentus Untuk membuat aplikasi ini penulis menggunakan perangkat keras dengan sepesifikasi sebagai berikut :

- Processor inter core<sup>TM</sup> 2 duo CPU T6500 @1.10GHz
- RAM 2.00 GB
- Tipe Sistem 32Bit

#### **b.** *Software* **(Perangkat Lunak)**

Digunakan beberapa *software* dalam membuat aplikasi ini, yaitu:

*1. Windows 7 Profesional*

Sebagai operasi Sistem dasar yang menghubungkan *Hardware* dan *software*.

2. Matlab R2012b

Matlab digunakan untuk membuat berbagai tampilan muka, dan melakukan berbagai pemograman dalam pembuatan aplikasi ini.

3. Microsoft Office 2007

Aplikasi ini adalah aplikasi dibawah naungan *Microsoft* yang berguna untuk berbagai pengolahan teks, Untuk pembuatan aplikasi ini berguna untuk merancang dan pembuatan laporan ini.

#### 4. Microsoft Visio 2007

Aplikasi ini adalah aplikasi dibuwah naungan *Microsofi* yang bergunak<br>untuk berbagai mangkhan neks, Untuk pembuatan aplikasi ini bergunak<br>untuk menacam dan pembuatan laparan ini.<br>Microsoft Visio 2007<br>Adalah aplikasi yang penelitian ini aplikasi ini dipakai untuk pembuatan diagram alur dan arsitektur.

5. Appserv dan phpmyadmin

Appserv merupakan *server* lokal yang didalamnya ada berbagai aplikasi, diantaranya adalah phpmyadmin (mysql), apache dan php. Phpmyadmin digunakan untuk pembuatan dan menyimpan database aplikasi ini.

#### **BAB IV**

#### **EKSPERIMEN DA PEMBAHASAN**

Pada bab ini akan menjelaskan tentang rangkaian uji coba dan evaluasi yang telah dilakukan pada penelitian ini. Uji coba bertujuan untuk melihat sejauh mana tingkat keberhasilan dari implementasi dari aplikasi ini. Dan evaluasi dilakukan untuk analisa hasil uji coba agar mendapatkan kesimpulan dan saran untuk perkembangan aplikasi ini selanjutnya.

### **1.1 Langkah-Langkah Eksperimen**

Langkah-langkah dari uji coba aplikasi yang dilakukan pada penelitian ini adalah :

- a. Pembuatan citra tanda tangan, citra ini dibuat dengan cara menggambar tanda tangan di tempat yang sudah disediakan atau memilih gambar yang sudah ada.
- b. Preprocessing meliputi konversi *RGB* ke *Grayscale*, proses *tresholding* dan konversi citra menjadi citra biner.
- c. Menetukan parameter maksimal epoch, error minimal dan learning rate.
- d. Pelatihan citra yang sudah dibuat.
- e. Menyimpan hasil perhitungan bobot dari pelatihan dan informasi user ke dalam database.
- f. Uji coba, setelah di simpan di database, proses selanjutnya yaitu uji coba implementasi dari aplikasi sesuai dengan parameter yang sudah ditentukan.

g. Hasil ditampilkan dalam lima besar teratas yang paling cocok dengan epoch, min error dan learning rate yang berbeda.

#### **1.2 Eksperimen atau Uji Coba**

Eksperimen dilakukan setelah proses penyimpanan hasil bobot akhir citra kedalam database yang didapatkan dari pembelajaran citra tanda tangan. Hasil inilah yang nanti dijadikan referensi bobot pada saat proses *testing* dilakukan.

Proses uji coba dilakukan dengan cara autentikasi tanda tangan menggunakan aplikasi yang sudah dibuat. Pengujian dilakukan satu persatu dengan memasukkan inputan citra. dari lima puluh data tanda tangan dua puluh data dijadikan sample testing. Hasil autentikasi menunjukkan perbandingan Minimal citra input dan bobot yang sudah tersimpan dalam database.

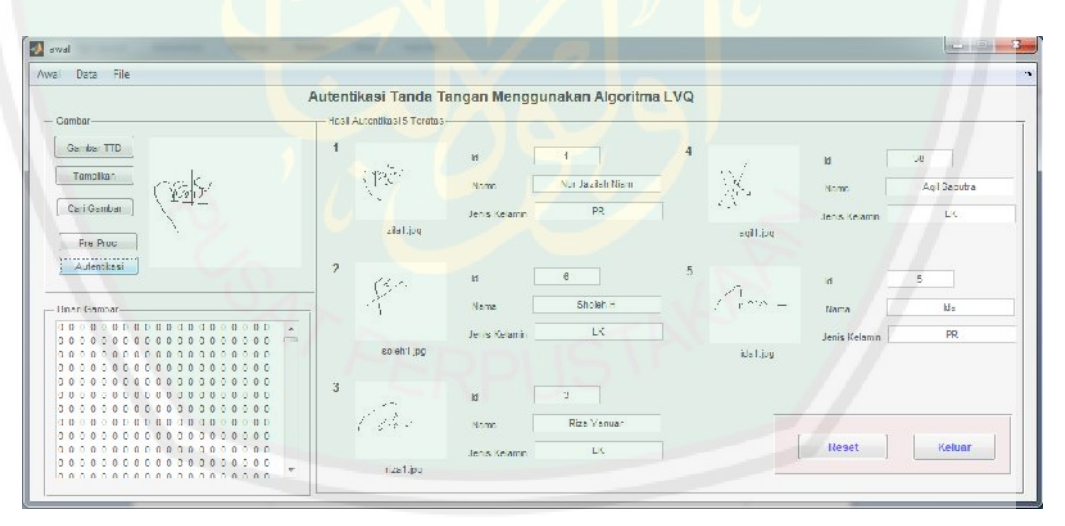

Gambar 4.1 Hasil Autentikasi Tanda Tangan

Dua puluh data yang akan digunakan untuk proses *testing*, yaitu :

| N <sub>0</sub>   | <b>Nama</b> | JK        | <b>Target Kelas</b> |
|------------------|-------------|-----------|---------------------|
| $\mathbf{1}$     | adis        | LK        | 1                   |
| $\overline{2}$   | agil        | <b>PR</b> | $\overline{2}$      |
| $\overline{3}$   | ahsan       | LK        | 3                   |
| $\overline{4}$   | ahsin       | LK        | $\overline{4}$      |
| 5                | aji         | PR        | 5                   |
| 6                | andis       | LK        | 6                   |
| $\boldsymbol{7}$ | anis        | <b>LK</b> | $\overline{7}$      |
| 8                | ari         | PR        | $8\,$               |
| 9                | awalia      | PR        | 9                   |
| 10               | bila        | PR        | 10                  |
| 11               | bintang     | LK        | 11                  |
| 12               | coki        | PR        | 12                  |
| 13               | dandi       | PR        | 13                  |
| 14               | desi        | LK        | 14                  |
| 15               | dicki       | LK        | 15                  |
| 16               | eko         | LK        | 16                  |
| 17               | fikar       | LK        | 17                  |
| 18               | haqi        | LK        | 18                  |
| 19               | hicha       | PR        | 19                  |
| 20               | ida         | PR        | 20                  |

Tabel 4.1 Data Yang Digunakan Untuk Proses *Testing*

Uji coba pada penelitian ini dilakukan dengan beberapa epoch, min error dan learning rate yang berbeda. Parameter yang digunakan sama antara proses *learning* dan *testing*.

#### **Minimal errornya sama dengan** *learning rate***.**

a. Hasil uji coba dengan maksimal Epoch 3 min error 0.1 dan learning rate 0.1.

Tabel 4.2 Hasil Uji Coba Dengan Maksimal Epoch 10 Min Error 0.1 Dan Learning Ratenya 0.1

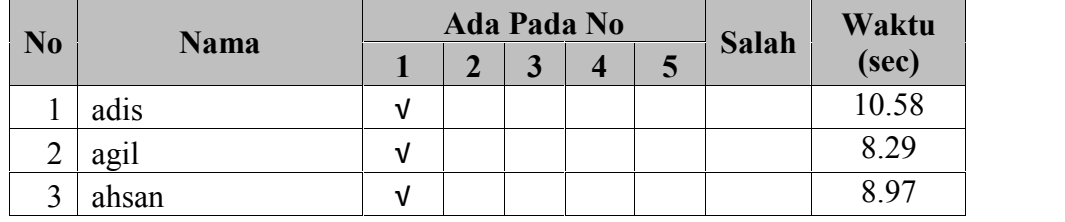

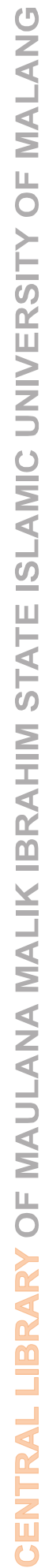

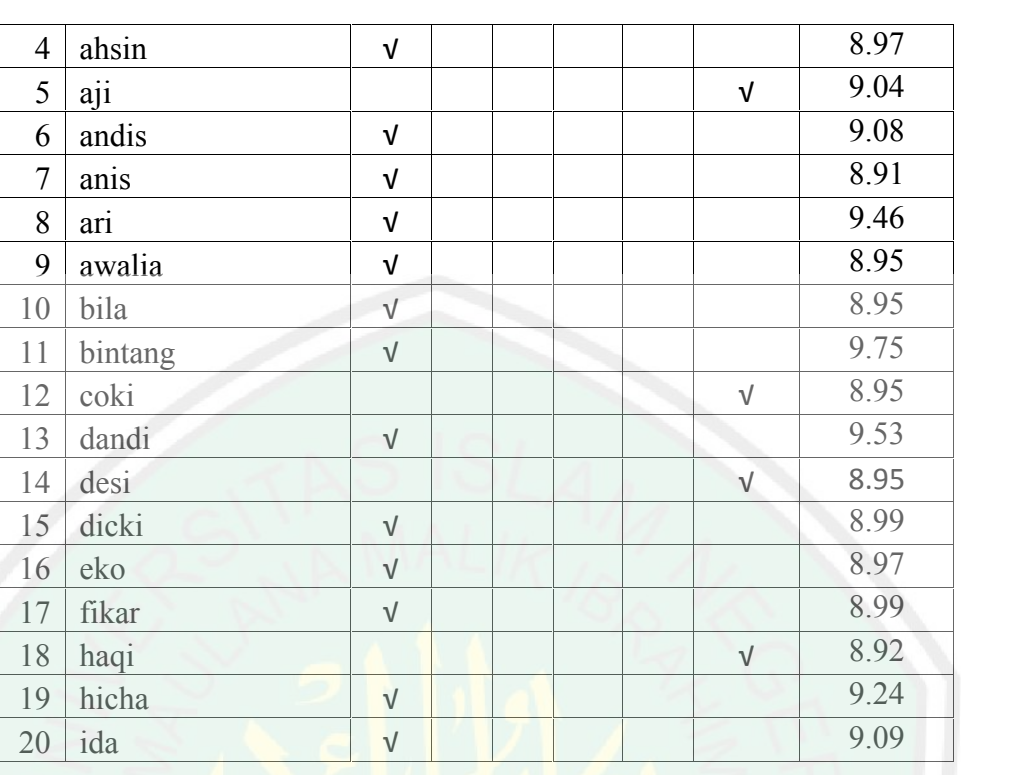

b. Hasil uji coba dengan maks Epoch 10 min error 0.1 dan learning rate 0.1.

Tabel 4.3 Hasil Uji Coba Dengan Maksimal Epoch 10 Min Error 0.1 Dan Learning Ratenya 0.1

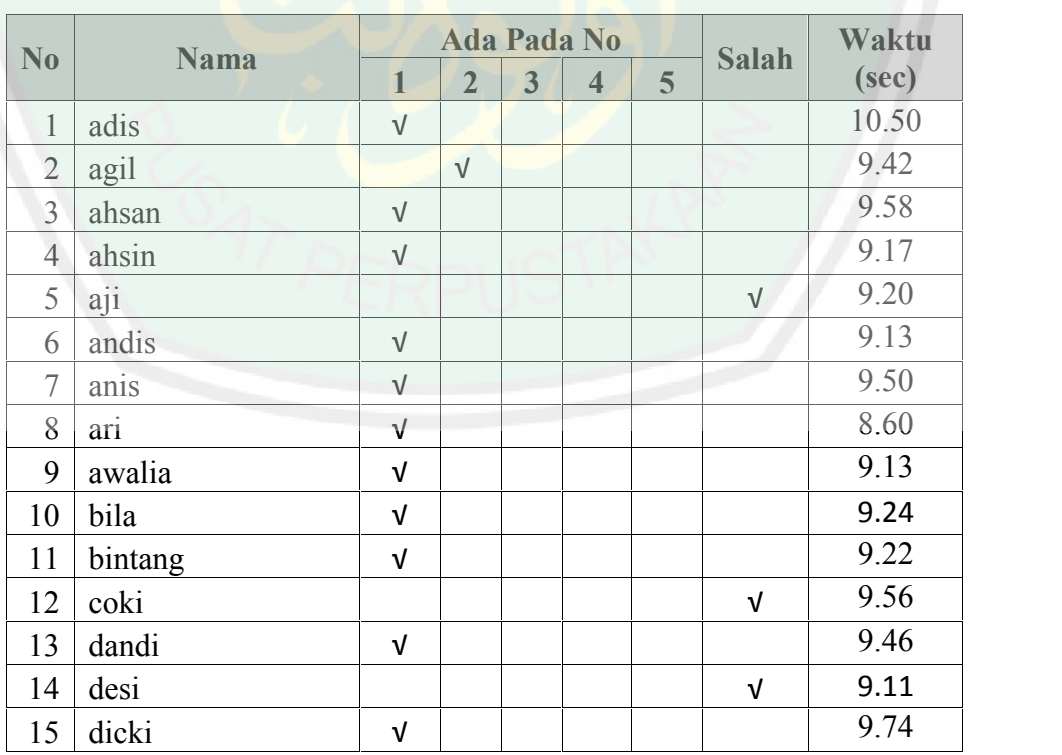

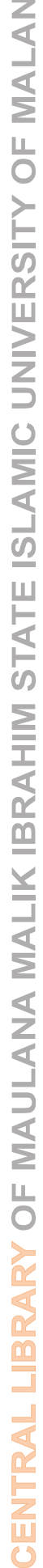

 $\bullet$ 

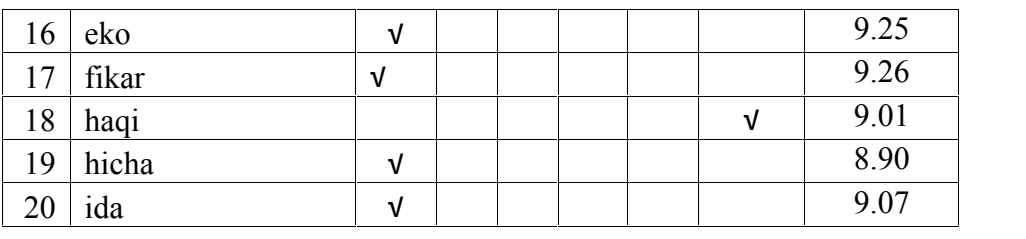

c. Hasil uji coba dengan maks Epoch 100 min error 0.1 dan *learning rate* 0.1.

Tabel 4.4 Hasil Uji Coba Dengan Maksimal Epoch 100 Min Error 0.1 Dan Learning Ratenya 0.1

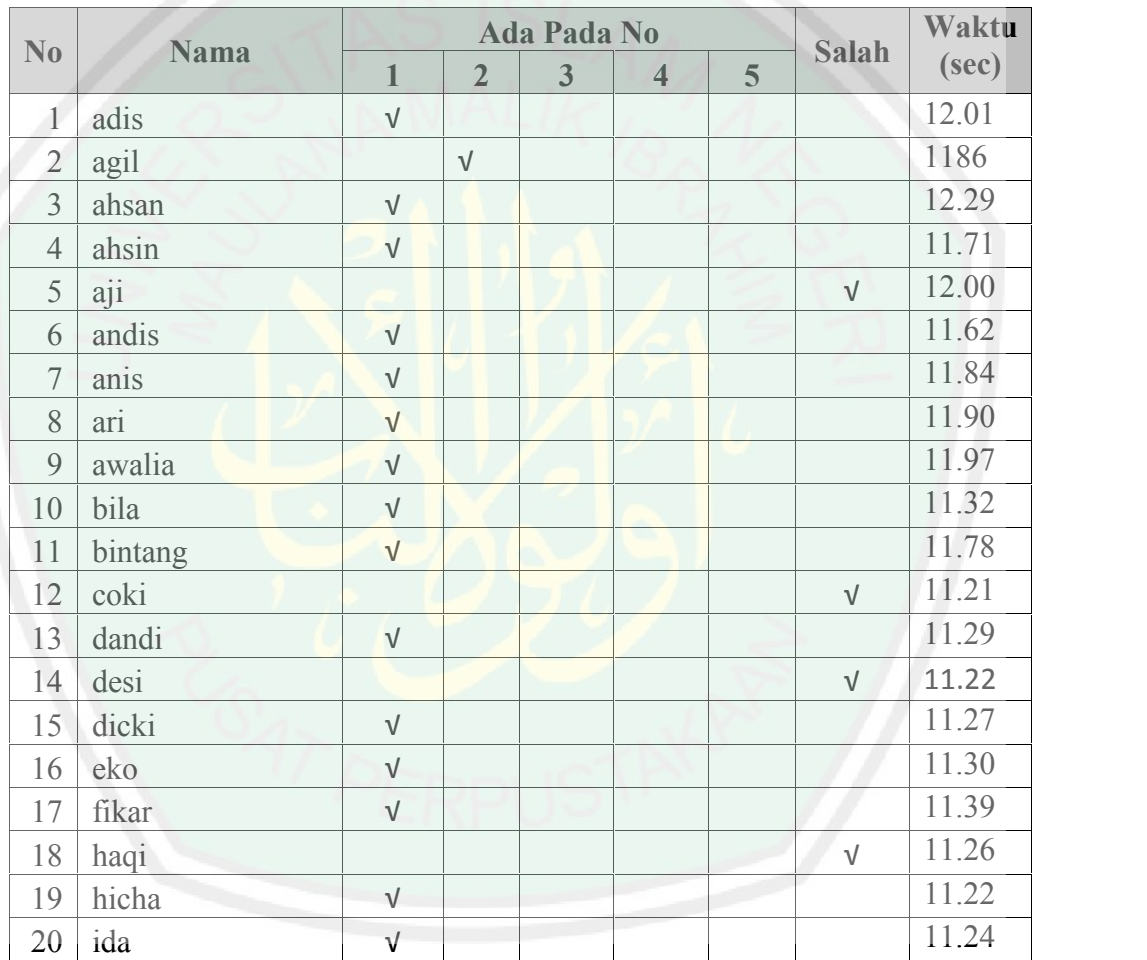

# **Minimal errornya lebih besar dari** *learning rate***.**

a. Hasil uji coba dengan maks Epoch 3 min error 0.1 dan *learning rate* 0.01.

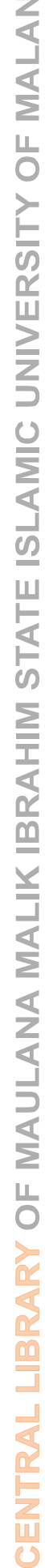

| N <sub>0</sub> | Nama    |              | Ada Pada No    | <b>Salah</b> | Waktu                   |   |            |       |
|----------------|---------|--------------|----------------|--------------|-------------------------|---|------------|-------|
|                |         | $\mathbf{1}$ | $\overline{2}$ | $\mathbf{3}$ | $\overline{\mathbf{4}}$ | 5 |            | (Sec) |
| $\mathbf{1}$   | adis    | $\sqrt{ }$   |                |              |                         |   |            | 8.87  |
| $\overline{2}$ | agil    |              | $\sqrt{ }$     |              |                         |   |            | 8.63  |
| $\mathfrak{Z}$ | ahsan   | $\sqrt{}$    |                |              |                         |   |            | 8.39  |
| $\overline{4}$ | ahsin   | $\sqrt{ }$   |                |              |                         |   |            | 8.65  |
| 5              | aji     |              |                |              |                         |   | $\sqrt{ }$ | 9.41  |
| 6              | andis   | $\sqrt{ }$   |                |              |                         |   |            | 8.70  |
| $\overline{7}$ | anis    | $\sqrt{ }$   |                |              |                         |   |            | 8.72  |
| 8              | ari     | $\sqrt{ }$   |                |              |                         |   |            | 8.66  |
| $\overline{9}$ | awalia  | $\sqrt{ }$   |                |              |                         |   |            | 8.77  |
| 10             | bila    | $\sqrt{ }$   |                |              |                         |   |            | 8.73  |
| 11             | bintang | $\sqrt{ }$   |                |              |                         |   |            | 9.33  |
| 12             | coki    |              |                |              |                         |   | $\sqrt{ }$ | 8.70  |
| 13             | dandi   | $\sqrt{}$    |                |              |                         |   |            | 8.70  |
| 14             | desi    |              |                |              |                         |   | $\sqrt{ }$ | 9.05  |
| 15             | dicki   | $\sqrt{ }$   |                |              |                         |   |            | 8.80  |
| 16             | eko     | $\sqrt{}$    |                |              |                         |   |            | 8.85  |
| 17             | fikar   | $\sqrt{}$    |                |              |                         |   | $\sqrt{ }$ | 9.39  |
| 18             | haqi    |              |                |              |                         |   |            | 8.76  |
| 19             | hicha   | $\sqrt{ }$   |                |              |                         |   |            | 8.74  |
| 20             | ida     | $\sqrt{ }$   |                |              |                         |   |            | 8.73  |

Tabel 4.5 Hasil Uji Coba Dengan Maksimal Epoch 3 Min Error 0.1 Dan *Learning Rate*nya 0.01

b. Hasil uji coba dengan maks Epoch 10 min error 0.1 dan learning rate 0.01.

Tabel 4.6 Hasil Uji Coba Dengan Maksimal Epoch 10 Min Error 0.1 Dan Learning Ratenya 0.01

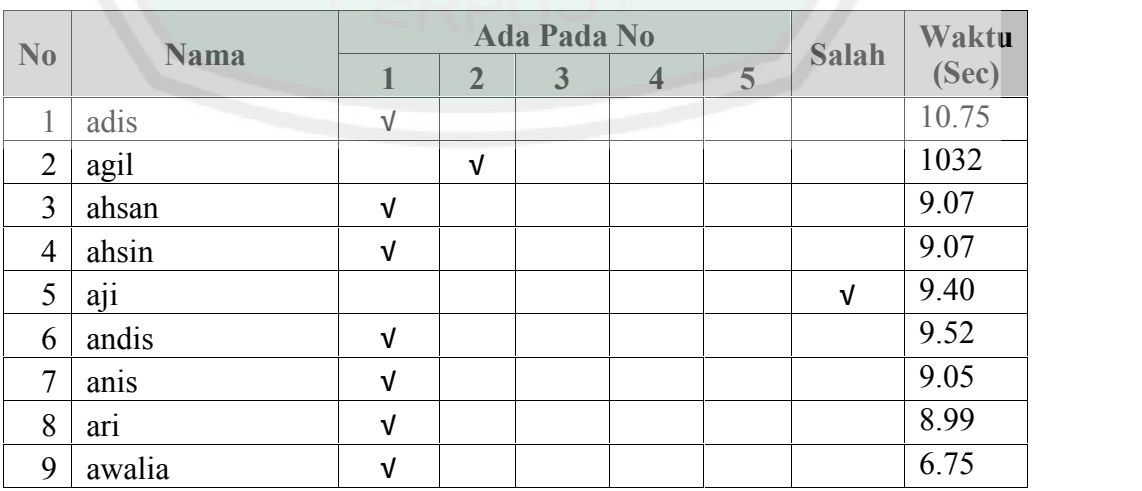

 $\overline{0}$
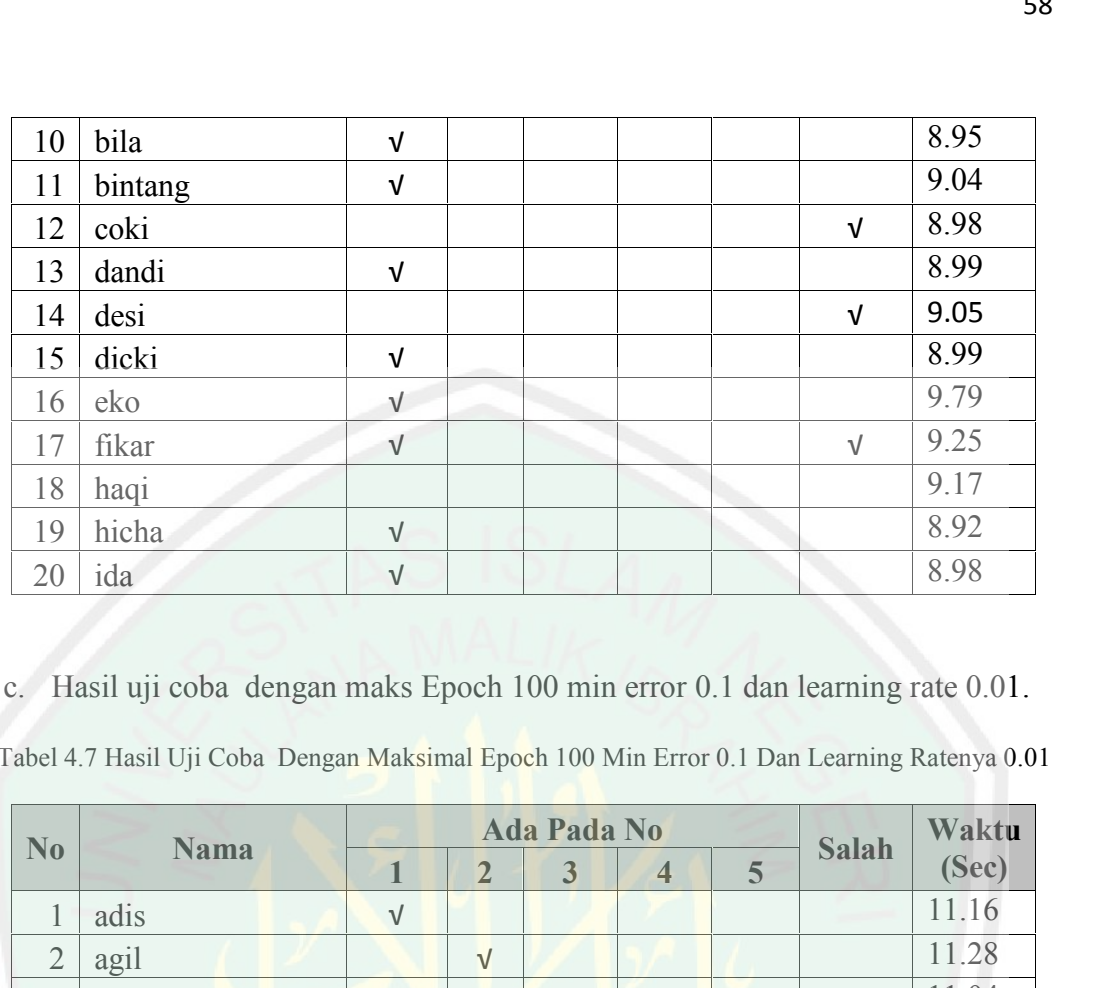

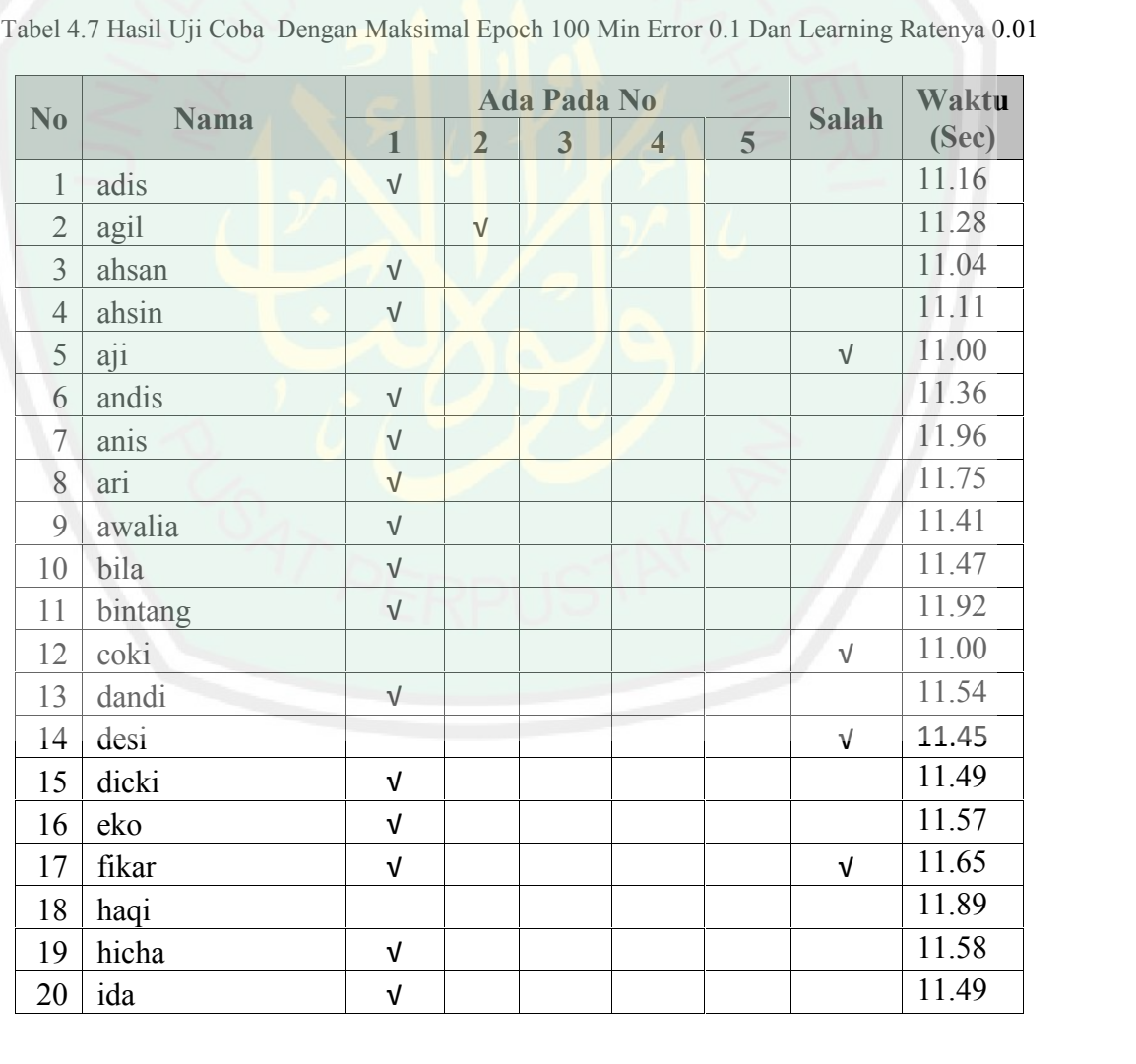

11 bintang

## **Minimal errornya lebih kecil dari** *learning rate***.**

a. Hasil uji coba dengan maks Epoch 3 min error 0.01 dan learning rate 0.1.

Tabel 4.8 Hasil Uji Coba Dengan Maksimal Epoch 3 Min Error 0.01 Dan Learning Ratenya 0.1

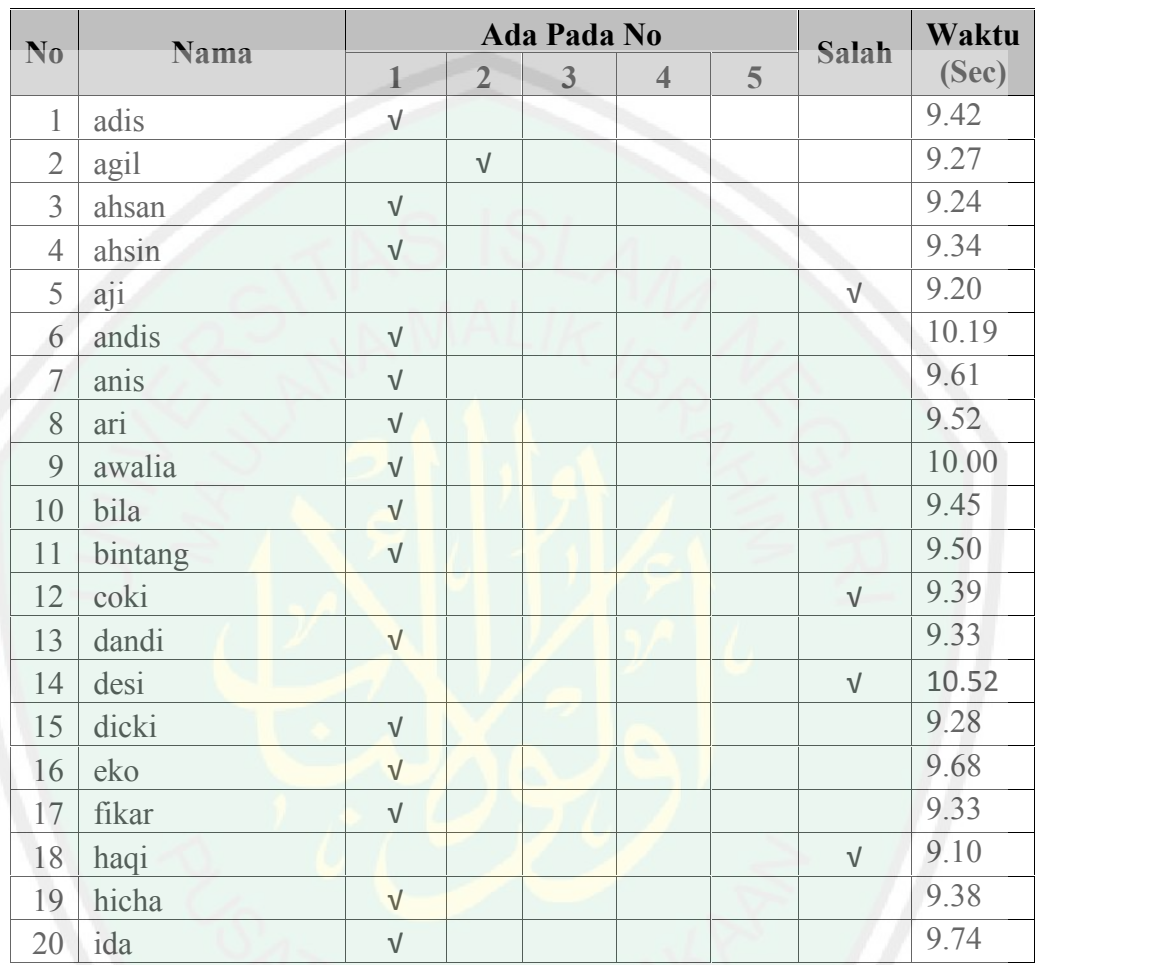

b. Hasil uji coba dengan maks Epoch 10 min error 0.01 dan learning rate 0.1.

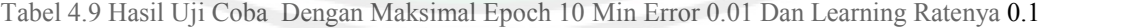

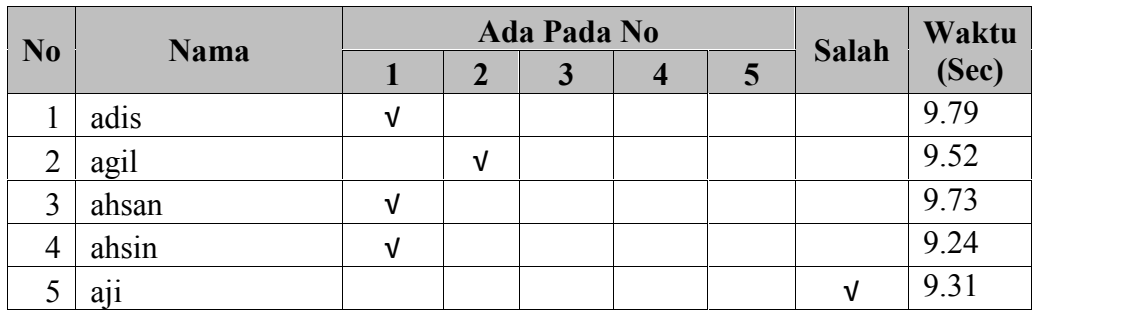

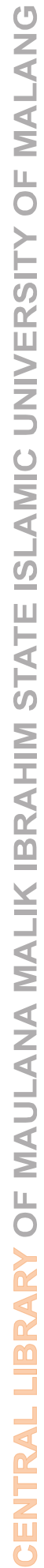

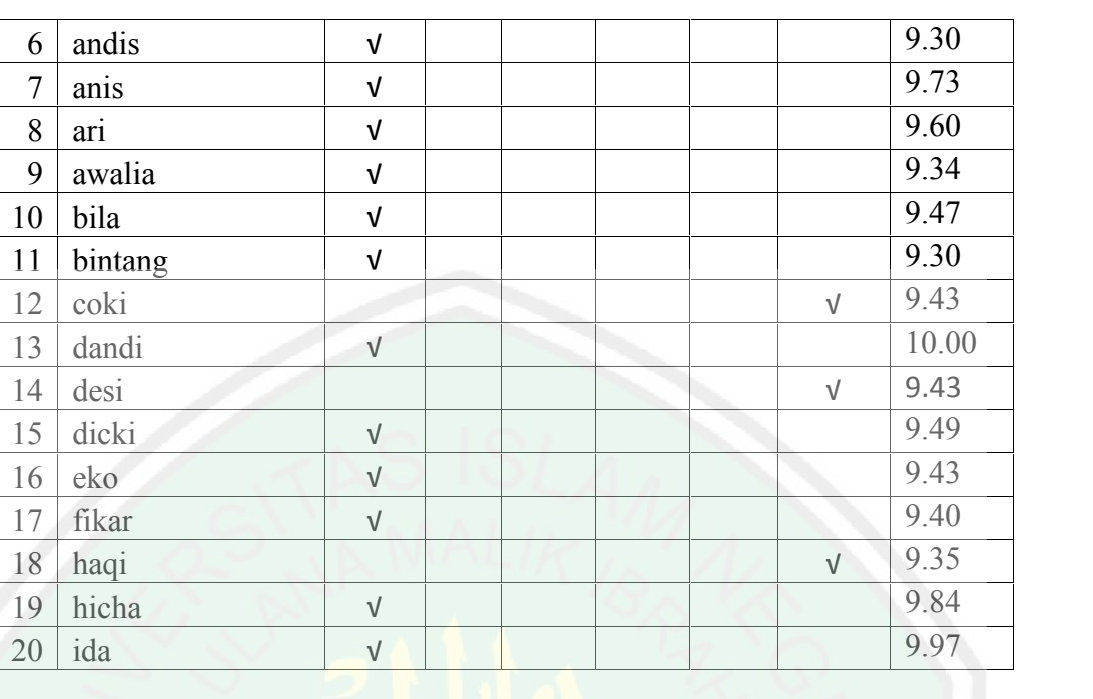

c. Hasil uji coba dengan maks Epoch 100 min error 0.01 dan learning rate 0.1.

Tabel 4.10 Hasil Uji Coba Dengan Maks Epoch 100 Min Error 0.01 Dan Learning Ratenya 0.1

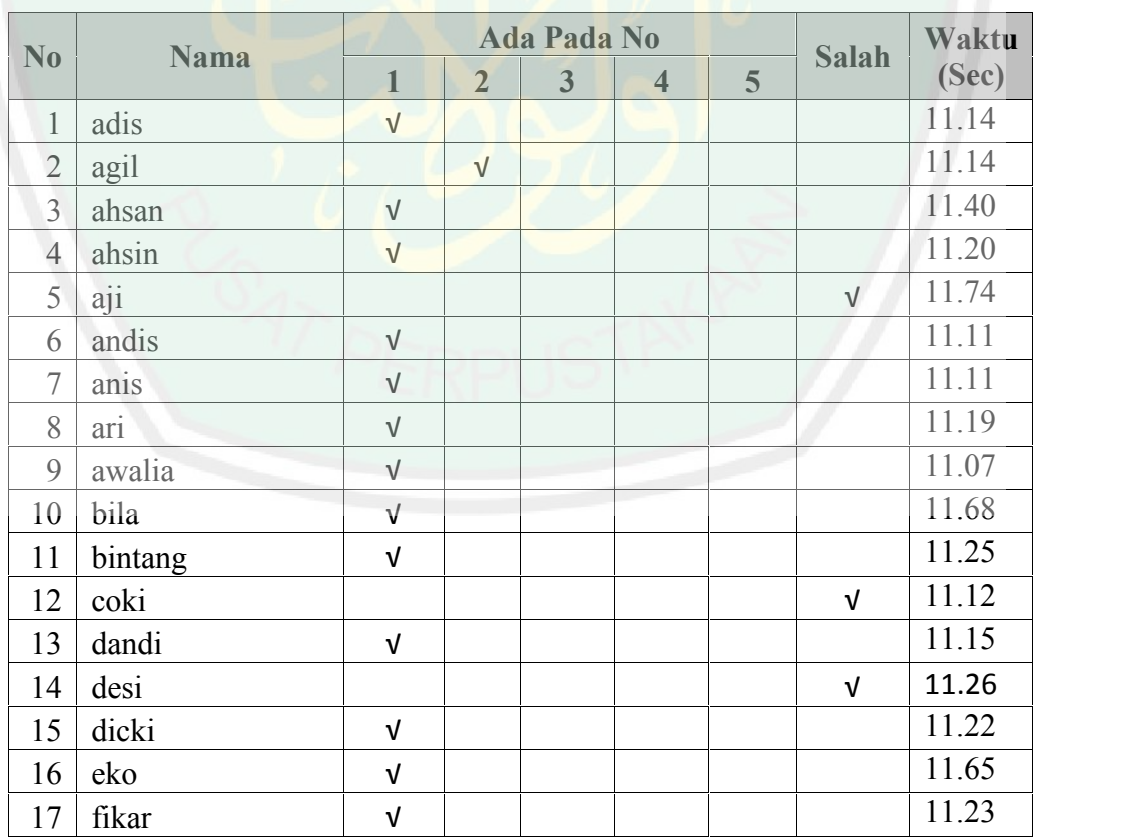

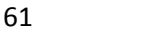

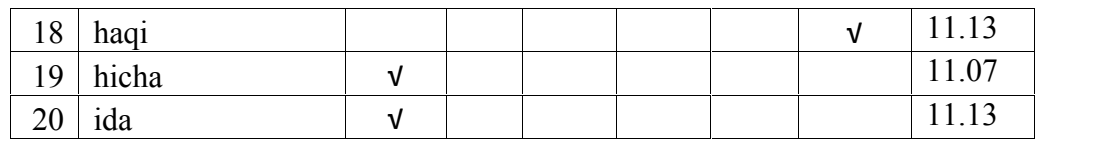

## **1.3 Pembahasan**

Ada dua puluh data yang digunakan untuk proses pengujian, masing-masing data dilakukan sebanyak sembilan kali pengujian dengan parameter maksimal epoch, error minimal dan *learning rate* yang berbeda beda.

Dari hasil pengujian didapatkan perhitungan akurasi sebagai berikut: Percobaan pertama, error minimal dan learning rate sama, hasilnya adalah :

## **a. Gambar yang muncul pada nomor satu**

Tabel 4.11 Hasil Dari Banyaknya Gambar Yang Muncul Pada Nomor Satu

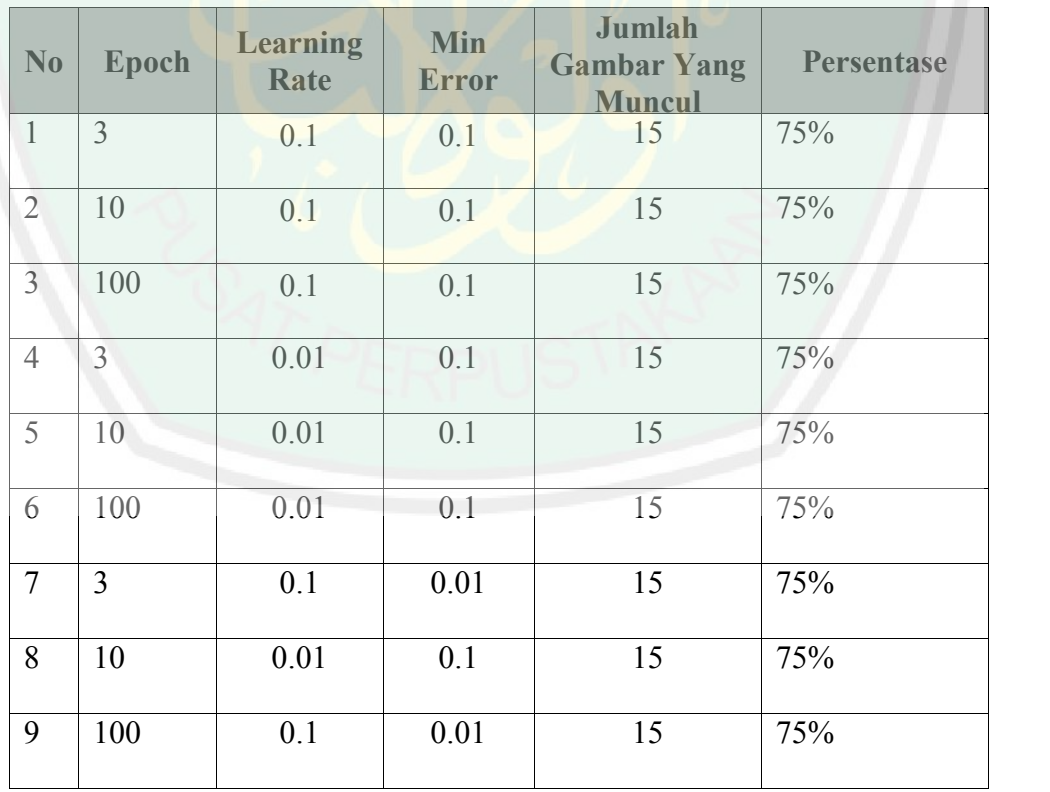

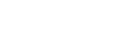

## **b. Gambar yang muncul pada nomor dua**

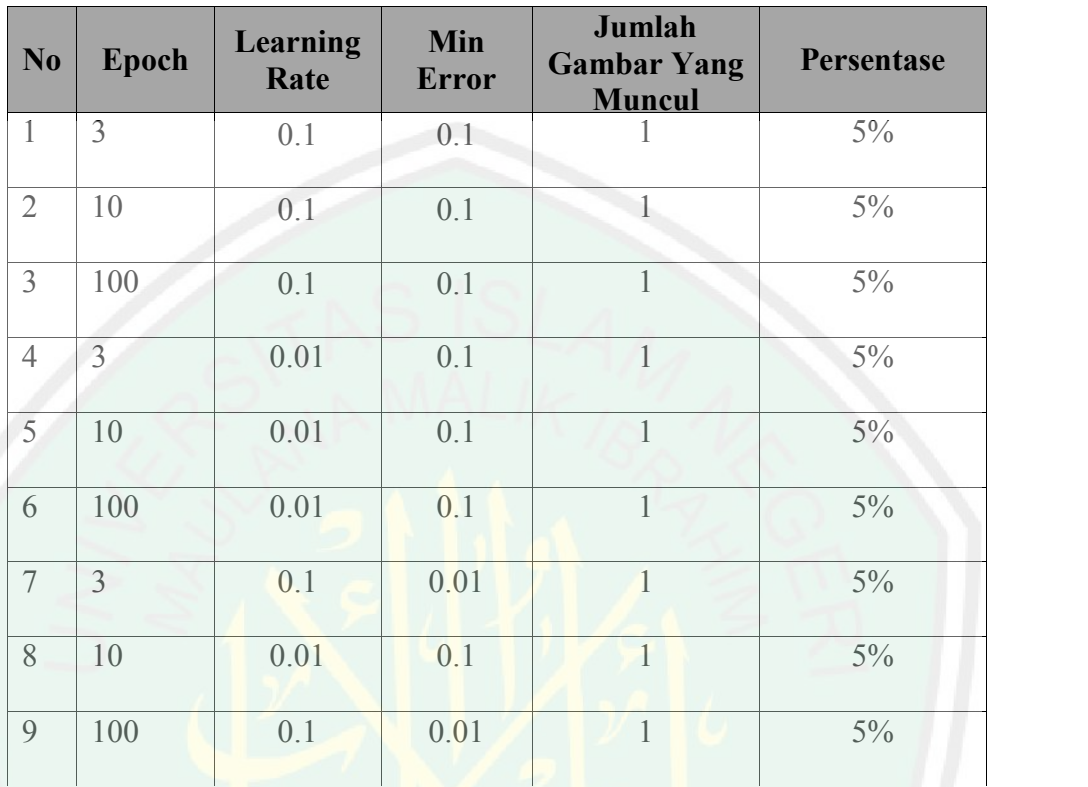

Tabel 4.12 Hasil Dari Banyaknya Gambar Yang Muncul Pada Nomor Dua

## **c. Gambar yang muncul pada nomor tiga**

Tabel 4.13 Hasil Dari Banyaknya Gambar Yang Muncul Pada Nomor Tiga

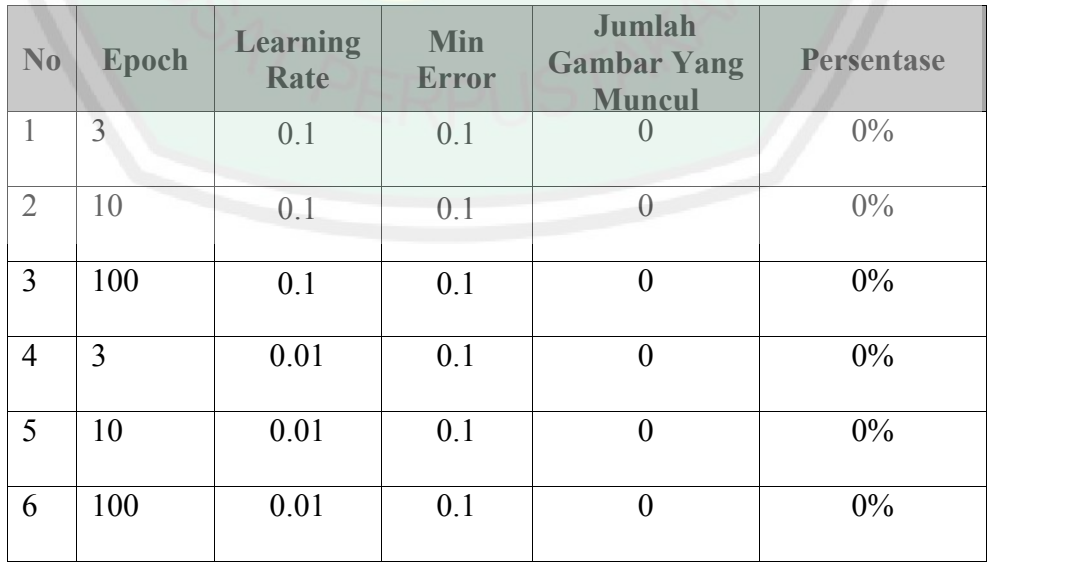

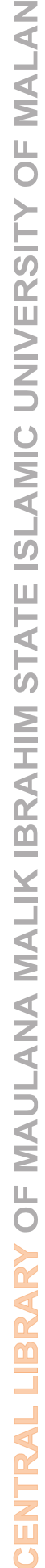

 $\bullet$ 

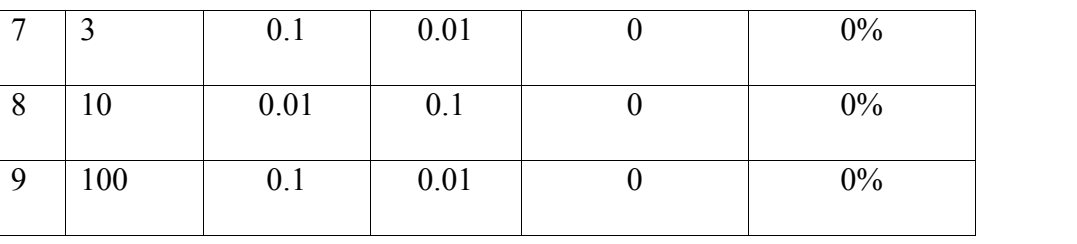

## **d. Gambar yang muncul pada nomor empat**

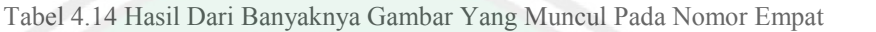

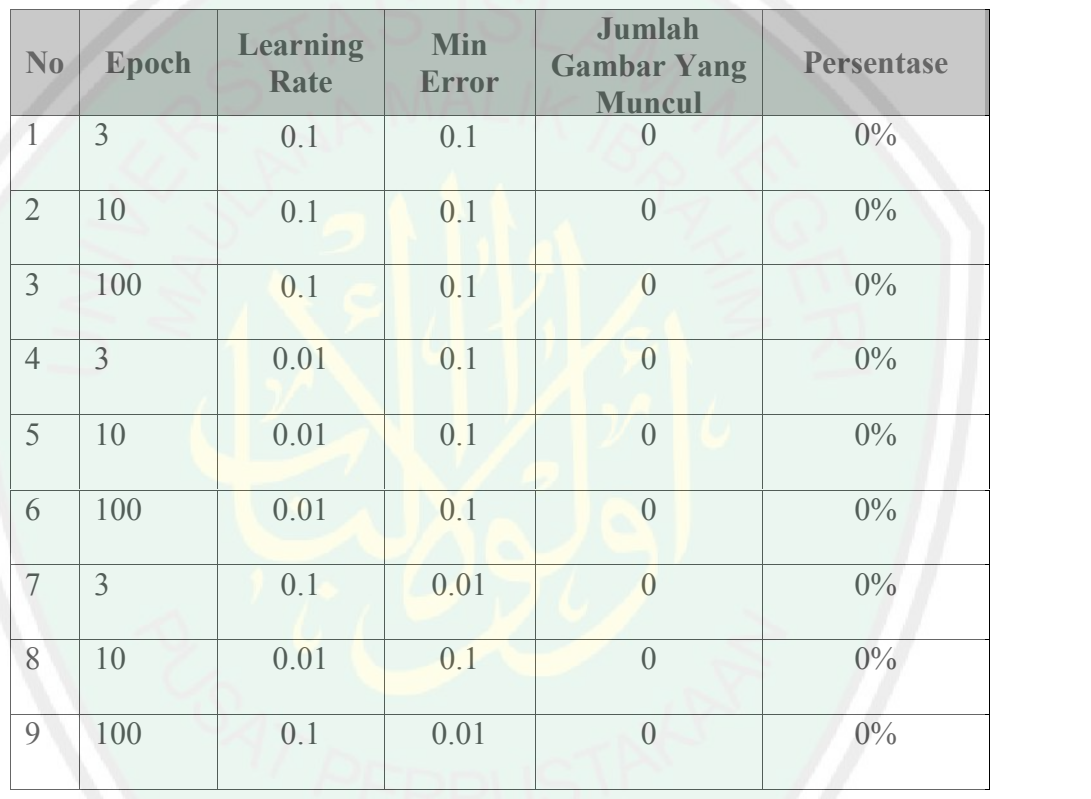

**e. Gambar yang muncul pada nomor lima**

Tabel 4.15 Hasil Dari Banyaknya Gambar Yang Muncul Pada Nomor Lima

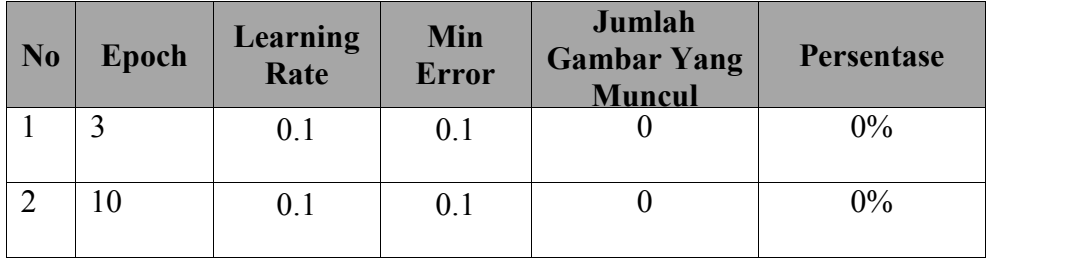

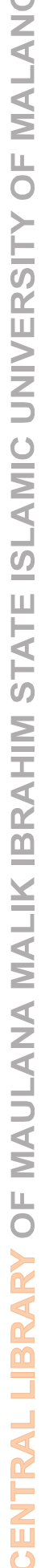

 $\sigma$  m

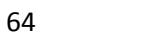

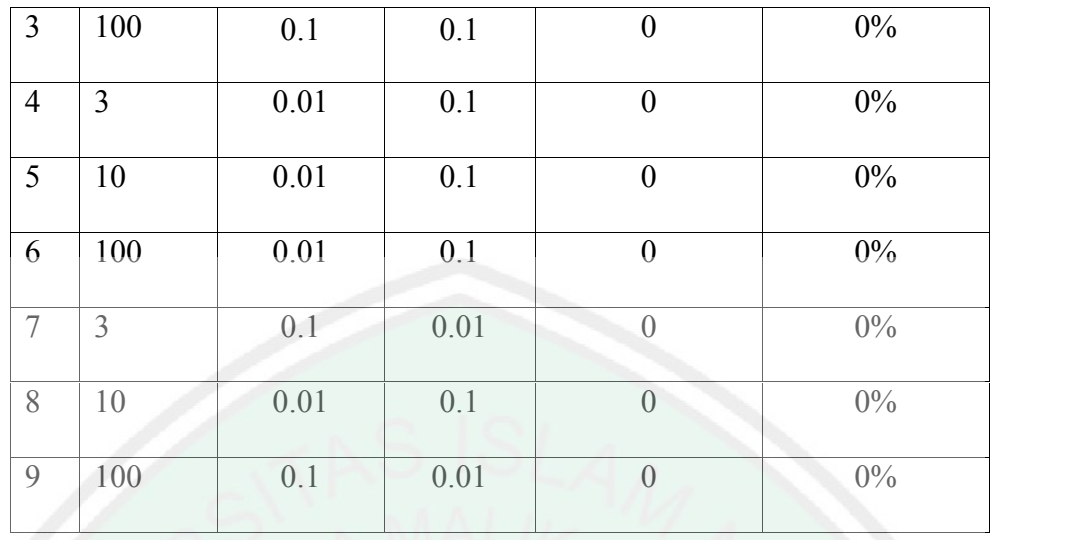

Jadi, bisa disimpulkan dari hasil autentikasi yang sudah dilakukan, keakuratan gambar yang bisa dikenali oleh aplikasi yang menggunakan metode LVQ ini dari yang nomor satu sampai nomor lima ada enam belas gambar, berarti sama dengan 80%.

Sedangkan untuk waktu yang dibutuhkan dalam proses autentikasi ditunjukkan pada tabel 4.15 Berikut :

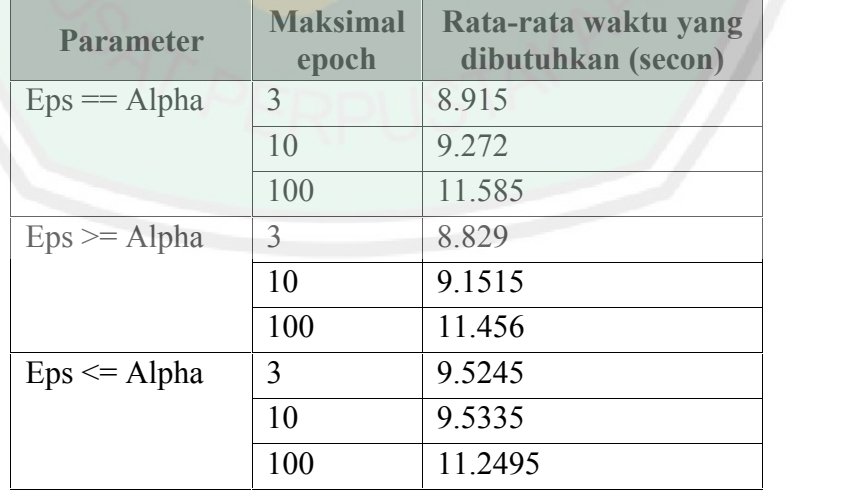

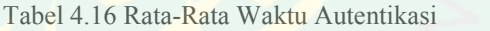

Dari hasil pengujian bisa dilihat pada paremeter yang manapun bila epochnya sama maka waktu yang dibutuhkan untuk proses autentikasinya pun hampir sama.

**(Learning Vector Quantization) untuk Keamanan Dokumen dengan Al Qur'an**

Di dalam Al Qur'an Surat An nisa' ayat 94, Allah SWT berfirman :

**1.4** Integrasi Autentikasi Tanda Tangan Menggunakan Metode LVQ<br> **1.4** Integrasi Autentikasi Tanda Tangan Menggunakan Metode LVQ<br> **1.4** Integrasi Autentikasi Tanda Tangan Menggunakan Metode LVQ<br>
(Learning Vector Quantizat ينَايُّهَا الدِينَ ۖ ءَامنوَا إِذَا ضَرَبَتْمَ فِي سَبِيلِ اللهِ فَتَبَينُوا وَلَا تَقُولُوا لِمَنِ الْقِي إليكم السَّلَّمَ لَسَّتَ مُؤْمِنًا تَبْتَغُونَکَ عَرْضَکَ الْحَيَوٰةِ الْدَنِيَا فَعِندَ اللَّهِ مَغَانِمُ كَثِيرَةٌ …

Artinya :"Hai orang-orang yang beriman, apabila kamu pergi (berperang) di jalan Allah, Maka telitilah dan janganlah kamu mengatakan kepada orang yang mengucapkan "salam" kepadamu: "Kamu bukan seorang mukmin" (lalu kamu membunuhnya), dengan maksud mencari harta benda kehidupan di dunia…".

Ayat diatas menjelaskan manusia dalam memeriksa sesuatu harus dengan teliti, agar nantinya tidak ada seorangpun yang merasa dirugikan atas kesalahan dan kelalaian kita.

Tanda tangan dalam bahasa Inggris: *signature* berasal dari *Latin*: *signare* yang berarti "tanda". Jadi tanda tangan adalah tanda sebagai lambang nama yang dituliskan dengan tangan oleh orang itu sendiri sebagai penanda pribadi. Dalam Surat Al a'la ayat dua dan tiga, Allah SWT berfirman :

الَّذِي خَلْقِ فَسَوَّىٰ ( ۣ ۗ ۗ وَالَّذِي قَدْرَ فَهَدْ َلْ ( ۗ ۗ إِ ۖ ۖ

Artinya : "Yang Menciptakan, dan menyempurnakan (penciptaan-Nya), Dan yang menentukan kadar (masing-masing) dan memberi petunjuk".

Ayat tersebut menjelaskan bahwa setiap ciptaan tuhan pasti mempunyai kadar (ukuran) masing-masing, sesuai dengan citra tanda tangan yang mempunyai ukuran (jumlah) pixel yang berbeda-beda.

surat Al mulk ayat dua sampai tiga :

sedangan dalam bahasa Inggris signamove benasal dari Zatin signamove handi Latin signamove handi Latin signamove handi Latin signamove handi Latin signamove handi LATIN DALAM Alquran digelaskan digelaskan digelaskan di d الَّذِي خَلَقِ سُبِّعِ سَمَـٰوَ'تِ طِبَاقًا ۖ مَا تَرَىٰ فِي خَلَقِ الرَّحْمَـٰنِ مِن تَفْـٰوُتِ ۖ فَارْجِع البصرَ هلَّ ترىٰ مِن فطورِ ۞ تُمَّ ارْجِعِ البصرَ كَرَّتِينِ ينقلِبُ إِلَيكَ البصرِ خَاسِعًا وَهُوَ حَسِيرٍ إِنَّ

Artinya :"Yang Telah menciptakan tujuh langit berlapis-lapis. kamu sekali-kali tidak melihat pada ciptaan Tuhan yang Maha Pemurah sesuatu yang tidak seimbang. Maka Lihatlah berulang-ulang, Adakah kamu lihat sesuatu yang tidak seimbang?. Kemudian pandanglah sekali lagi niscaya penglihatanmu akan kembali kepadamu dengan tidak menemukan sesuatu cacat dan penglihatanmu itupun dalam keadaan payah".

Jadi bila ada citra tanda tangan yang tidak seimbang maka dilakukan pembelajaran berulang-ulang sampai batas yang ditentukan, agar nantinya saat dilihat kembali (autentikasi) citra yang ditampilkan benar.

Sedangkan dalam masalah pentingnya keamanan, Al qur'an beberapa kali menyebutkan masalah itu, salah satunya adalah:

هُوَ اللَّهُ الَّذِكَبِ لاَ إِلَيْهِ إِلَّا هُوَ الْمَلِكَ الْقُدُوسُ السُّلْمُ الْمُؤْمِنَ الْمُهِيمِنُ العزيز

# الجبَّارُ المُتكبِرُ سُبُحنَ اللهِ عَمَا يُشَرِكُونَ ۞

Artinya : "Dialah Allah yang tiada Tuhan selain Dia, raja, yang Maha suci, yang Maha Sejahtera, yang Mengaruniakan Keamanan, yang Maha Memelihara, yang Maha Perkasa, yang Maha Kuasa, yang memiliki segala Keagungan, Maha Suci Allah dari apa yang mereka persekutukan".

(QS Al hasyr : 23)

Sungadamu dengan tidak menemukan sesuaru cacar dan penglihatannu<br>
am keadaan payah".<br>
Sin bia uda citra tundu tungan yang tidak seimbang maka dilakukan<br>
rasa berulang-ulang sampai batas yang direntukan. agar nantinya saat mendahulukan berdoa agar negrinya aman sebelum dia berdoa untuk meminta rizki. Karena jika manusia sudah merasa aman maka dia akan merasakan sebuah tenang dalam menjalani hidup.

## **BAB V**

## **KESIMPULAN DAN SARAN**

## **1.1 Kesimpulan**

Dari hasil implementasi dan serangkaian uji coba yang telah dilakukan pada aplikasi Autentikasi Tanda Tangan menggunakan metode LVQ untuk Keamanan Dokumen ini dapat disimpulkan bahwa :

- a. Metode LVQ bisa diimplementasikan pada aplikasi Autentikasi Tanda Tangan sebagai sebuah metode untuk melakukan pembelajaran dan autentikasi citra tanda tangan. Data citra tanda tangan yang sudah di simpan di dalam *database* bisa digunakan untuk proses autentikasi tanda tangan. Hasil dari autentikasi diambil lima teratas. **BAB Y**<br> **KESIMPULAN DAN SARAN<br>
Banyak kesisi mengkadan uji coha yang telah dilakukan**<br>
Dan hasil implementasi dan serangkadan uji coha yang telah dilakukan<br>
aplikasi Autentikasi Tanda Tangan menggunakan metode LVQ untak<br>
- b. Hasil dari proses autentikasi tanda tangan menggunakan metode LVQ dibagi menjadi tiga parameter yang berbeda, tiap para meter dibagi lagi menjadi tiga epoch yang berbeda, dari Sembilan uji coba yang telah dilakukan, gambar yang berhasil dikenali sebanyak 80%.

## **1.2 Saran**

penelitian aplikasi Autentikasi Tanda Tangan Menggunakan Metode LVQ untuk Keamanan Dokumen ini. Karena itu penulis menyarankan beberapa hal untuk pengembangan aplikasi ini selanjutnya, yaitu :

- a. Dalam proses input tanda tangan tidak lagi dilakukan dengan cara menggambar pada halaman yang telah disediakan dengan menggunakan *mouse*, karena kebanyakan *user* kesulitan dalam menggambar.
- b. Metode autentikasi tanda tangan bisa menggunakan metode yang lain agar tingkat keakuratan pada saat proses autentikasi lebih baik.
- c. Autentikasi tanda tangan bisa diterapkan pada hal lain, untuk pengamanan dokumennya bisa menggunakan cara yang lain juga.

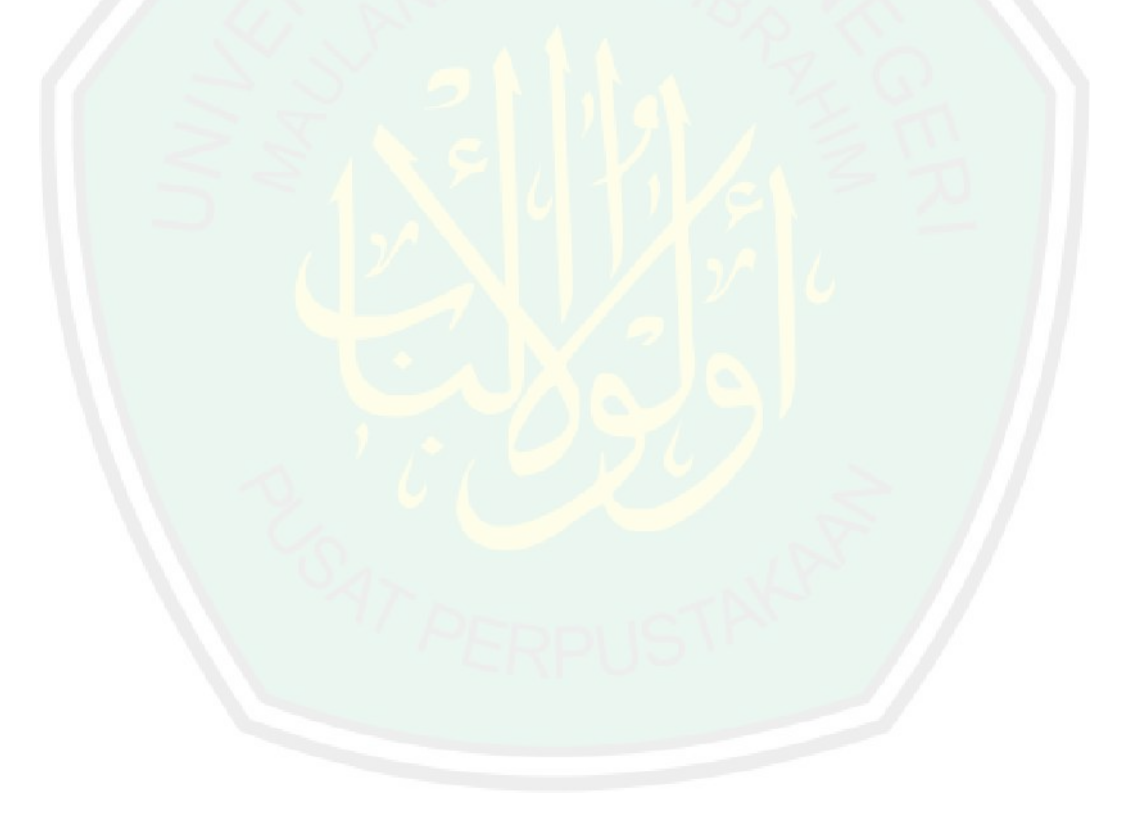

## **DAFTAR PUSTAKA**

- Chandra U, Rifky. 2013. *Implementasi Algoritma Enkripsi Abacusian Dan Caesar Cipher Pada Sms Dan Koordinat Lokasi Berbasis Android Menggunakan App Inventor* . Yokyakarta: Sekolah Tinggi Manajemen Informatika Dan Komputer Amikom Yogyakarta .
- Frebiansyah dkk. 2007. *Autentikasi Tanda Tangan Menggunakan Metode C- Means.* Jakarta :Jurusan Teknik Informatika Universitas Bina Nusantara.
- Hermawan, Arif. 2006. *Jaringan Saraf Tiruan, Teori dan Aplikasi.* Yogyakarta: CV Andi Offsed
- Hidayatno, Achmad dkk. 2008. *Identifikasi Tanda-Tangan Menggunakan Jaringan Saraf Tiruan Perambatan-Balik (BACKPROPAGATION).* Teknik Elektro Fakultas Teknik Universitas Diponegoro
- Kusuma, Dewi, S. 2003. *Membangun jaringan saraf tiruan menggunakan matlab dan excel link*. Yogyakarta: Graha Ilmu.
- Nugroho, Andy. 2012. *Implementasi Algoritma Caesar Cipher Rot13 Dan Base64 Untuk Enkripsi Dan Dekripsi Pesan Sms Pada Handphone Berbasis Android.* Yokyakarta: Sekolah Tinggi Manajemen Informatika Dan Komputer Amikom Yogyakarta .

Putra, Darma. 2010. *Pengolahan Citra Digital.* Yogyakarta: CV.Andi Offset

- Rakhmanullah, Afif. 2010. *Autentifikasi Pengenalan Pola Tanda Tangan Manual Menggunakan Jaringan Saraf Tiruan LVQ (Learning Vector Quantization) dan Tanda Tangan Digital Menggunakan Algoritma RSA (Riset Shamir Adleman.* UIN malang.
- Ricardo, Ignatius. *Pengenalan Tanda Tangan Melalui Pengolahan Citra Digital dan Jaringan Saraf Tiruan RBF.* Sistem Informasi Universitas Pelita Harapan Surabaya
- Seftianto, Donny dkk. 2012*. Peran Algoritma Caesar Cipher Dalam Membangun Karakter Akan Kesadaran Keamanan Informasi*. Sekolah Tinggi Sandi Negara
- Sutikno. *Aplikasi Pengenalan Tanda Tangan dengan Metode Learning Vektor Quantization dan Backpropagation.* Universitas Mercu Buana
- Zainal, Andam dkk. 2002. *Aplikasi Neural Network pada Pengenalan Pola Tanda Tangan.* Politeknik Elektronika Negeri Surabaya Institut Teknologi Sepuluh November (ITS) Surabaya

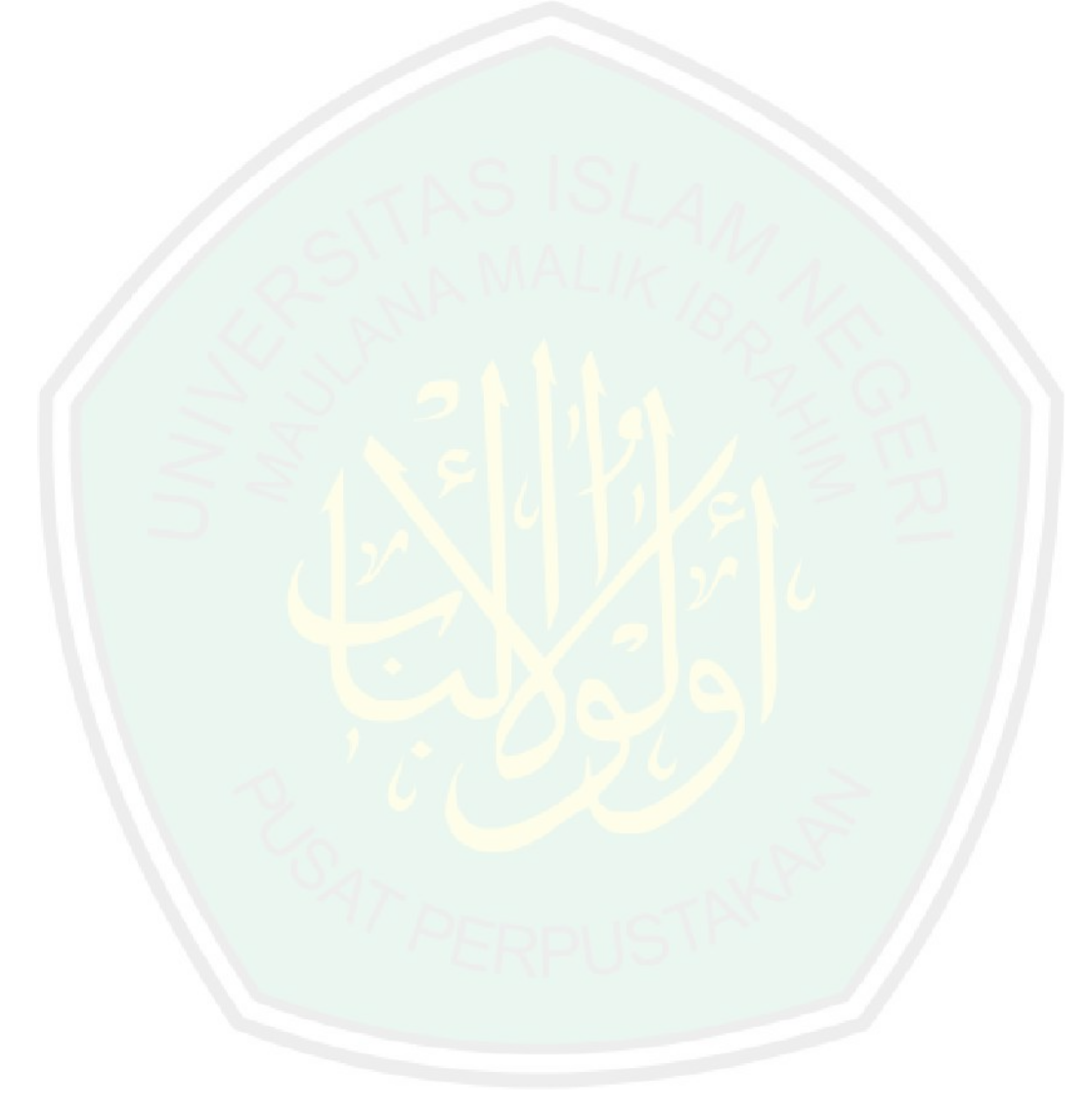

# **LAMPIRAN 1 Database Tanda Tangan**

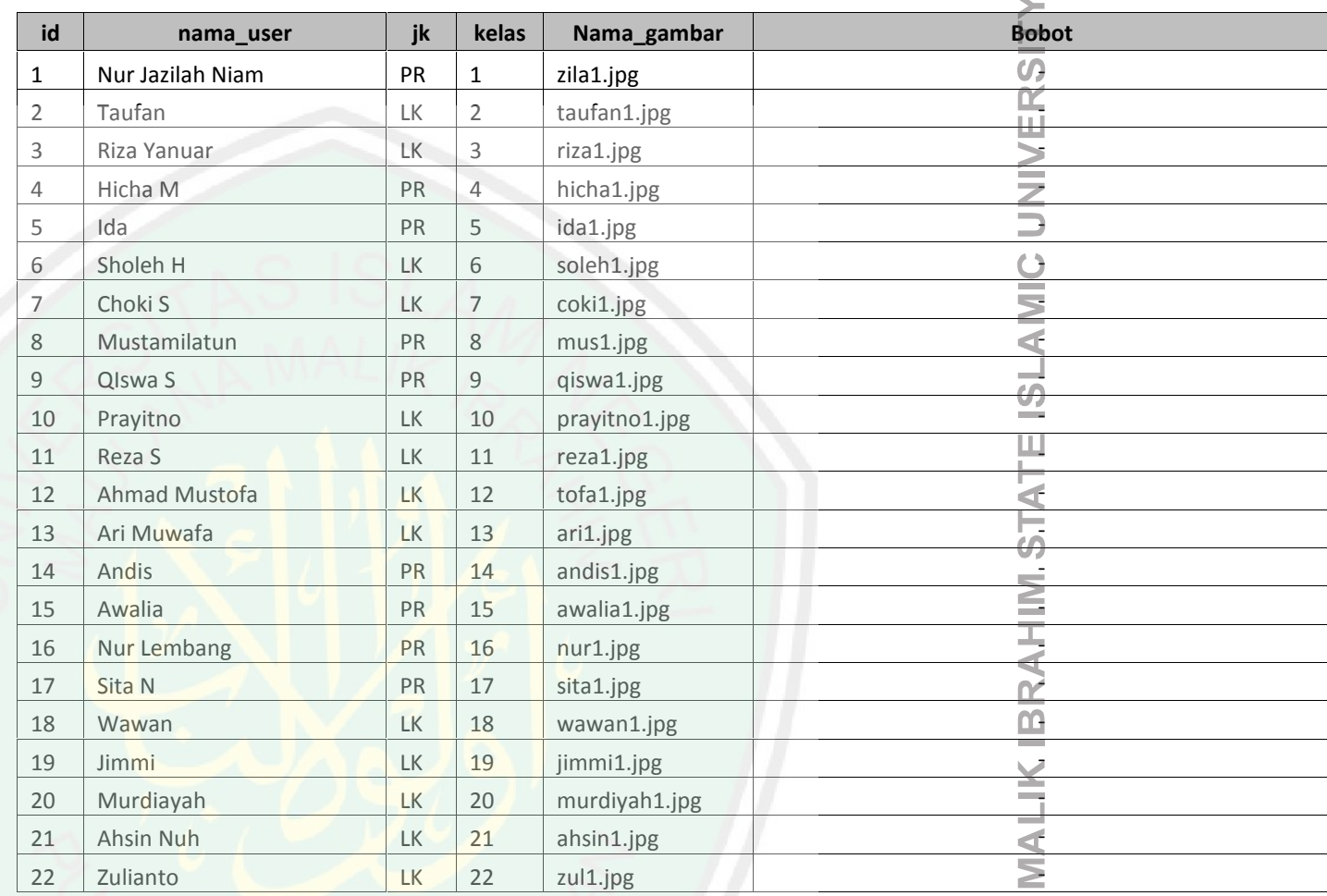

MAULANA  $\sim 10^{-11}$ 

**/ OF MALANG** 

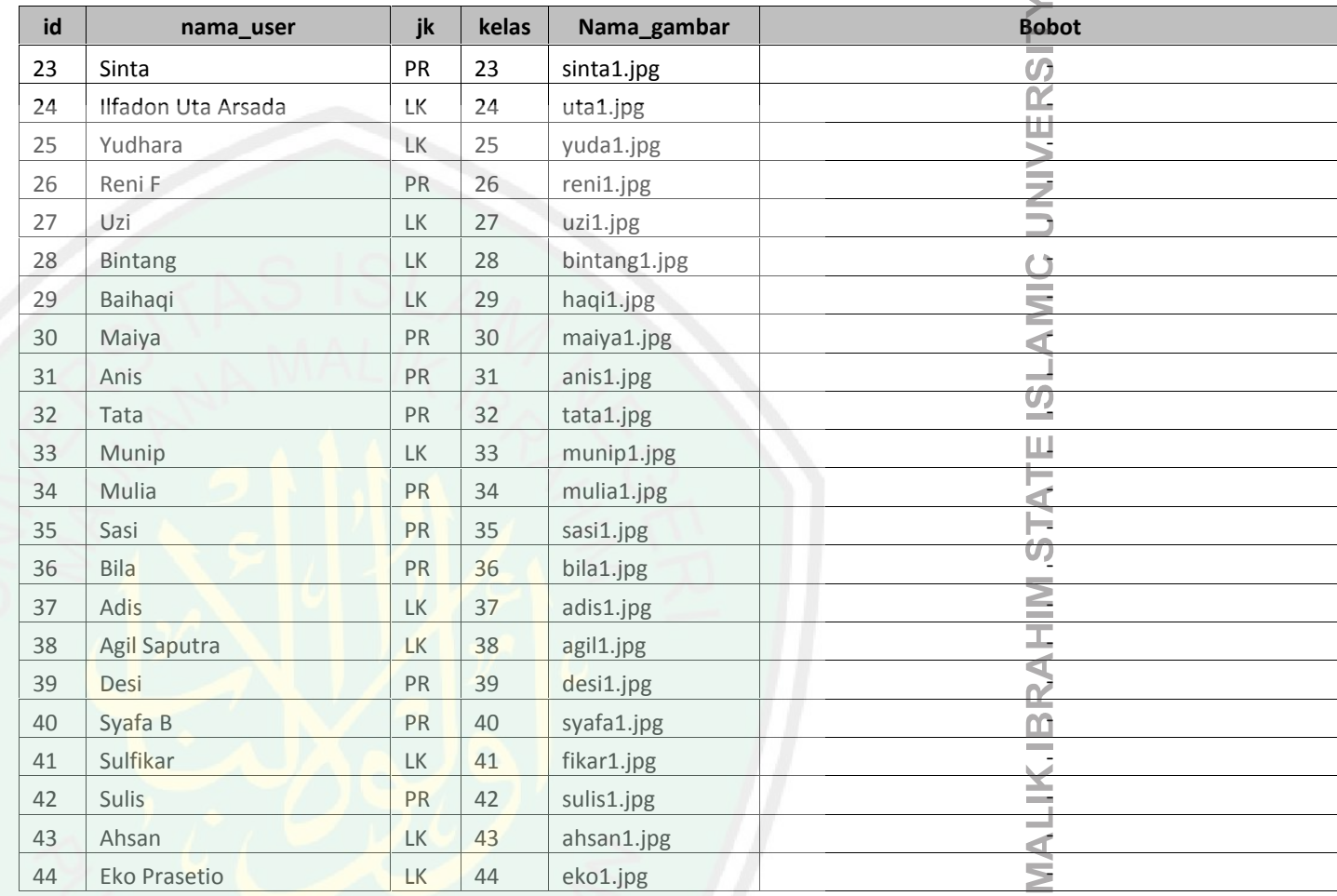

**MAULANA** 

**OF MALANG** 

 $\mathbb{R}^n$ 

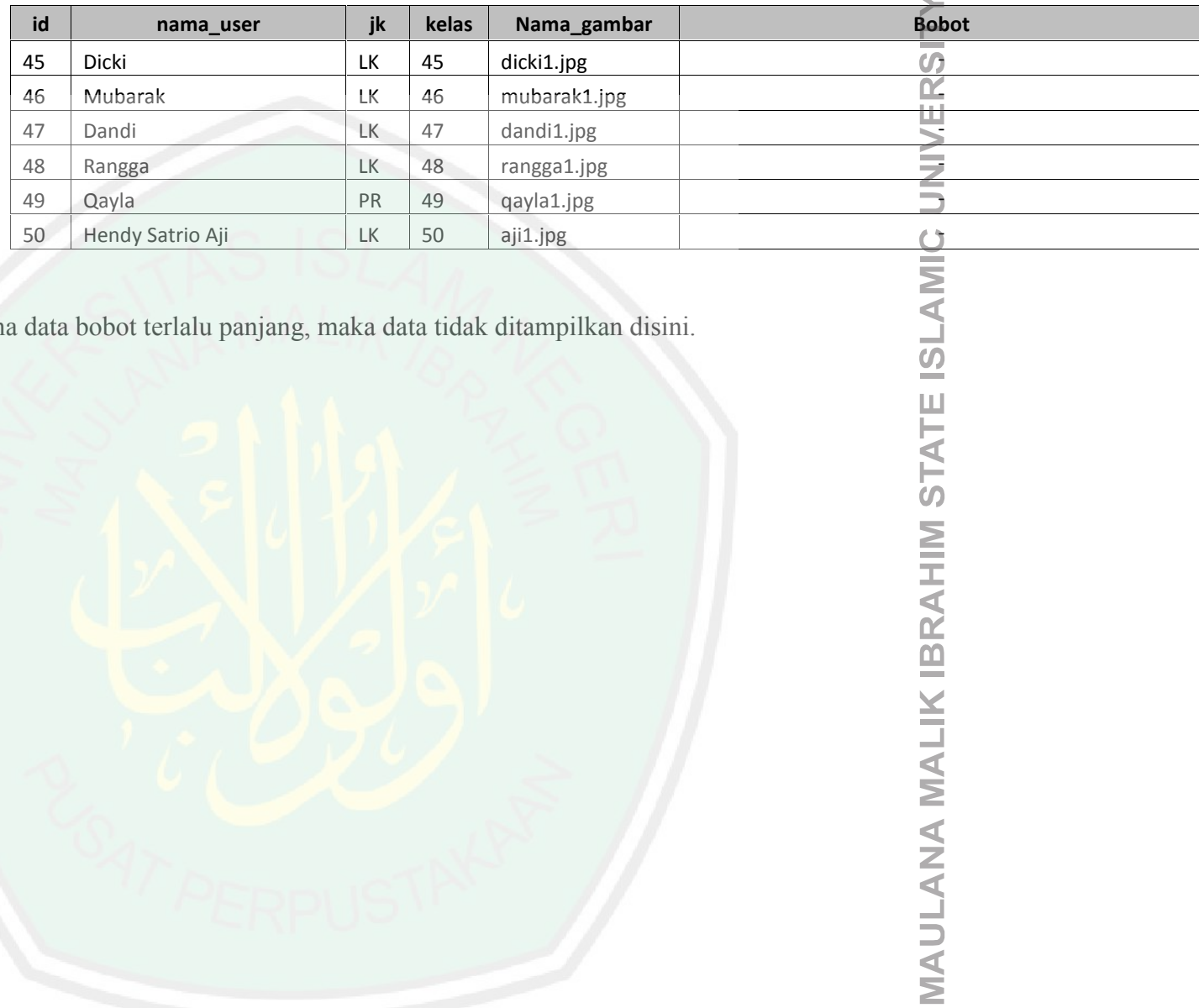

**NB :** karena data bobot terlalu panjang, maka data tidak ditampilkan disini.

## **LAMPIRAN 2 Source Code Proses Pembelajaran Tanda Tangan**

## **Menggunakan LVQ**

```
image_input1 = handles.data1;
image_input2 = handles.data2;
image_input3 = handles.data3;
image_input4 = handles.data4;
%input 1
% 0=hitam dan 255=putih
data_proses1=uint8(zeros(size(image_input1,1),size(image_input1,2)));
for i=1:size(image_input1,1)
  for j=1:size(image_input1,2)
    data_proses1(i,j)=0.2989*image_input1(i,j,1)+0.5870*image_input1(i,j,2)+0.1140*image_input1(i,j,3);
   end
end
threshold = thres(data_proses1);
baris = size(data_proses1,1);
kolom = size(data_proses1,2);
for i=1:baris
  for j=1:kolom
    if data_proses1(i,j) > threshold
    data_proses1(i,j)=255;<br>else
    else
      data_proses1 (i,j)=0;
    end
  end
end
sz1=size(data_proses1);
bina1=zeros(size(data_proses1));
for i2=1:sz1(1)
 for j2=1:sz1(2)
   if(data_proses1 (i2,j2)<threshold)
     bina1(i2,j2)=1;
    end
  end
end
im_in1 = logical(bina1);
vec\_bi\_in1 = reshape(im_in1,1,[]);
%input 2
data_proses2=uint8(zeros(size(image_input2,1),size(image_input2,2)));
for i=1:size(image_input2,1)
  for j=1:size(image_input2,2)
     data_proses2(i,j)=0.2989*image_input2(i,j,1)+0.5870*image_input2(i,j,2)+0.1140*image_input2(i,j,3);
   end
end
threshold = thres2(data_proses2);
```

```
threshold = thres2(data_proses2);
baris = size(data_proses2,1);
kolom = size(data_pross2,2);for i=1:baris
  for j=1:kolom
   if data_proses2(i,j) > threshold
   data_proses2(i,j)=255;<br>else
    else
      data_proses2 (i,j)=0;
   end
  end
end
sz2=size(data_proses2);
bina2=zeros(size(data_proses2));
for i2=1:sz2(1)
 for j2=1:sz2(2)
   if(data_proses2 (i2,j2)<threshold)
     bina2(i2,j2)=1;
   end
  end
end
im_in2 = logical(bina2);
vec_bin2 = reshape(im_in2,1,[]);
%input 3
data_proses3=uint8(zeros(size(image_input3,1),size(image_input3,2)));
for i=1:size(image_input3,1)
  for j=1:size(image_input3,2)
    data_proses3(i,j)=0.2989*image_input3(i,j,1)+0.5870*image_input3(i,j,2)+0.1140*image_input3(i,j,3);
   end
end
threshold = thres3(data_proses3);
baris = size(data_proses3,1);
kolom = size(data_proses3,2);
for i=1:baris
 for j=1:kolom
   if data_proses3(i,j) > threshold
   data_proses3(i,j)=255;<br>else
    else
      data_proses3 (i,j)=0;
   end
end<br>end
end
sz3=size(data_proses3);
bina3=zeros(size(data_proses3));
for i2=1:sz3(1)
  for j2=1:sz3(2)
   if(data_proses3 (i2,j2)<threshold)
```

```
bina3(i2,j2)=1;
    end
  end
end
im_in3 = logical(bina3);
vec_bi_in3 = reshape(im_in3,1,[]);
%input 4
data_proses4=uint8(zeros(size(image_input4,1),size(image_input4,2)));
for i=1:size(image_input4,1)
   for j=1:size(image_input4,2)
    data_proses4(i,j)=0.2989*image_input4(i,j,1)+0.5870*image_input4(i,j,2)+0.1140*image_input4(i,j,3);
   end
end
threshold = thres3(data_proses4);
baris = size(data_proses4,1);
kolom = size(data_proses4,2);
for i=1:baris
  for j=1:kolom
    if data_proses4(i,j) > threshold
    data_proses4(i,j)=255;
    else
      data_proses4 (i,j)=0;
    end
  end
end
sz4=size(data_proses4);
bina4=zeros(size(data_proses4));
for i2=1:sz4(1)
  for j2=1:sz4(2)
    if(data_proses4 (i2,j2)<threshold)
      bina4(i2,j2)=1;
    end
  end
end
im_in4 = logical(bina4);
vec\_bi\_in4 = reshape(im\_in4,1,[]);
%pembelajaran LVQ
target=get(handles.edit3, 'String');
P=[vec_bi_in1;vec_bi_in2;vec_bi_in3;vec_bi_in4];
T=[target target target target];
w=pembelajaran_lvq(P,T);
w1 = int2str(w);set(handles.edit5, 'String', w1);
msgbox('Proses Menghitung Bobot Selesai','Konfirmasi','warn');
```
## **LAMPIRAN 3 Source Code Autentikasi Tanda Tangan Lima Teratas**

```
image_in = handles.data1;
%input 1
% 0=hitam dan 255=putih
data_proses1=uint8(zeros(size(image_in,1),size(image_in,2)));
for i=1:size(image_in,1)
   for j=1:size(image in,2)data_proses1(i,j)=0.2989*image_in(i,j,1)+0.5870*image_in(i,j,2)+0.1140*image_in(i,j,3);
   end
end
threshold = thres(data_proses1);
baris = size(data_proses1,1);
kolom = size(data_proses1,2);
for i=1:baris
  for j=1:kolom
   if data_pross1(i,j) > thresholddata_proses1(i,j)=255;<br>else
    else
      data_proses1 (i,j)=0;
    end
  end
end
sz1=size(data_proses1);
bina1=zeros(size(data_proses1));
for i2=1:sz1(1)
  for j2=1:sz1(2)
    if(data_proses1 (i2,j2)<threshold)
      bina1(i2,j2)=1;
   end
  end
end
im_inp = logical(bina1);
vec_bi_inp = reshape(im_inp,1,[]); save vec_bi_inp
vec_bi_inp1= int2str(vec_bi_inp);
set(handles.edit1, 'String', vec_bi_inp1);
%# add path to the JAR file you just installed to Java dynamic classpath
javaaddpath('F:\skripsiZila\programbaru\mysql-connector-java-5.1.6-bin.jar')
%# connection parameteres
host = 'localhost'; user = 'root';
password = 'root';
dbName = 'skripsi';
%# JDBC parameters
jdbcString = sprintf('jdbc:mysql://%s/%s', host, dbName);
jdbcDriver = 'com.mysql.jdbc.Driver';
```

```
%# Create the database connection object
conn = database(dbName, user , password, jdbcDriver, jdbcString);
%image yang di aut
load vec_bi_inp
inp=vec_bi_inp;
[x \ y] = size(inp);Diag=zeros(x,1);
% Diag2=zeros(x,2);
%menamplkan data
sql_bo='select * from ttd';
hsl_b=fetch(conn,sql_bo);
hsl b1=hsl b(:,6);
hsl=char(hsl_b1);
hsl_b2=str2num(hsl);
hsl_bo=logical(hsl_b2);
z=size(hsl_bo);% x baris
J = zeros(z,1);for k=1:x
  for ii=1:z
    J(ii)=0;
    for jj=1:y
      J(ii)=J(ii)+(hsl_bo(ii,jj)-inp(k,jj))^2;end
       end
       J(ii)=sqrt(J(ii));
    end
    [Jmin idx ]= min(J);
    Diag(k,:) = idx;J
hasil=sort(J);
hasil
hasil1=hasil(1);
hasil2=hasil(2);
ke2=find(ismember(J,hasil2),1);
hasil3=hasil(3);
ke3=find(ismember(J,hasil3),1);
hasil4=hasil(4):
ke4=find(ismember(J,hasil4),1);
hasil5=hasil(5);
ke5=find(ismember(J,hasil5),1);
end
%menamplkan hasil uji
% var=num2str(Diag);
% sql_uji='select * from ttd where kelas=';
% variabel=var;
% hasil_uji= strcat(sql_uji,variabel);
% Data=fetch(conn, hasil_uji);
sql_uji='select * from ttd';
Data=fetch(conn,sql_uji);
namefile=char(Data(Diag,5));
```
name\_path='F:\skripsiZila\programbaru\gambarTTD'; handles.data1 =  $imread(fullfile(name path.namefile))$ ; guidata(hObject,handles); axes(handles.axes2); imshow(handles.data1);

set(handles.edit2, 'String', Data(Diag,1)); set(handles.edit3, 'String', Data(Diag,2)); set(handles.edit4, 'String', Data(Diag,3)); set(handles.text2, 'String', Data(Diag,5)); %hasil ke-2 namefile=char(Data(ke2,5)); name\_path='F:\skripsiZila\programbaru\gambarTTD'; handles.data1 = imread(fullfile(name\_path,namefile)); guidata(hObject,handles); axes(handles.axes3); imshow(handles.data1); set(handles.edit5, 'String', Data(ke2,1)); set(handles.edit6, 'String', Data(ke2,2)); set(handles.edit7, 'String', Data(ke2,3)); set(handles.text7, 'String', Data(ke2,5)); %hasil ke-3 namefile=char(Data(ke3,5)); name\_path='F:\skripsiZila\programbaru\gambarTTD'; handles.data1 = imread(fullfile(name\_path,namefile)); guidata(hObject,handles); axes(handles.axes4); imshow(handles.data1); set(handles.edit8, 'String', Data(ke3,1)); set(handles.edit9, 'String', Data(ke3,2)); set(handles.edit10, 'String', Data(ke3,3)); set(handles.text12, 'String', Data(ke3,5)); %hasil ke-4 namefile=char(Data(ke4,5)); name\_path='F:\skripsiZila\programbaru\gambarTTD'; handles.data1 = imread(fullfile(name\_path,namefile)); guidata(hObject,handles); axes(handles.axes5); imshow(handles.data1); set(handles.edit11, 'String', Data(ke4,1)); set(handles.edit12, 'String', Data(ke4,2)); set(handles.edit13, 'String', Data(ke4,3)); set(handles.text17, 'String', Data(ke4,5)); %hasil ke-5 namefile=char(Data(ke5,5)); name\_path='F:\skripsiZila\programbaru\gambarTTD'; handles.data1 = imread(fullfile(name\_path,namefile)); guidata(hObject,handles); axes(handles.axes6) imshow(handles.data1); set(handles.edit14, 'String', Data(ke5,1)); set(handles.edit15, 'String', Data(ke5,2)); set(handles.edit16, '<mark>String</mark>', Data(ke5,3)); set(handles.text22, 'String', Data(ke5,5)); msgbox('Proses Autentikasi Selesai','Konfirmasi','warn');

## **LAMPIRAN 4 Source Code Enkripsi File**

clc tempat\_file=get(handles.edit6, 'String'); fil=tempat\_file; fid = fopen(fil); tline = fgets(fid); while ischar(tline) disp(tline) C=tline+3; l=find(C>122);  $C(1)=C(1)-26;$  $l = \text{find}(C > 90)$ ;  $l = \text{find}(C(l) < 97);$  $\texttt{C}\left(\texttt{l}\right)=\texttt{C}\left(\texttt{l}\right)-26$  ; l=find(tline==32);  $C(1)=32;$ ciphertek=char(C); tline =  $fgets(fid);$ <br>end end disp('cipherteks adalah'); disp(ciphertek) save ciphertek set(handles.text11, 'String', 'Proses Selesai');

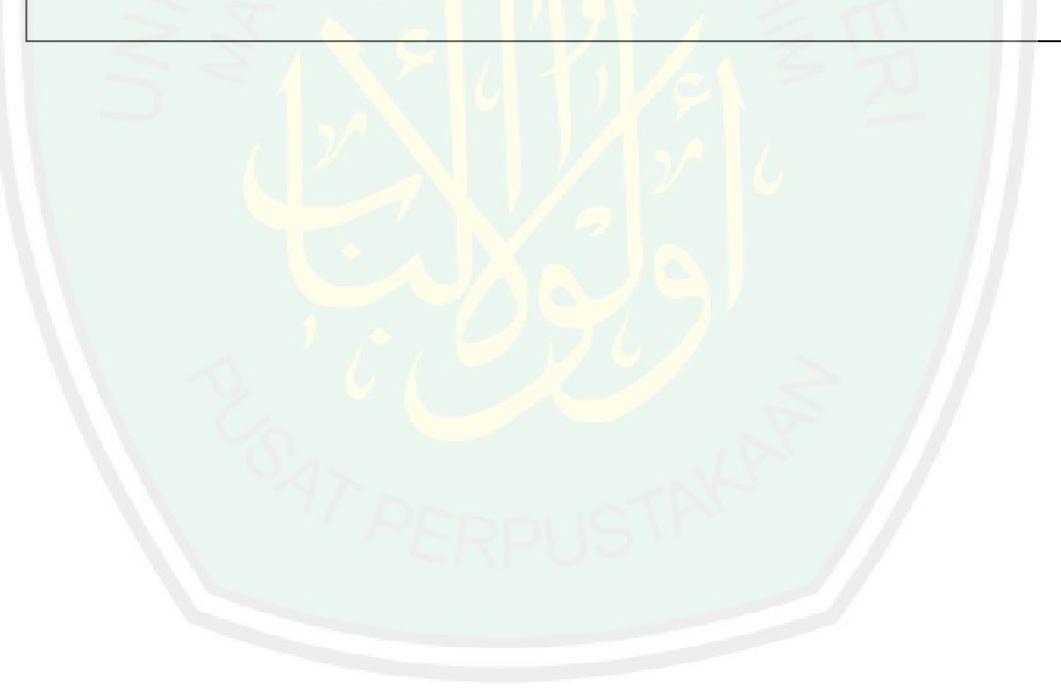

# CENTRAL LIBRARY OF MAULANA MALIK IBRAHIM STATE ISLAMIC UNIVERSITY OF MALANG

## **LAMPIRAN 5 Source Code Dekripsi File**

```
javaaddpath('F:\skripsiZila\programbaru\mysql-connector-java-5.1.6-bin.jar')
%# connection parameteres
host = 'localhost';
user = 'root';
password = 'root';
dbName = 'skripsi';
%# JDBC parameters
jdbcString = sprintf('jdbc:mysql://%s/%s', host, dbName);
jdbcDriver = 'com.mysql.jdbc.Driver';
%# Create the database connection object
conn = database(dbName, user, password, jdbcDriver, jdbcString);
sql1='select * from file';
sql2=fetch(conn,sql1);
sql3=char(sql2(2,2));
whos sql3
sql3
fil=sql3;
fid = fopen(fil);tline = fgets(fid);
while ischar(tline)
disp(tline)
plain=tline-3;
l=find(plain<65);
plain(1)=plain(1)+26;
l=find(plain<97);
l =find(plain(l)>90);
plain(1)=plain(1)+26;
l=find(tline==32);
plain(1)=32;plain=char(plain);
tline = fgets(fid);
end
fid1 = \text{fopen}(\text{fil }, 'w');fwrite(fid1,plain);
open(fil);
fclose(fid1);
```
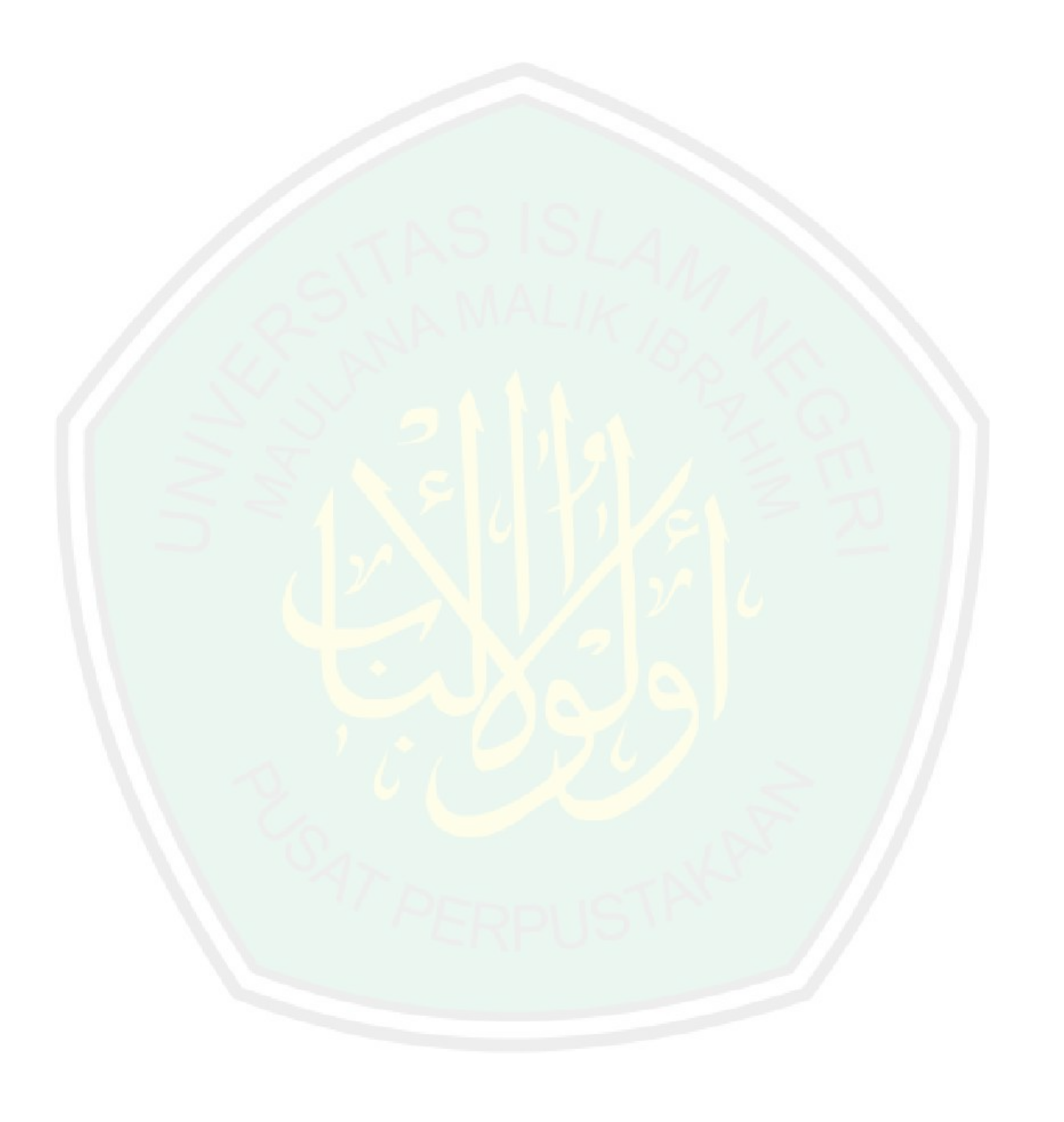